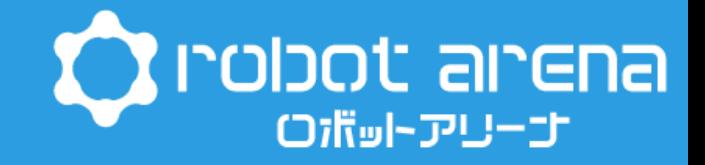

# 動くロボットプログラミング教室 ~マイクロビットで動く車を作ろう~

Android版

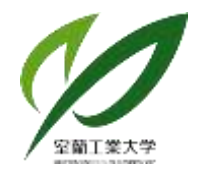

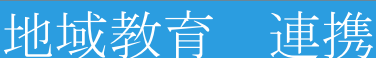

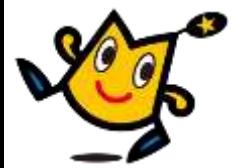

# **本日作っていくロボット**

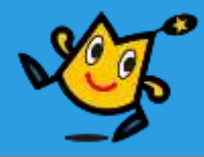

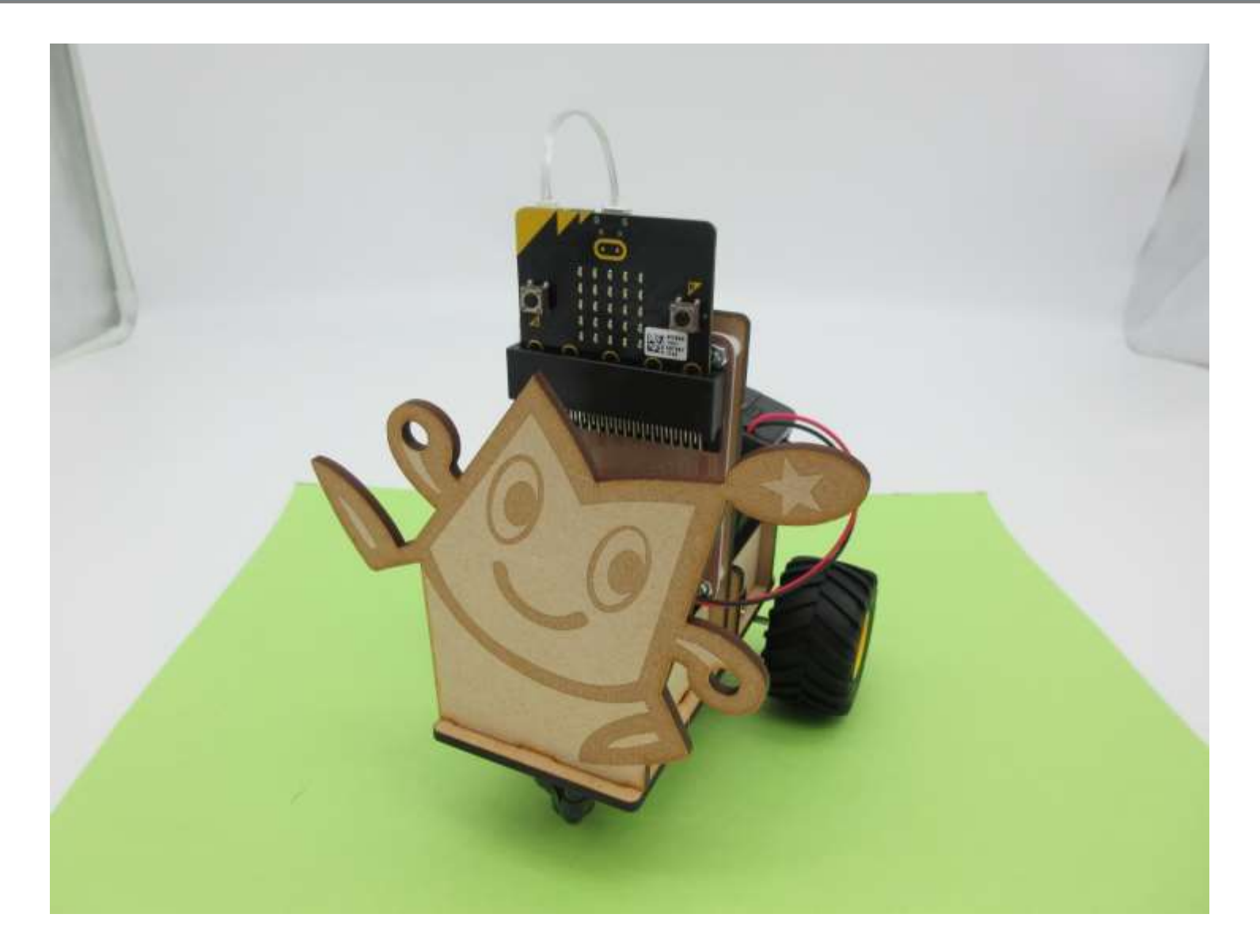

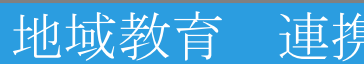

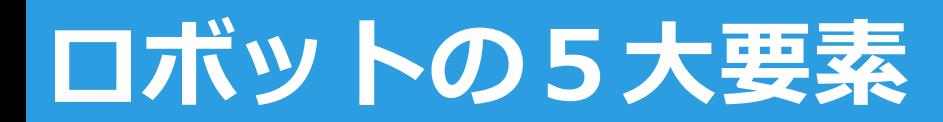

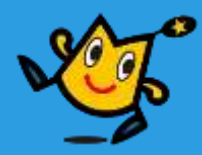

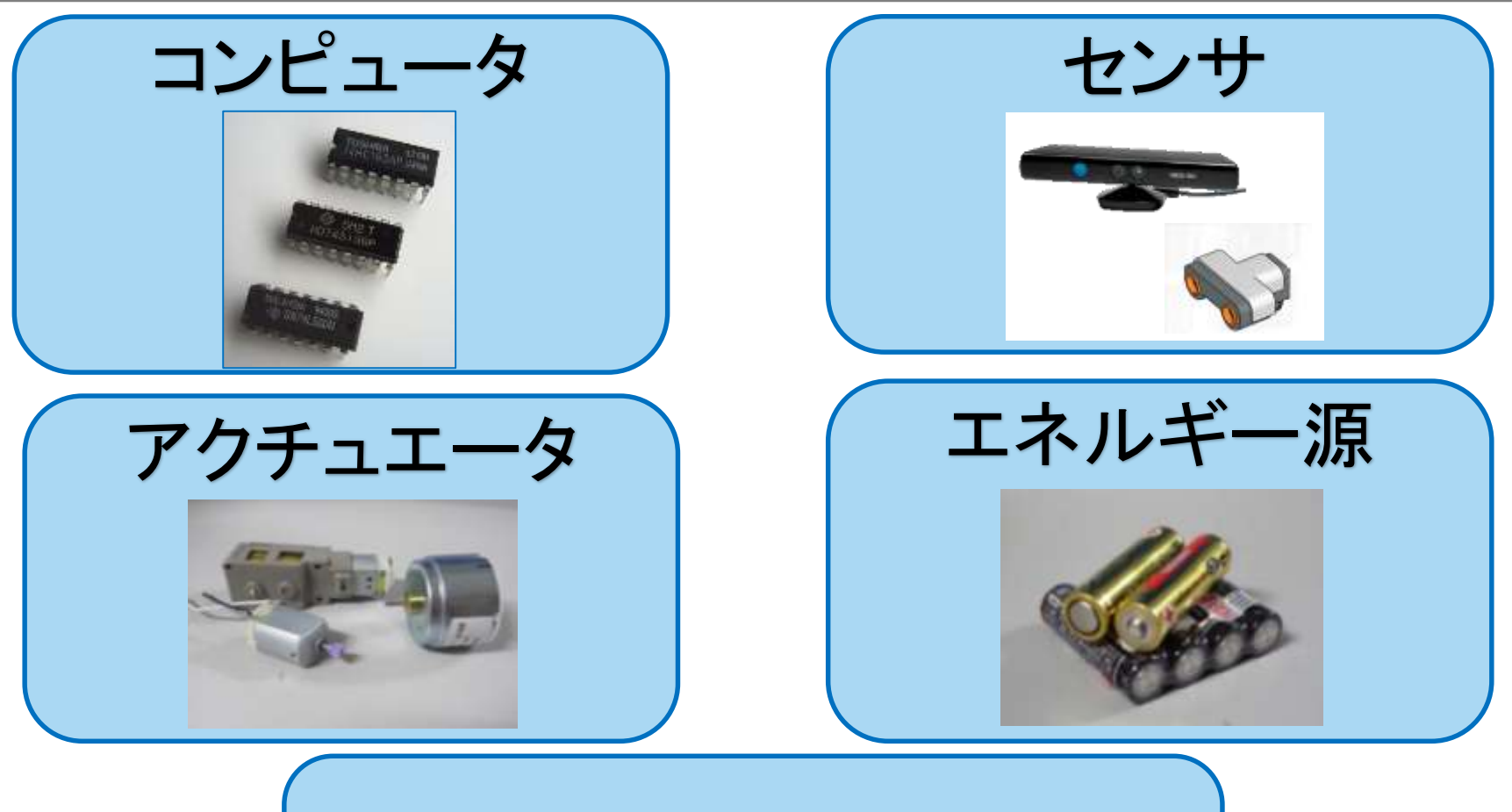

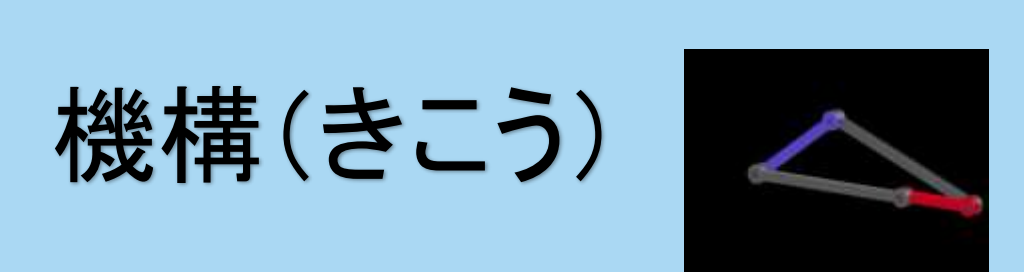

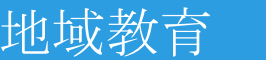

# **ロボットの5大要素**

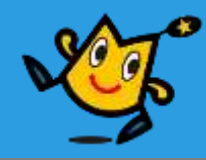

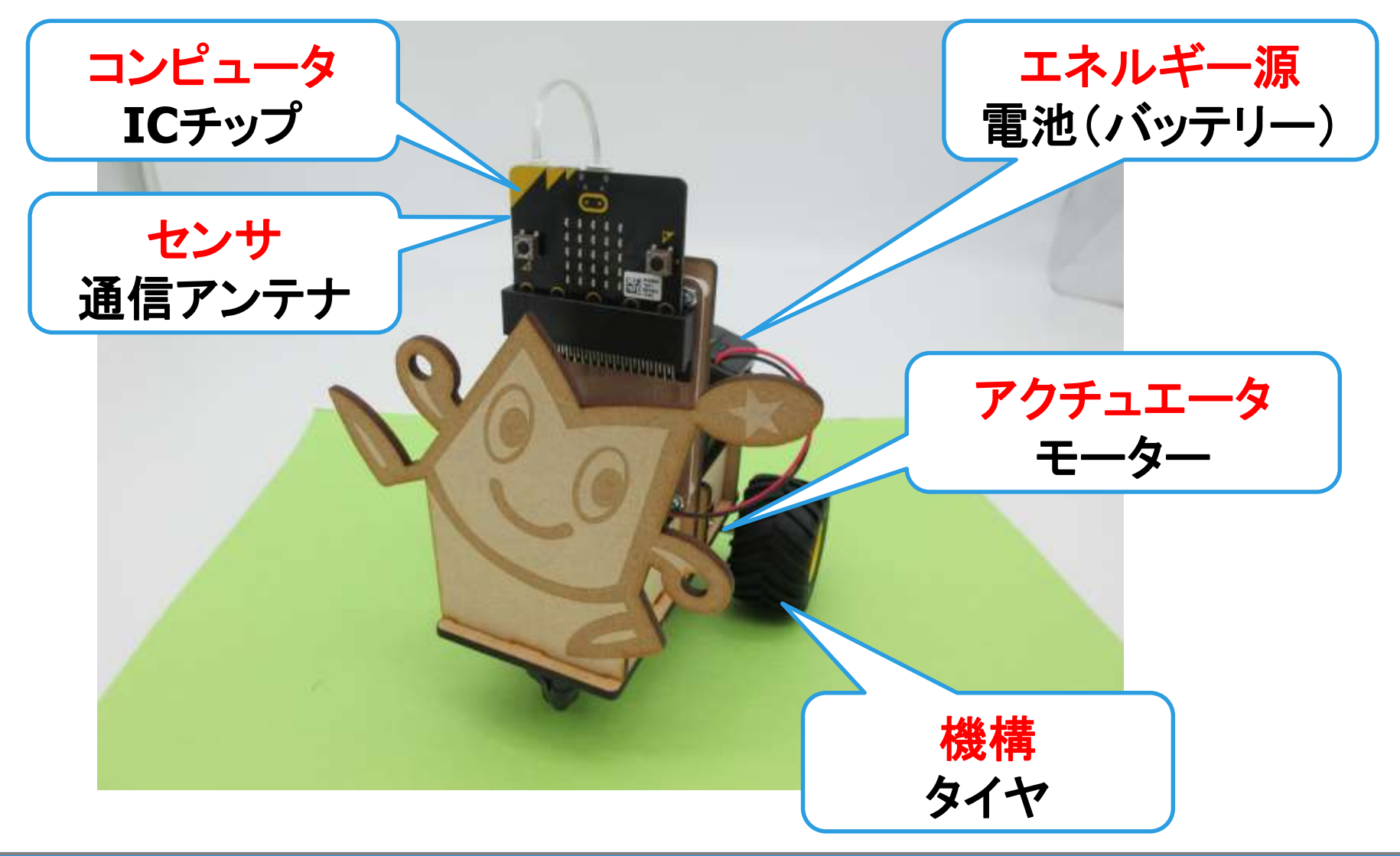

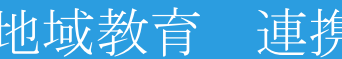

**通信の仕組み**

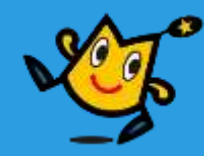

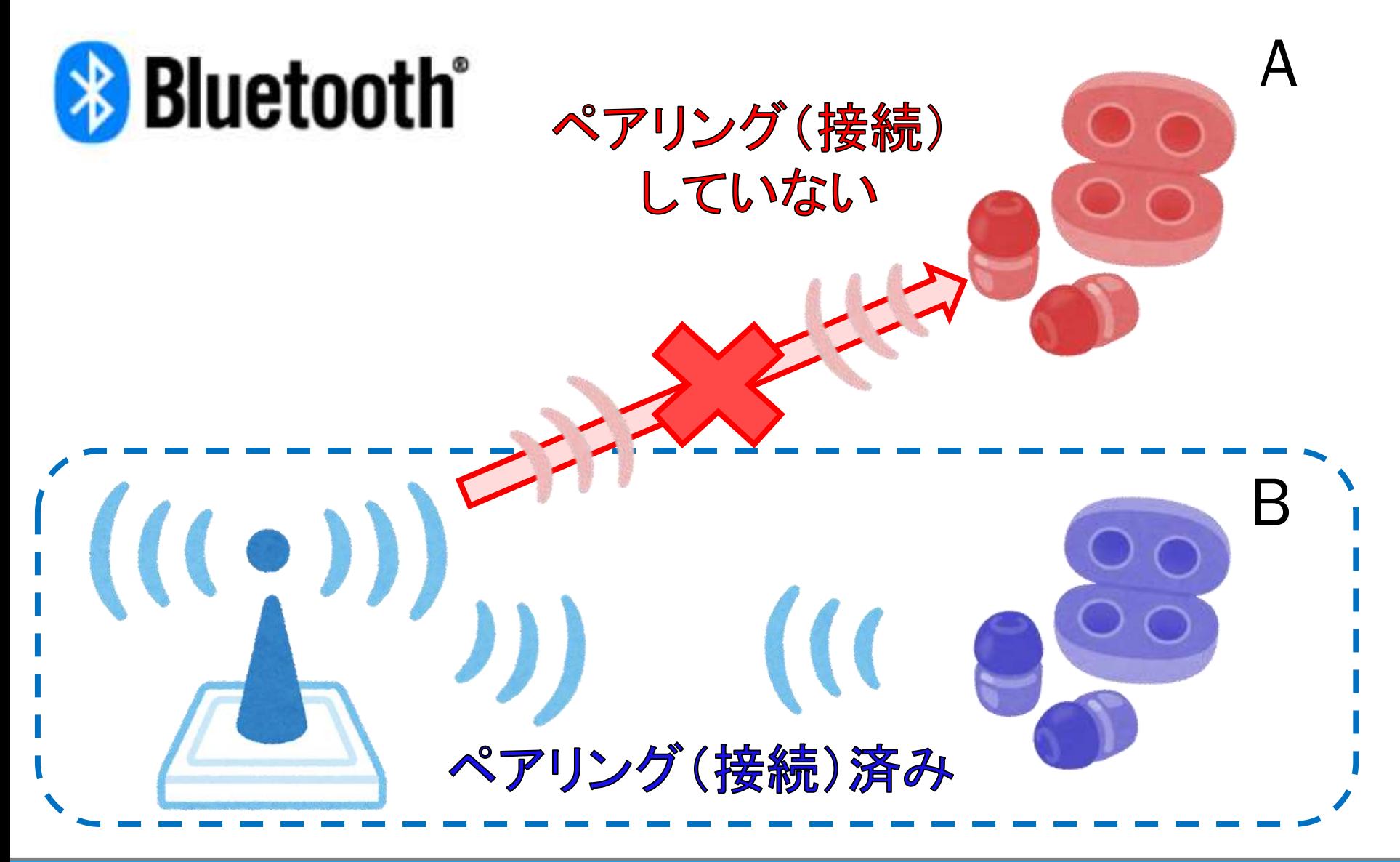

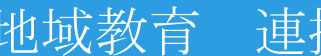

# **動作するための流れ**

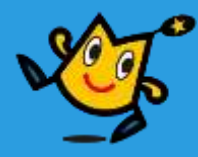

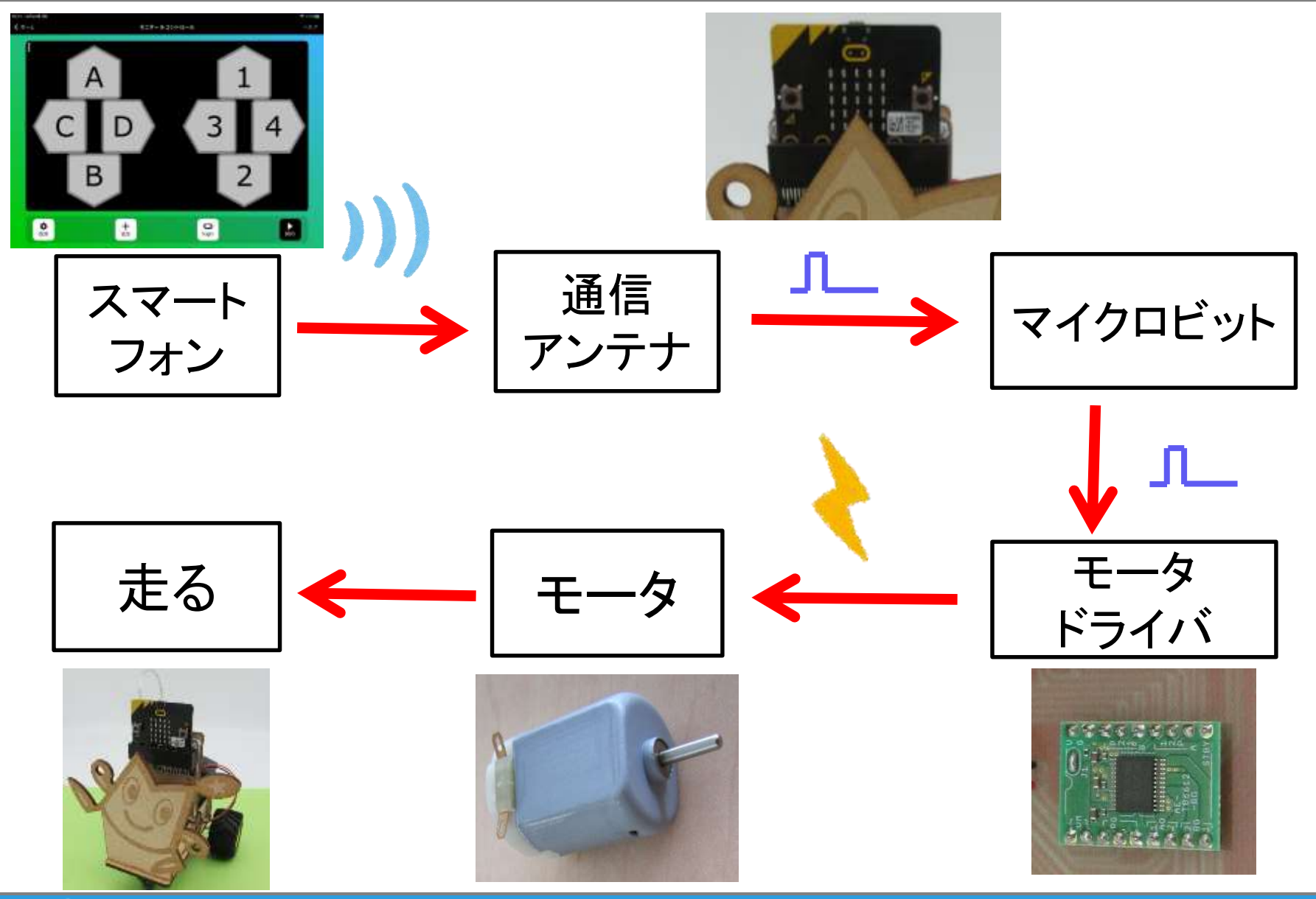

**O** robot arena 6

地域教育 連携

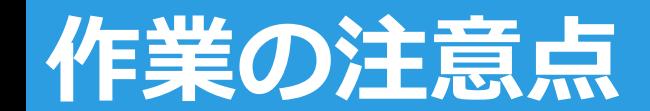

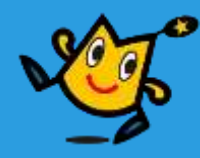

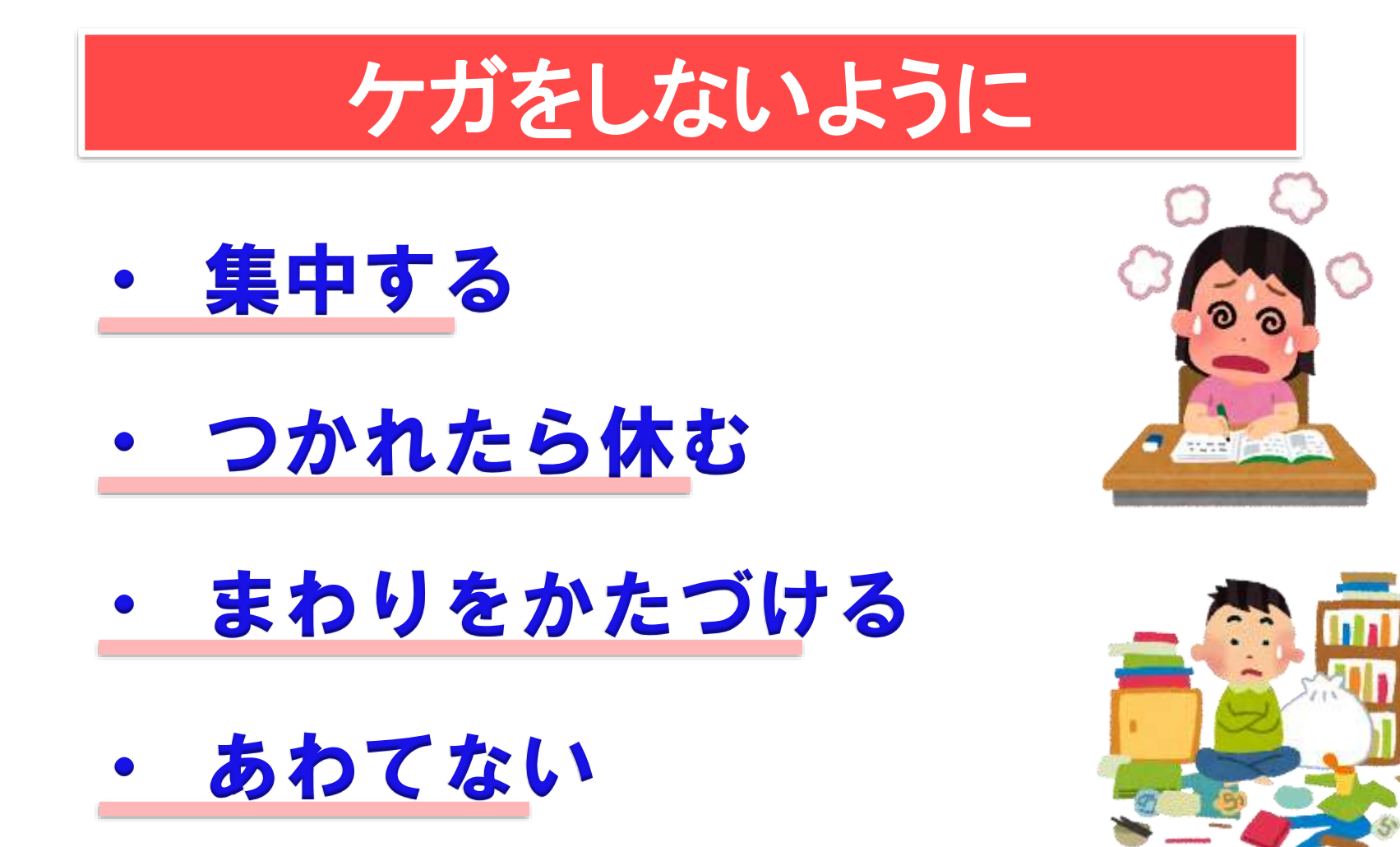

https://www.irasutoya.com/

7  �� robot arena with the control of the control of the control of the control of the control of the control o

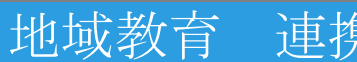

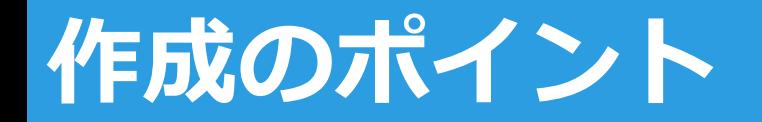

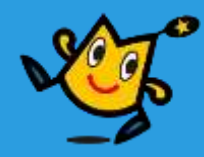

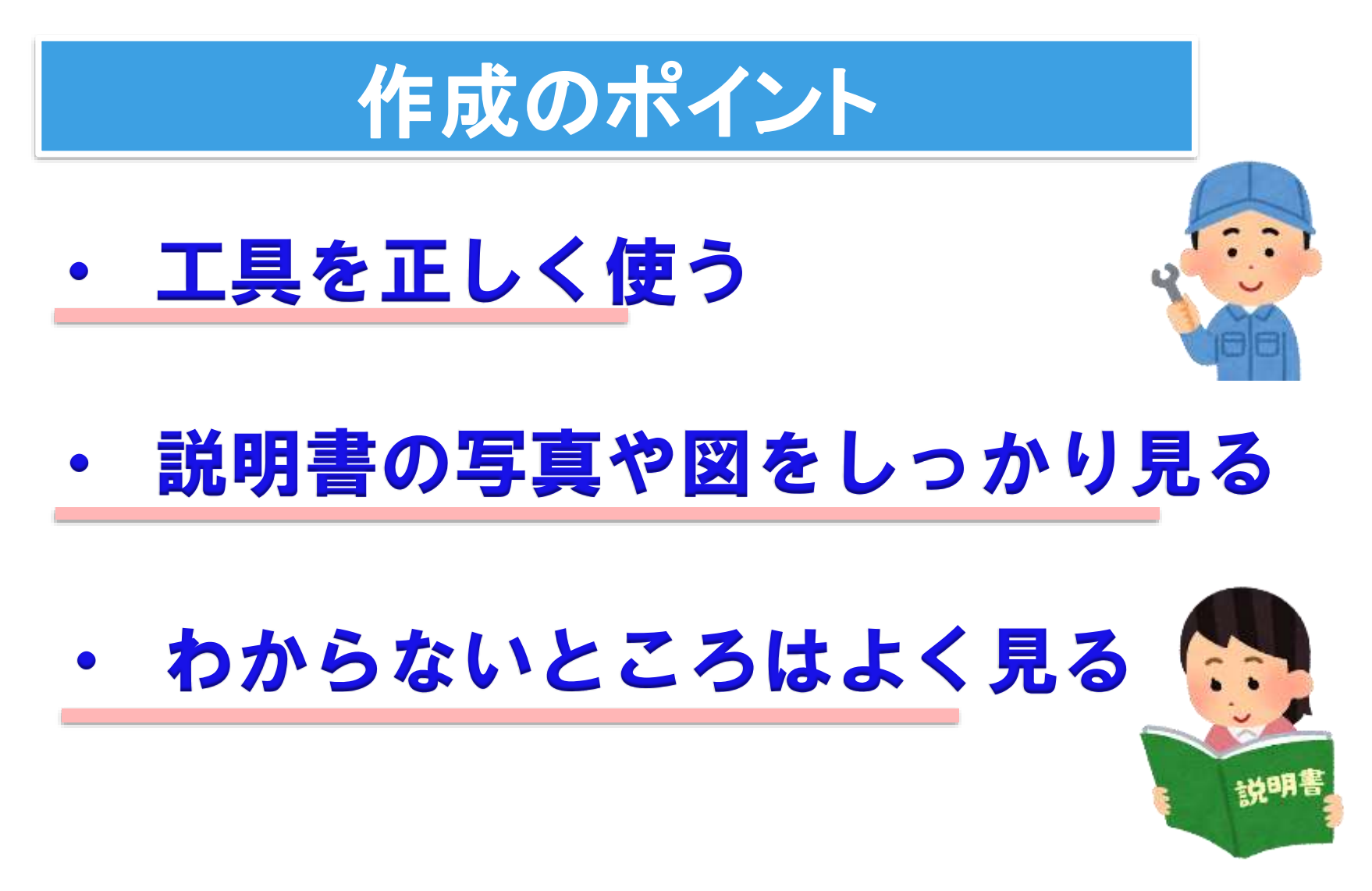

https://www.irasutoya.com/

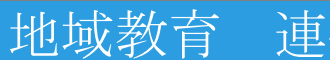

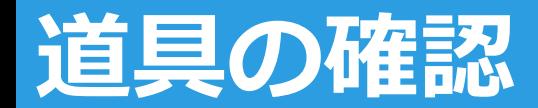

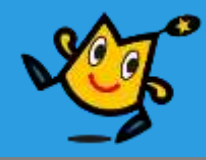

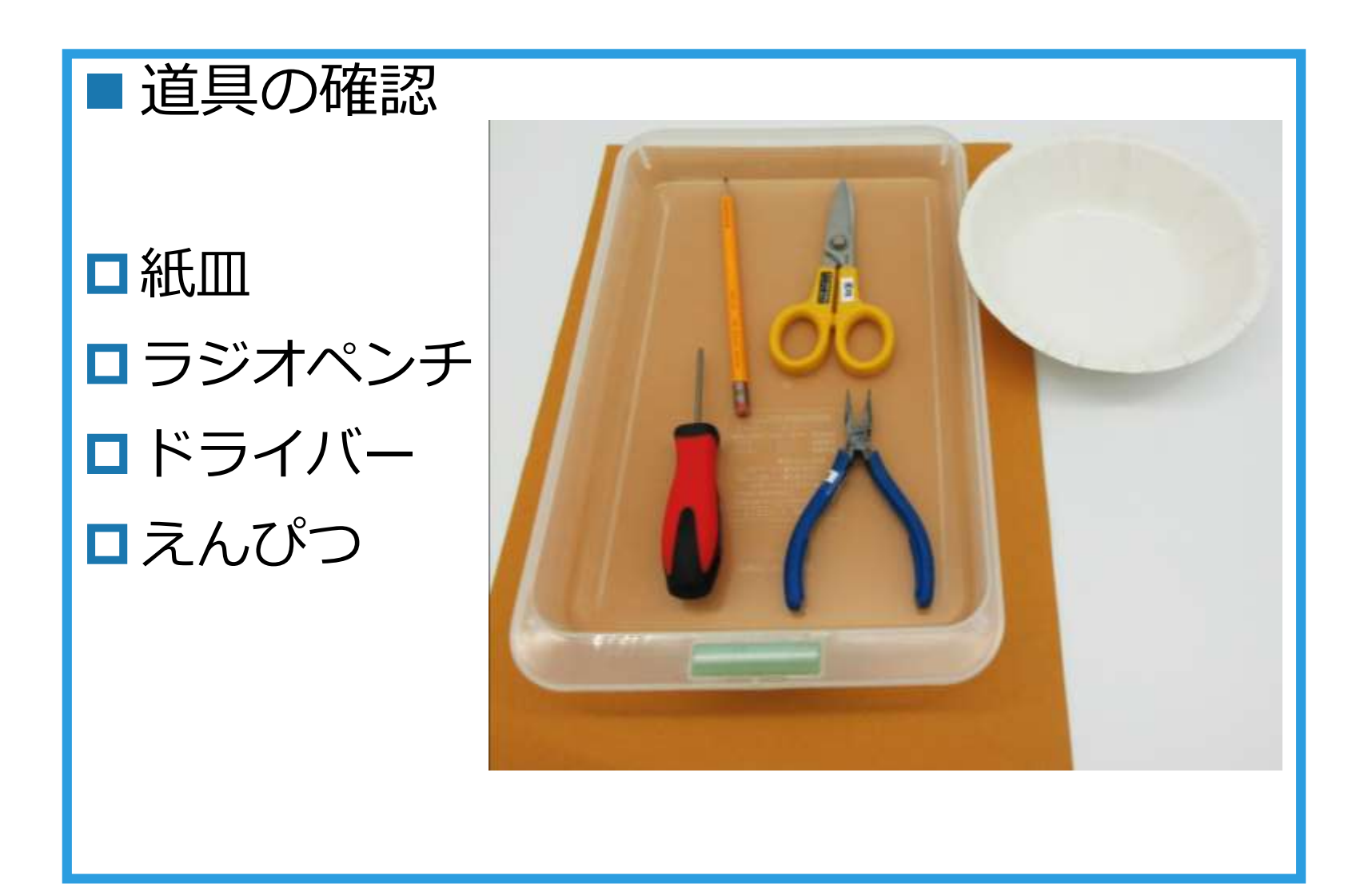

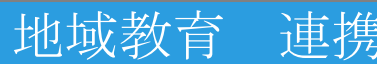

**部品の確認①**

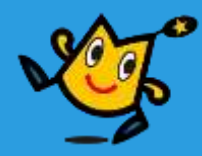

■全部あるか確認しよう

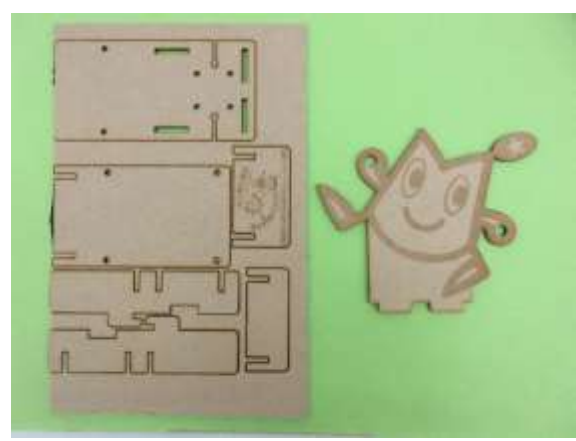

車体パーツセット ギアボックス

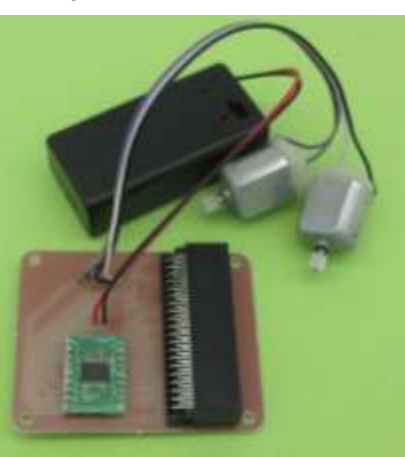

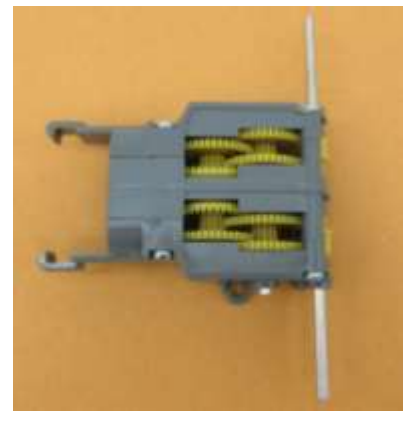

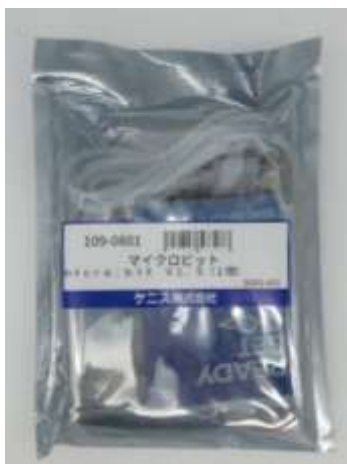

基板セット Micro:bit セット

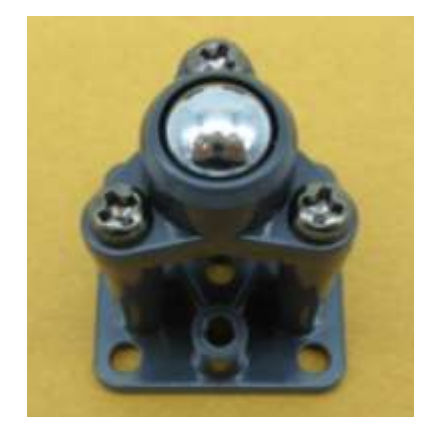

キャスター

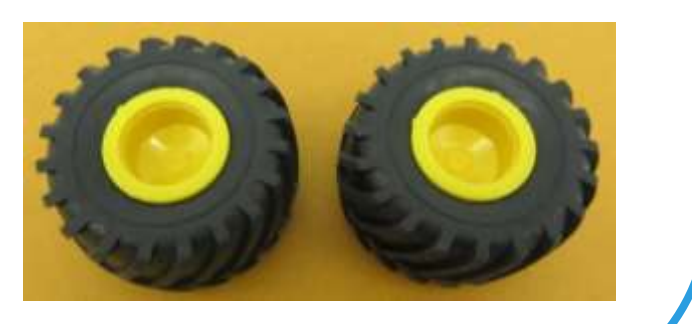

タイヤ

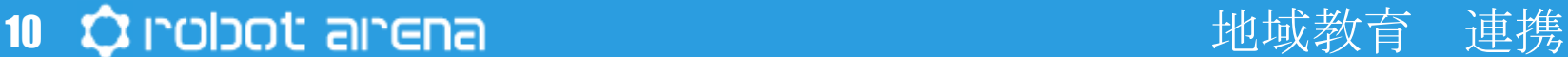

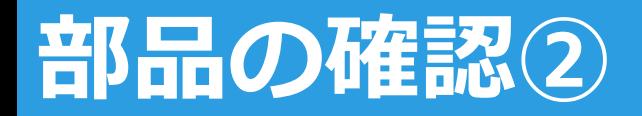

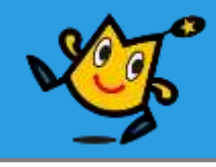

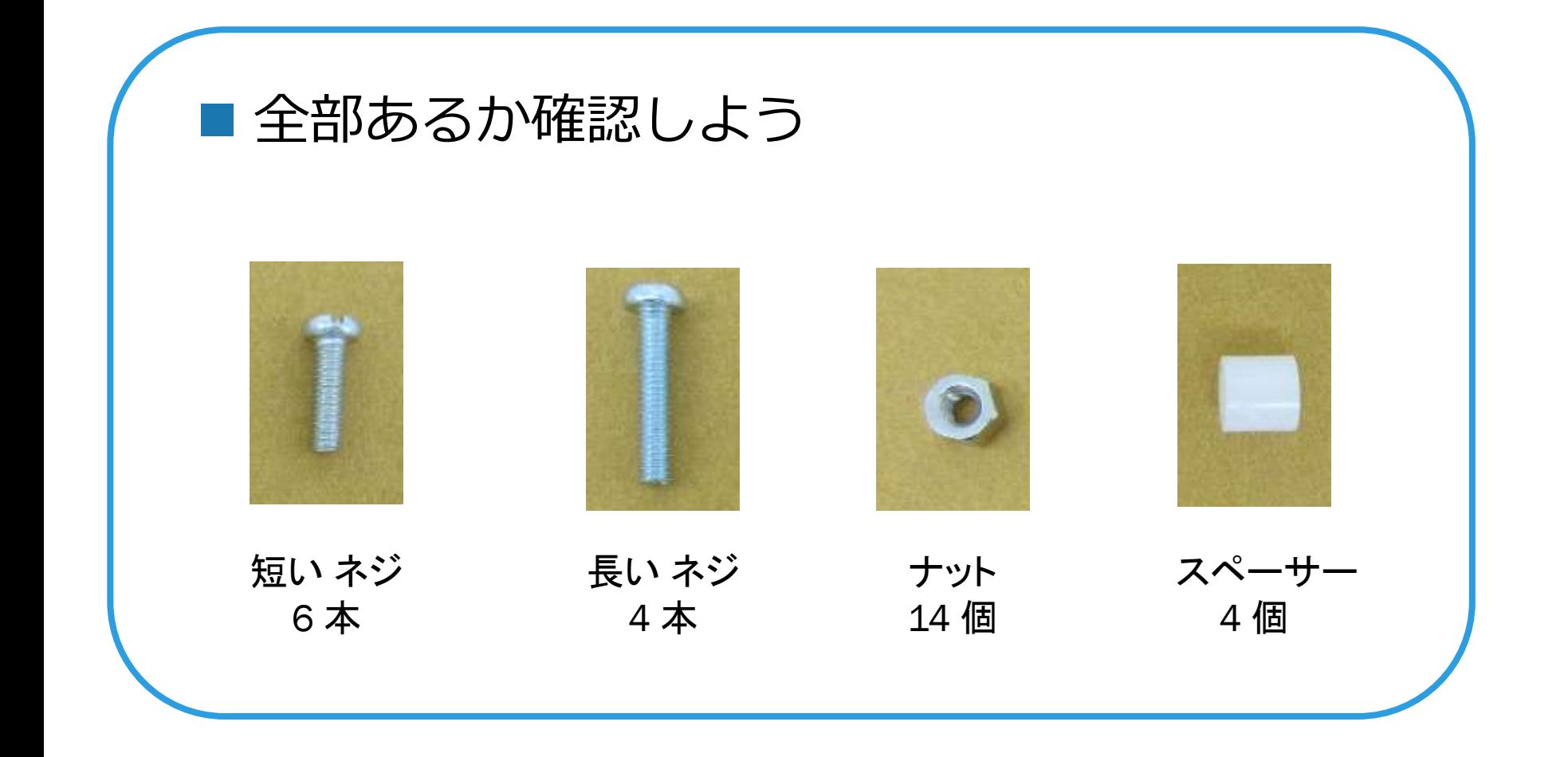

### 11 ウ robot arena http://www.com/distance/entries/and/arena http://www.com/distance/

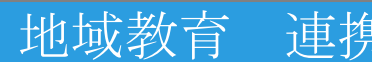

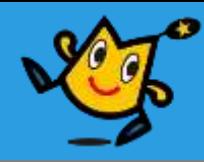

用意するもの

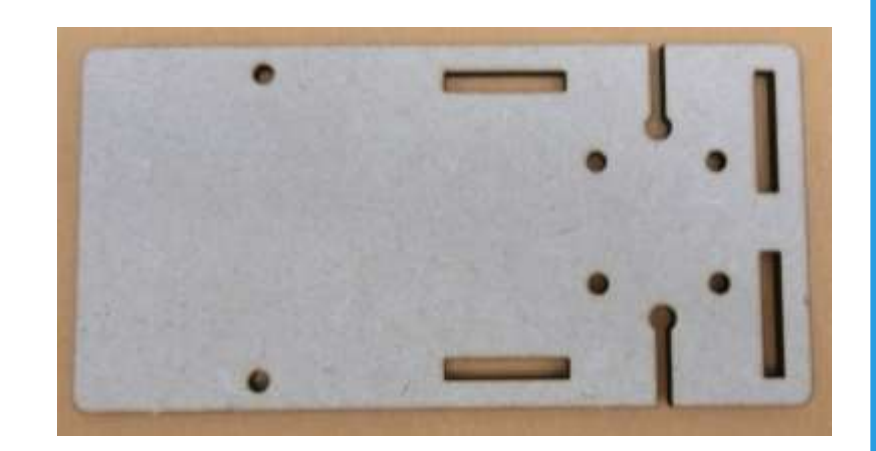

土台パーツ

①車体パーツセットから 土台を取り外す

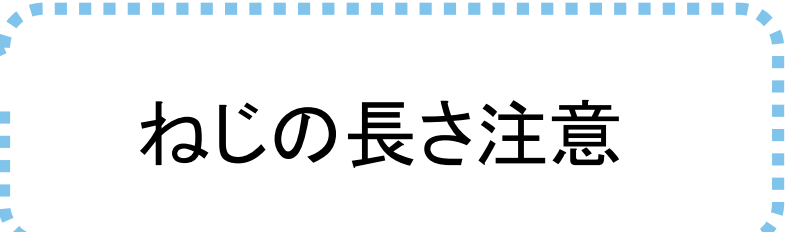

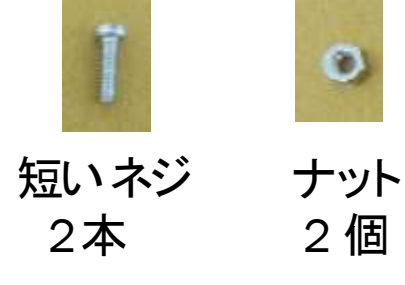

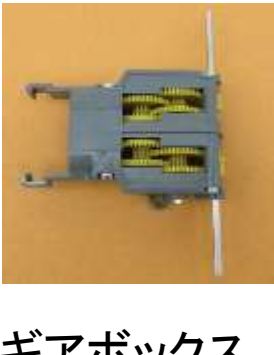

ギアボックス

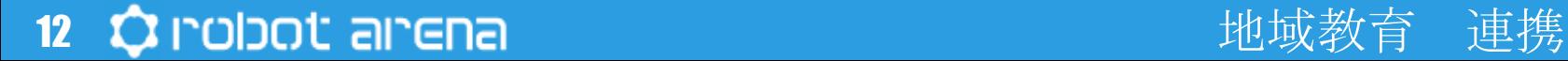

12

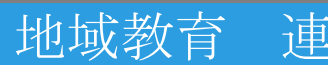

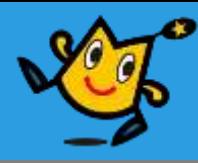

### ■ 車体パーツセットから取り外した土台に ギアボックスを取り付ける

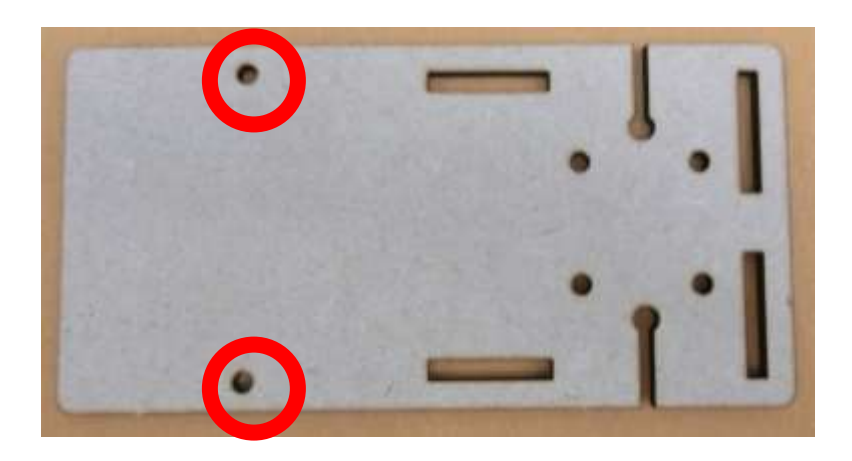

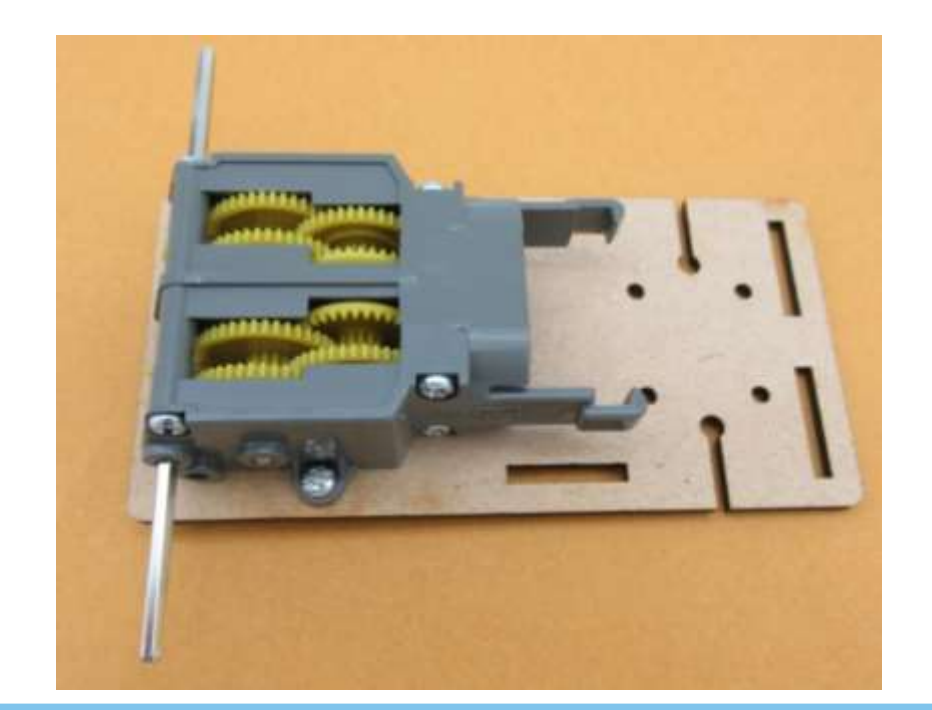

丸の位置に短いねじ で固定するよ

ギアボックス側からねじをさしこみ うら側をナットでとめるよ

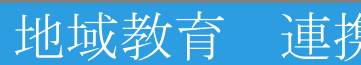

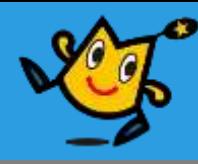

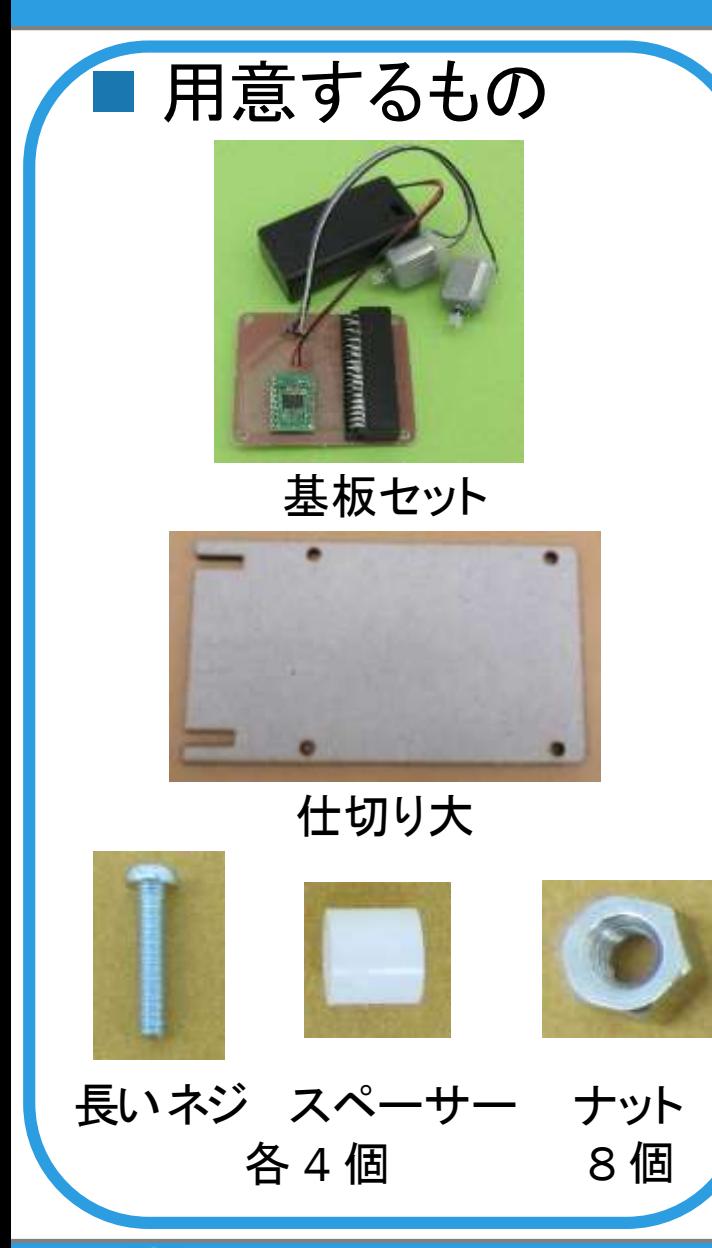

### ■ 仕切り大に基板セットを ねじとナットで取り付ける(4か所 )

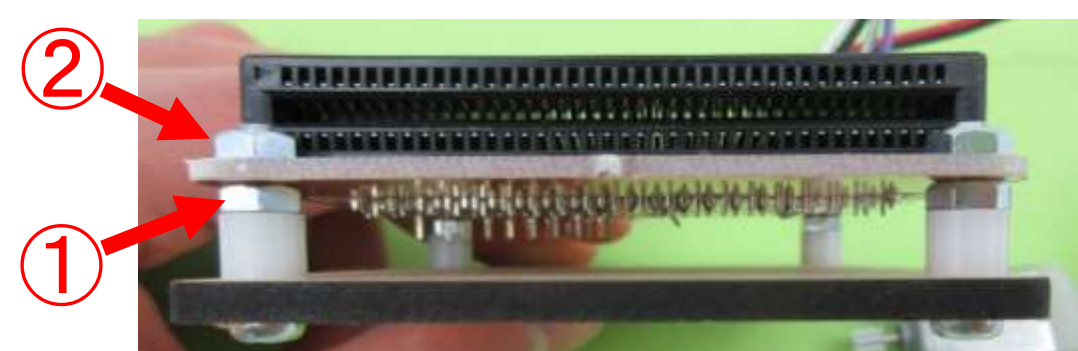

① スペーサーをナットでとめる ② 基盤をナットでとめる

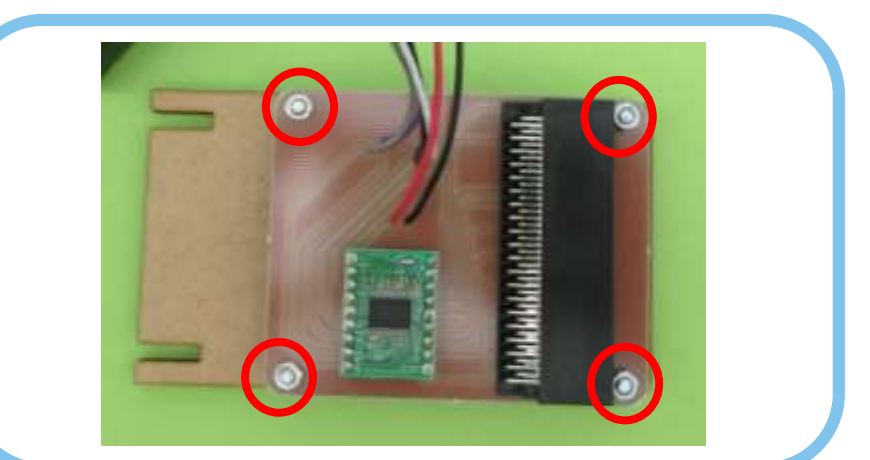

### 14 ウ I`olɔot ai`ena しゃくんしゃ しゅうしゃ 地域教育 連携

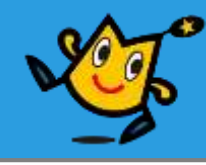

用意するもの

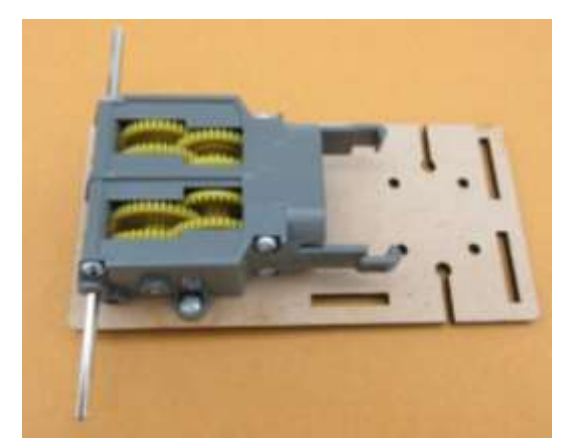

ギアボックス

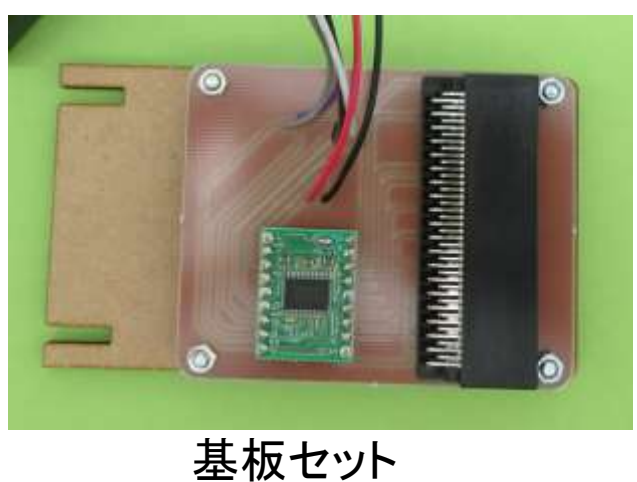

基板についているモーターを土 台の切れ込みを通して ギヤボックスにさしこむ 線の色に注意しよう

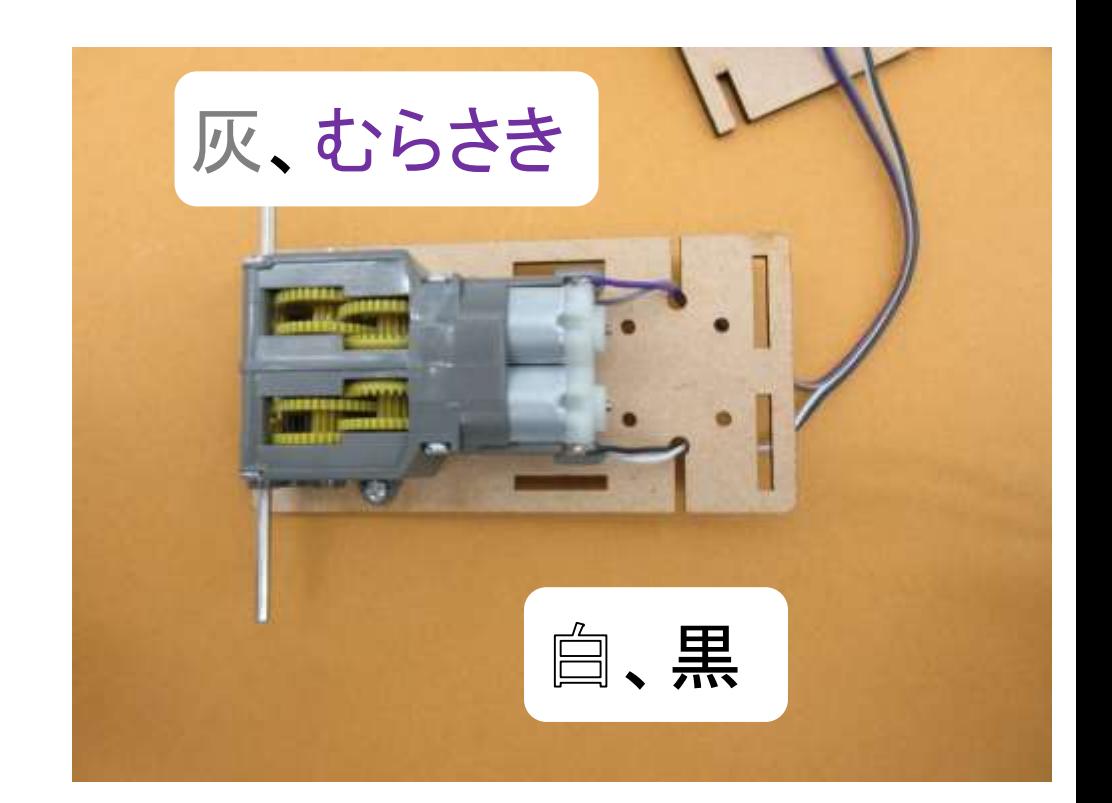

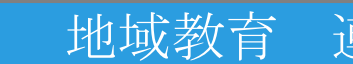

#### 15 Q robot arena controlled the controlled by the controlled by the controlled by the controlled by the control

15

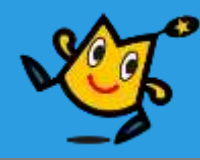

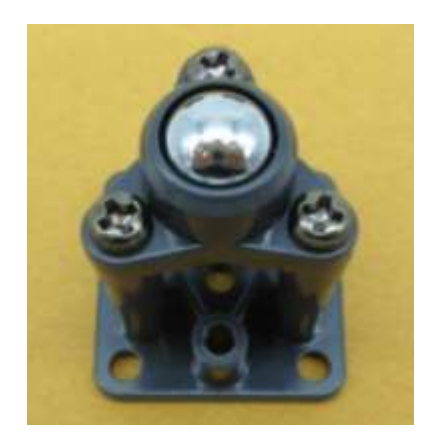

キャスター

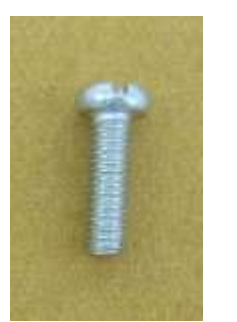

16

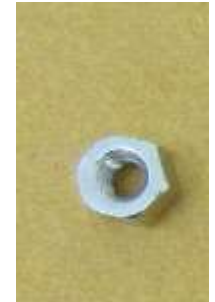

短い ねじ

ナット

各 4 個

用意するもの → ■土台にキャスターを 取り付ける

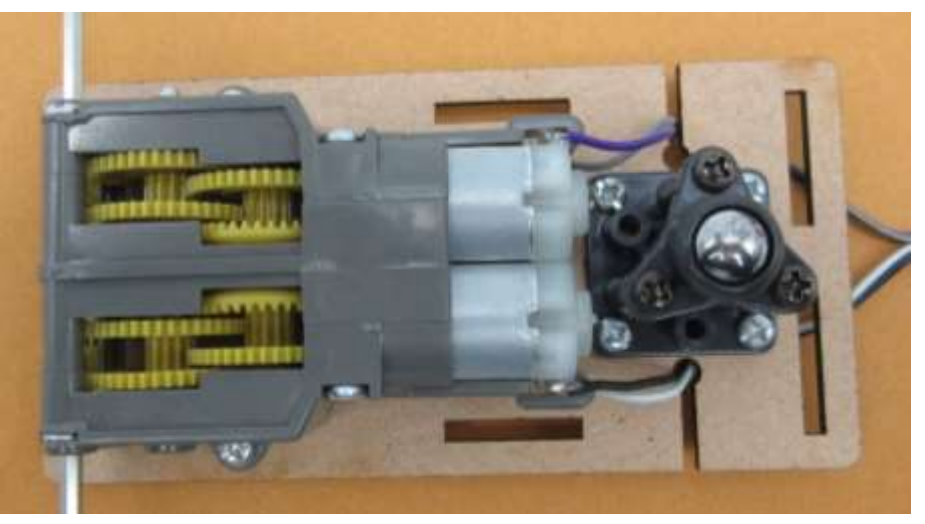

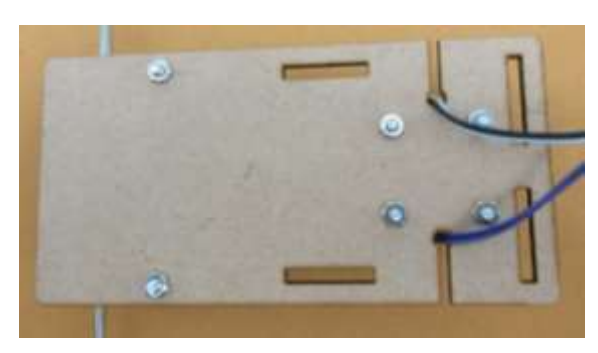

### 裏側をナットで とめよう

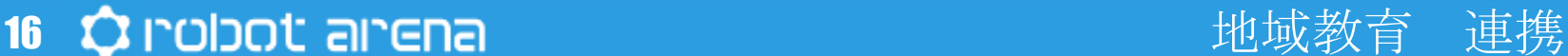

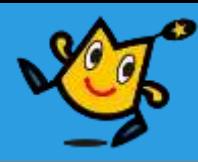

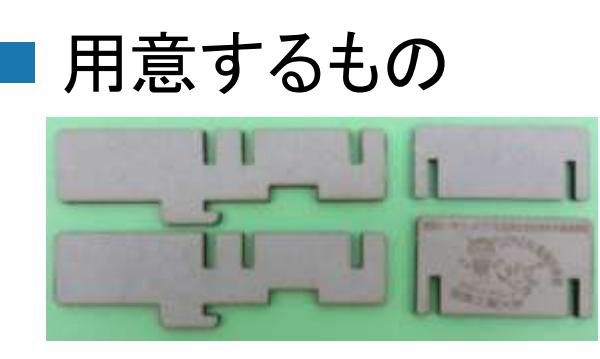

サイド 仕切り小

### ①土台にさしこみスライドする

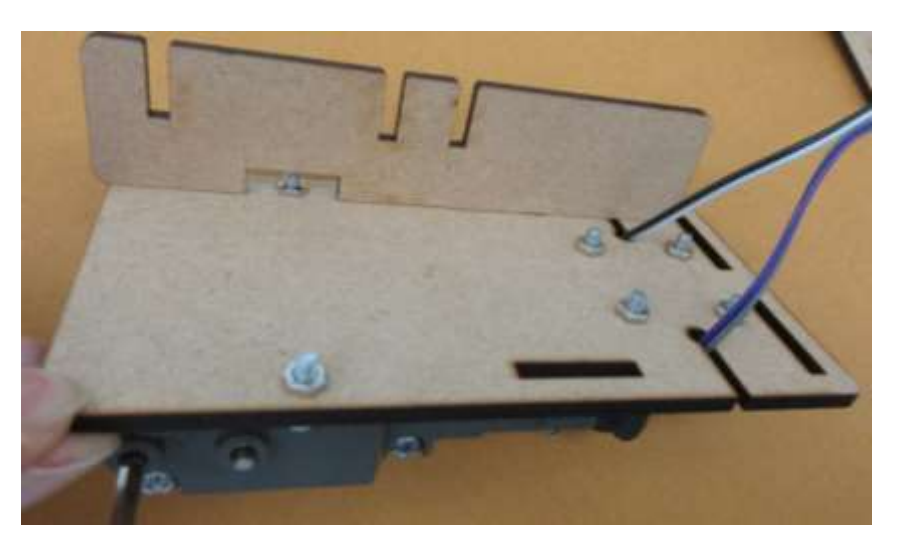

### ②仕切り小をさしこむ

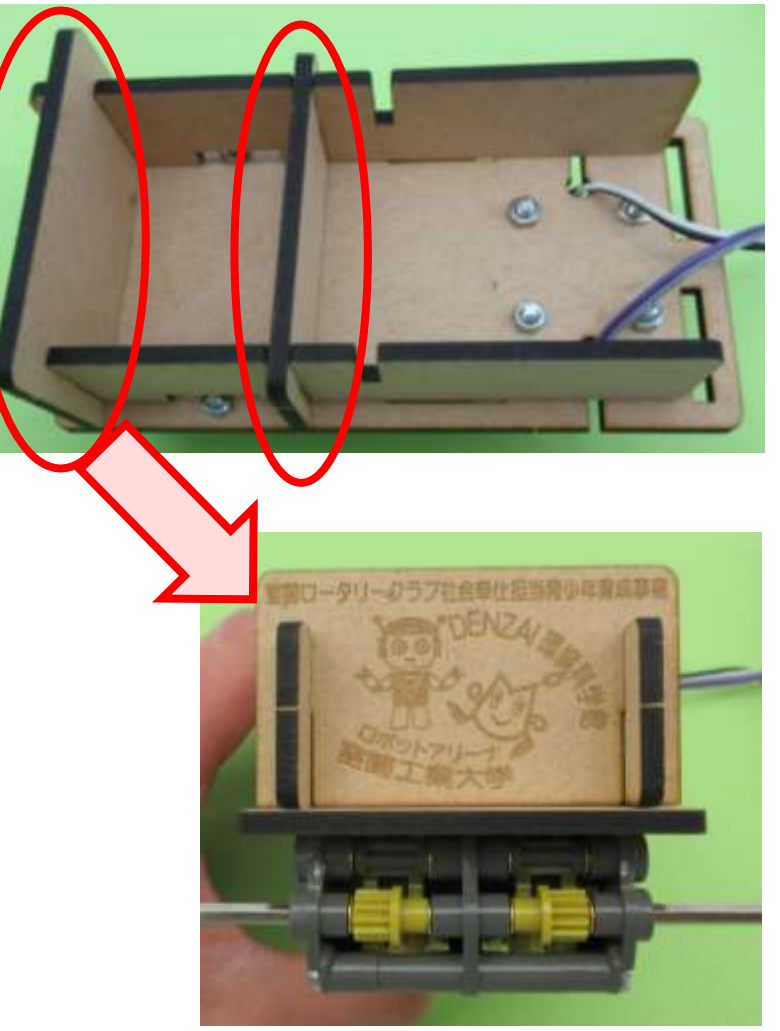

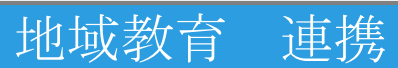

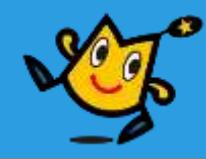

### ■ 組み立てた土台に 基板をさしこむ

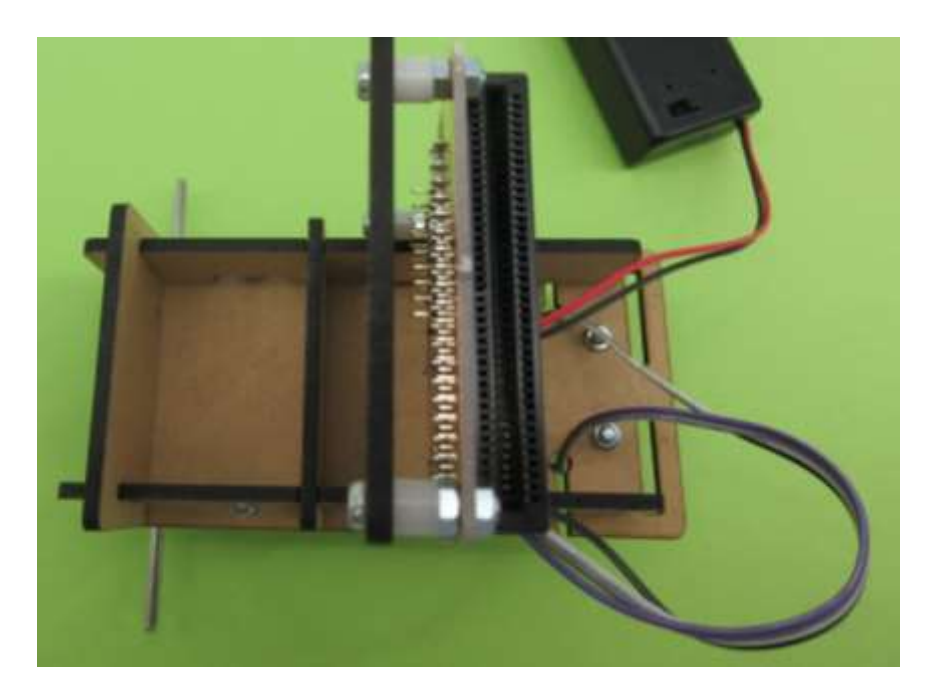

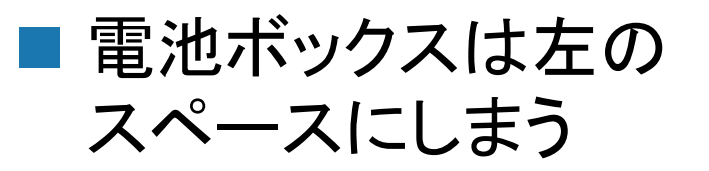

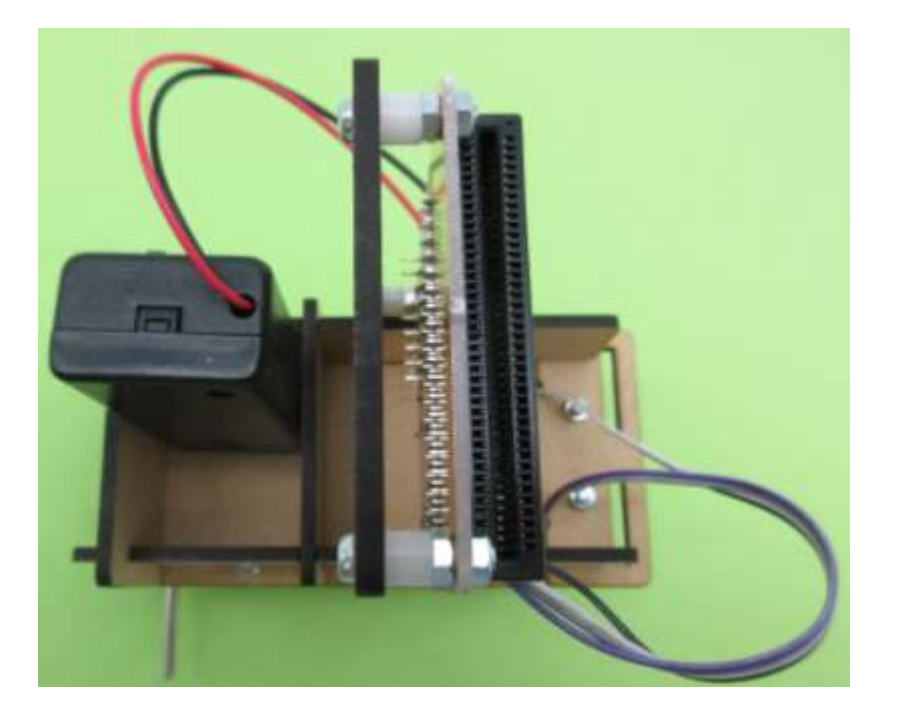

18 ウ I'oloot ai'ena horastic control to the thus 地域教育 連携

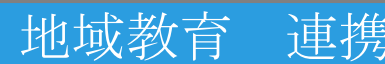

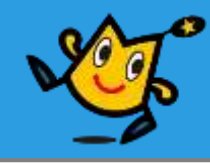

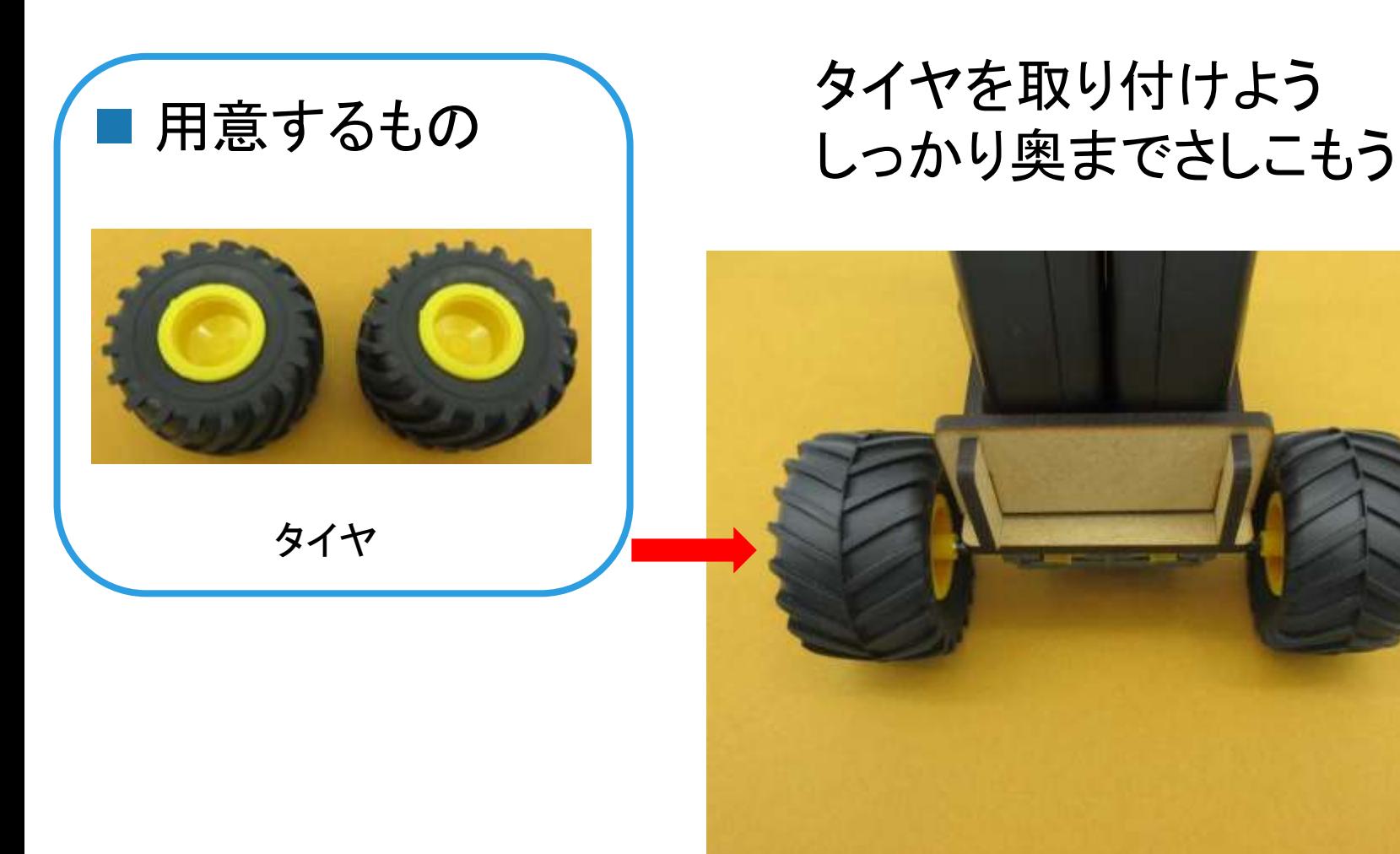

### 19 ウ I'oloot ai'ena アイディング・シーク エンジェット 地域教育 連携

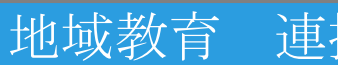

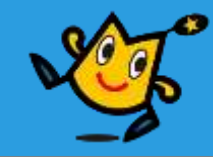

### ■ 車体の前の穴にムロぴょんを差し込む

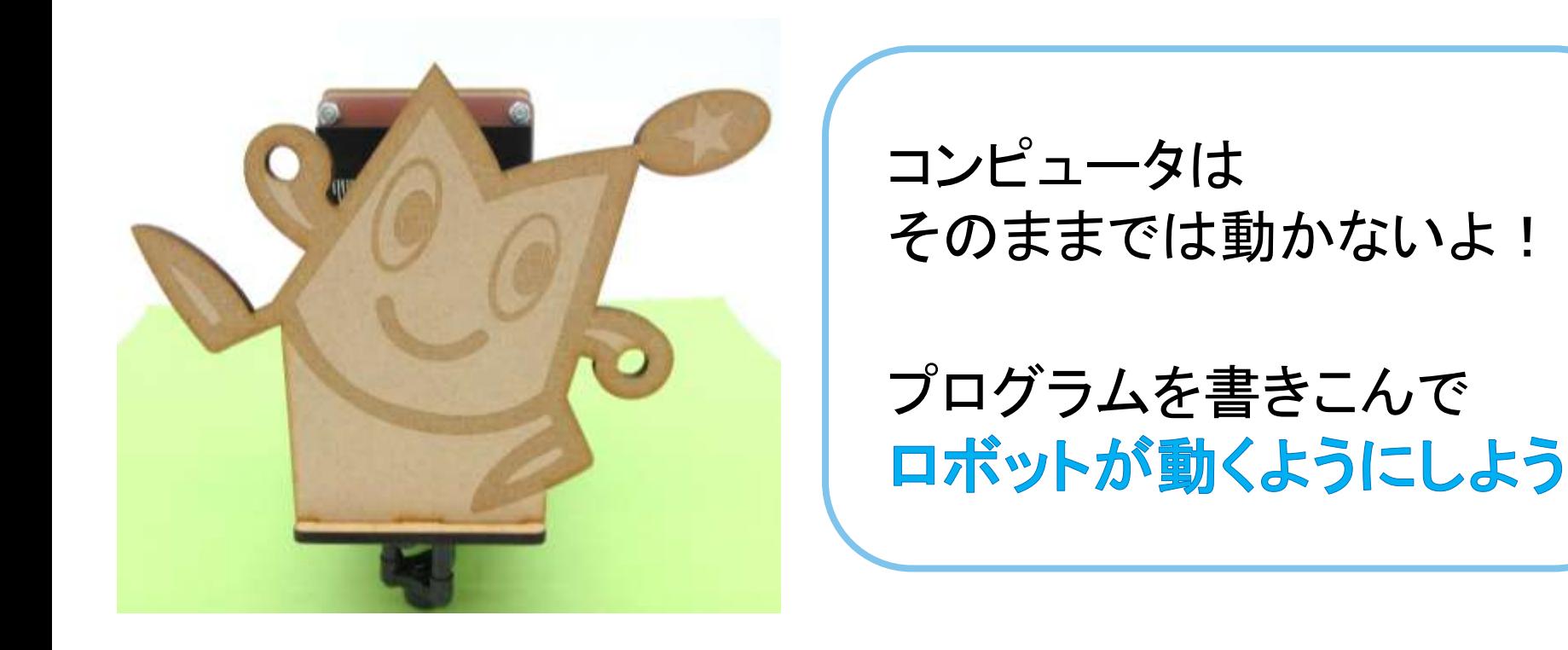

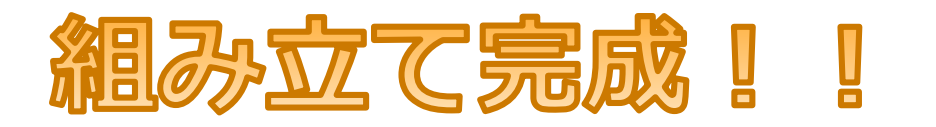

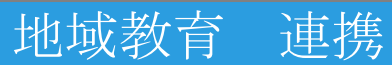

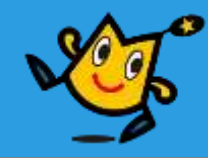

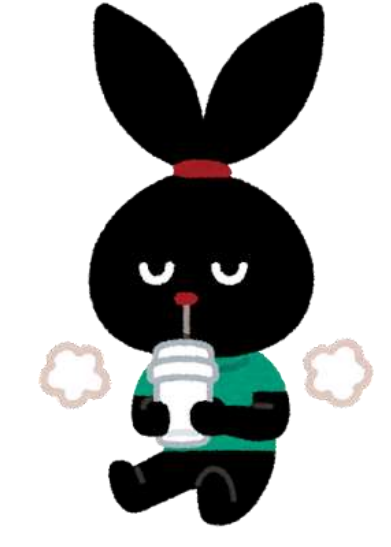

# きゅうけい

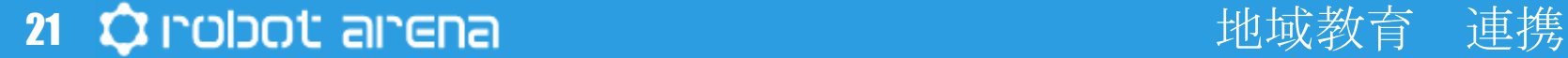

10分

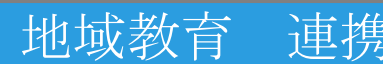

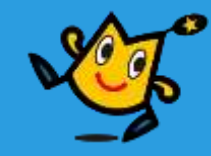

# micro:bit プログラム編

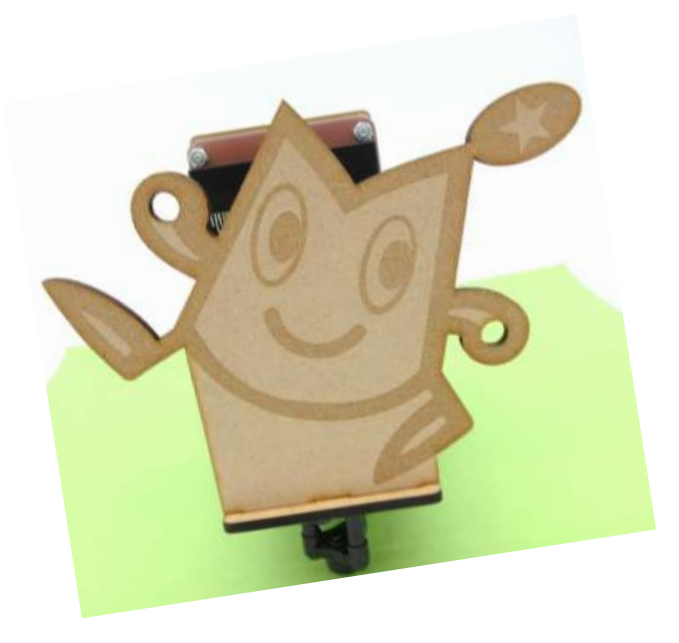

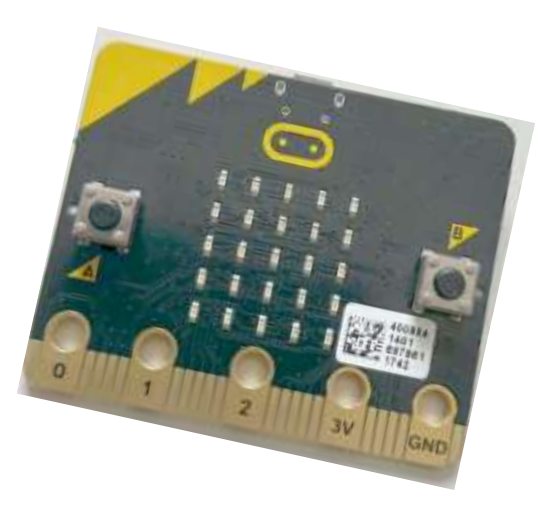

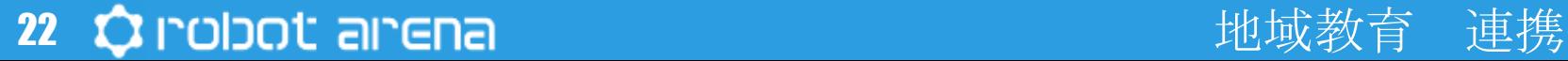

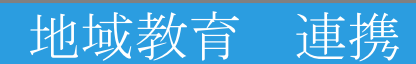

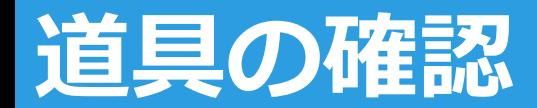

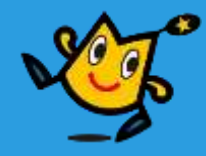

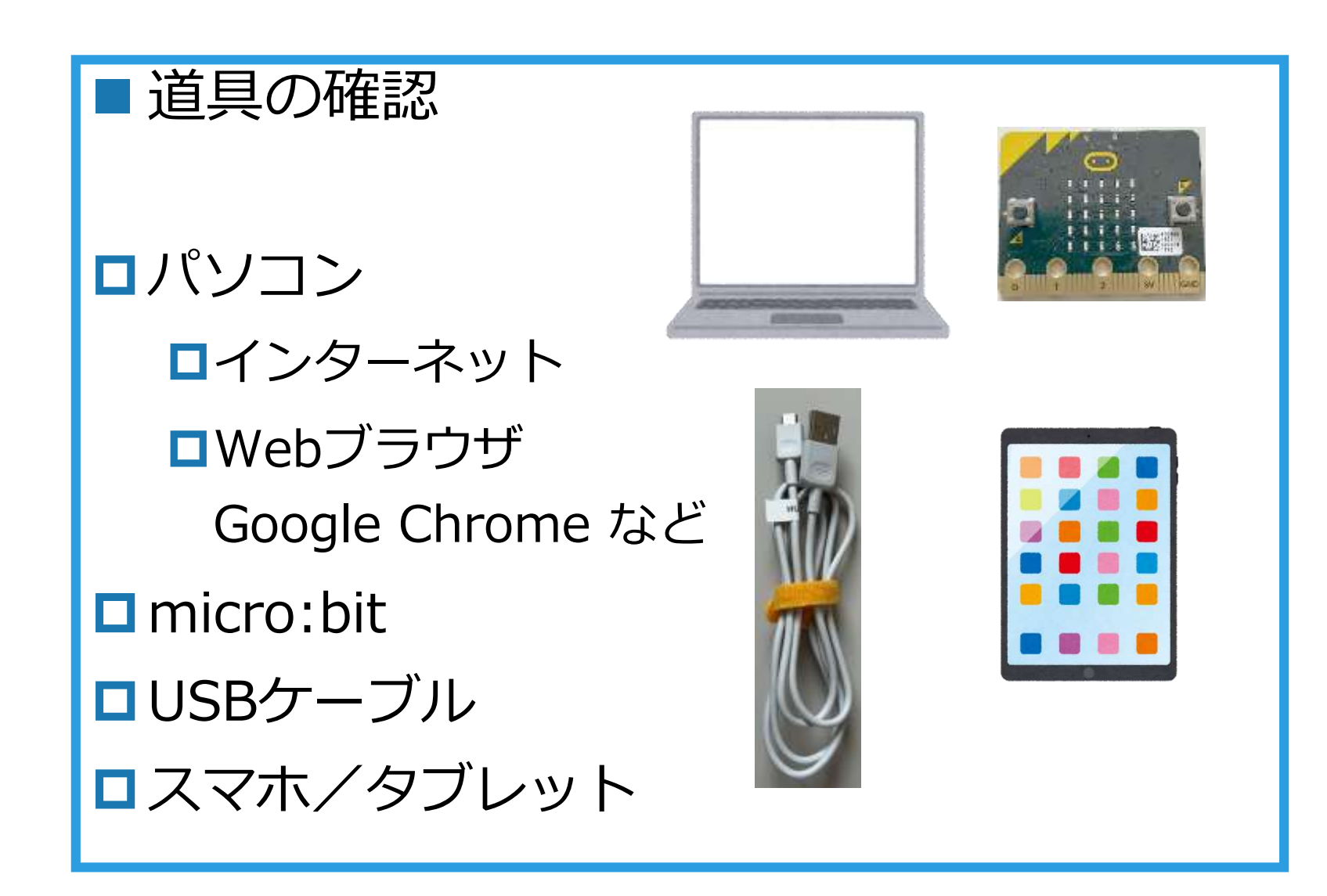

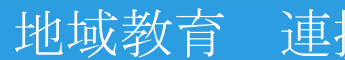

# **プログラミング micro:bit**

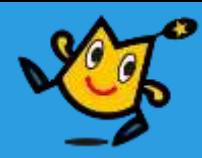

マイクロ ビット PC でんち

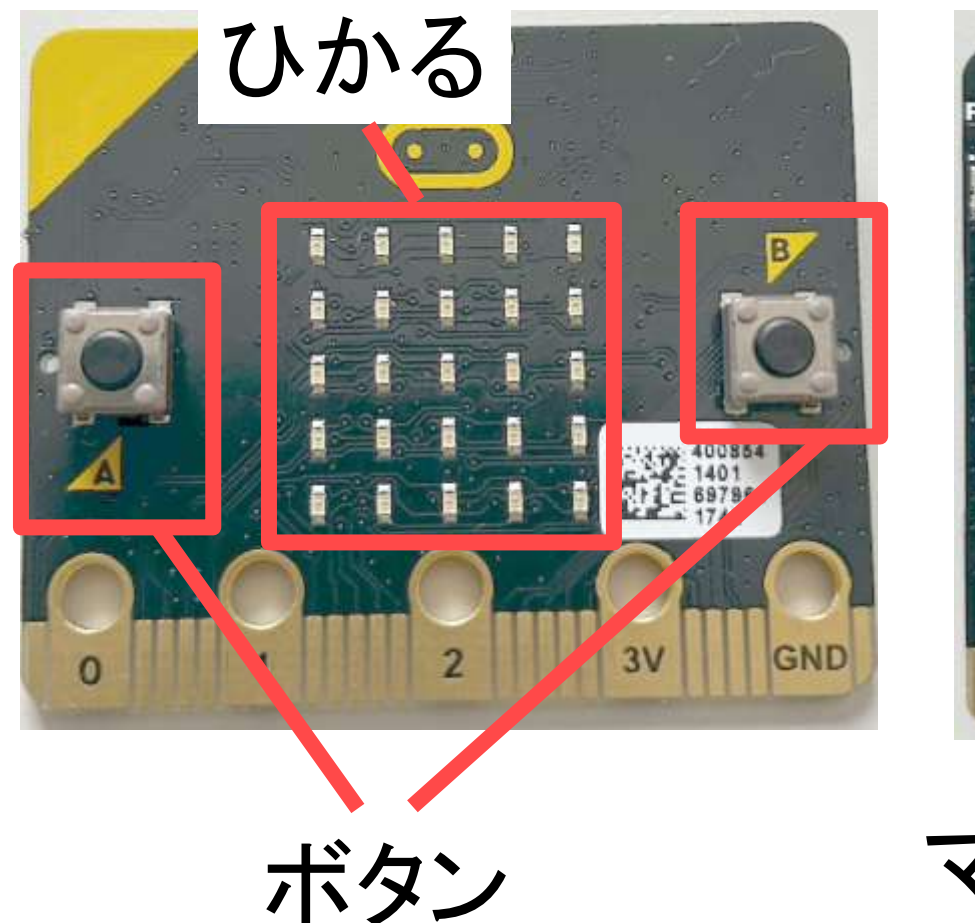

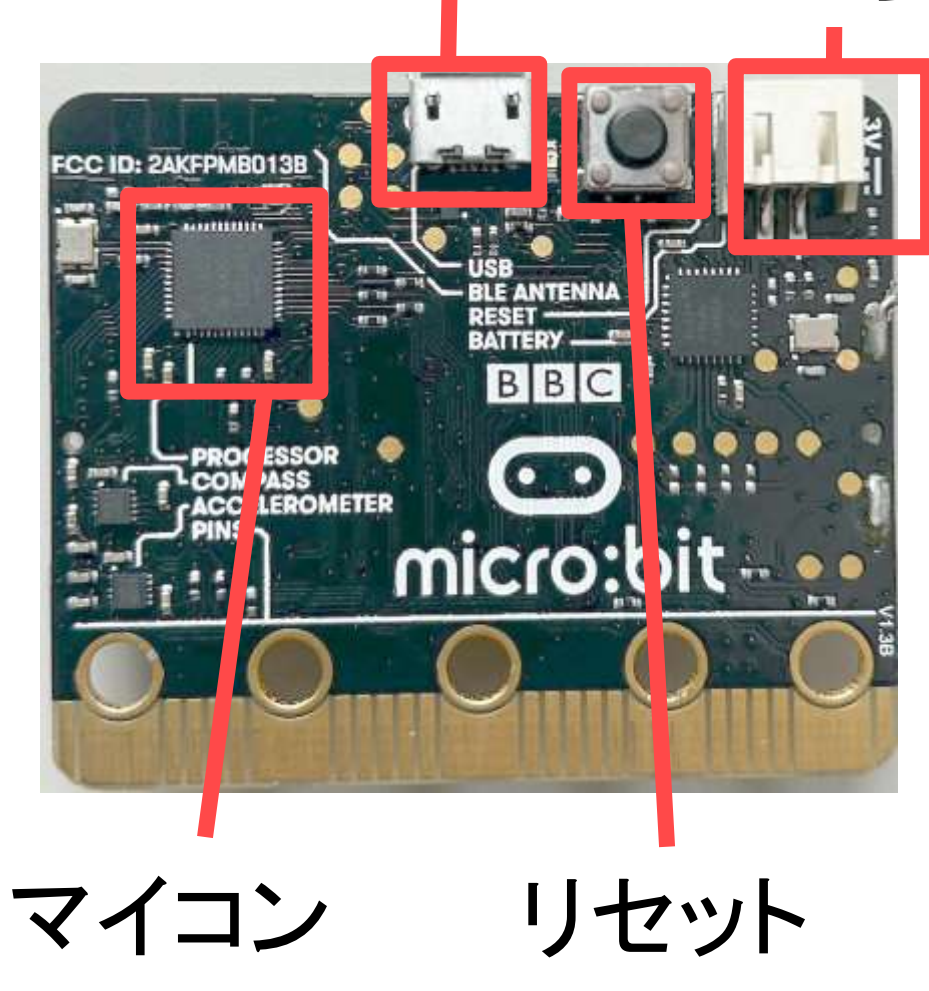

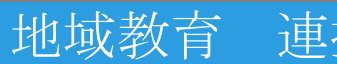

# **プログラミング micro:bit**

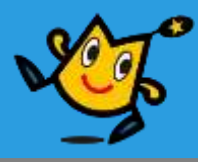

# マイクロ ビット

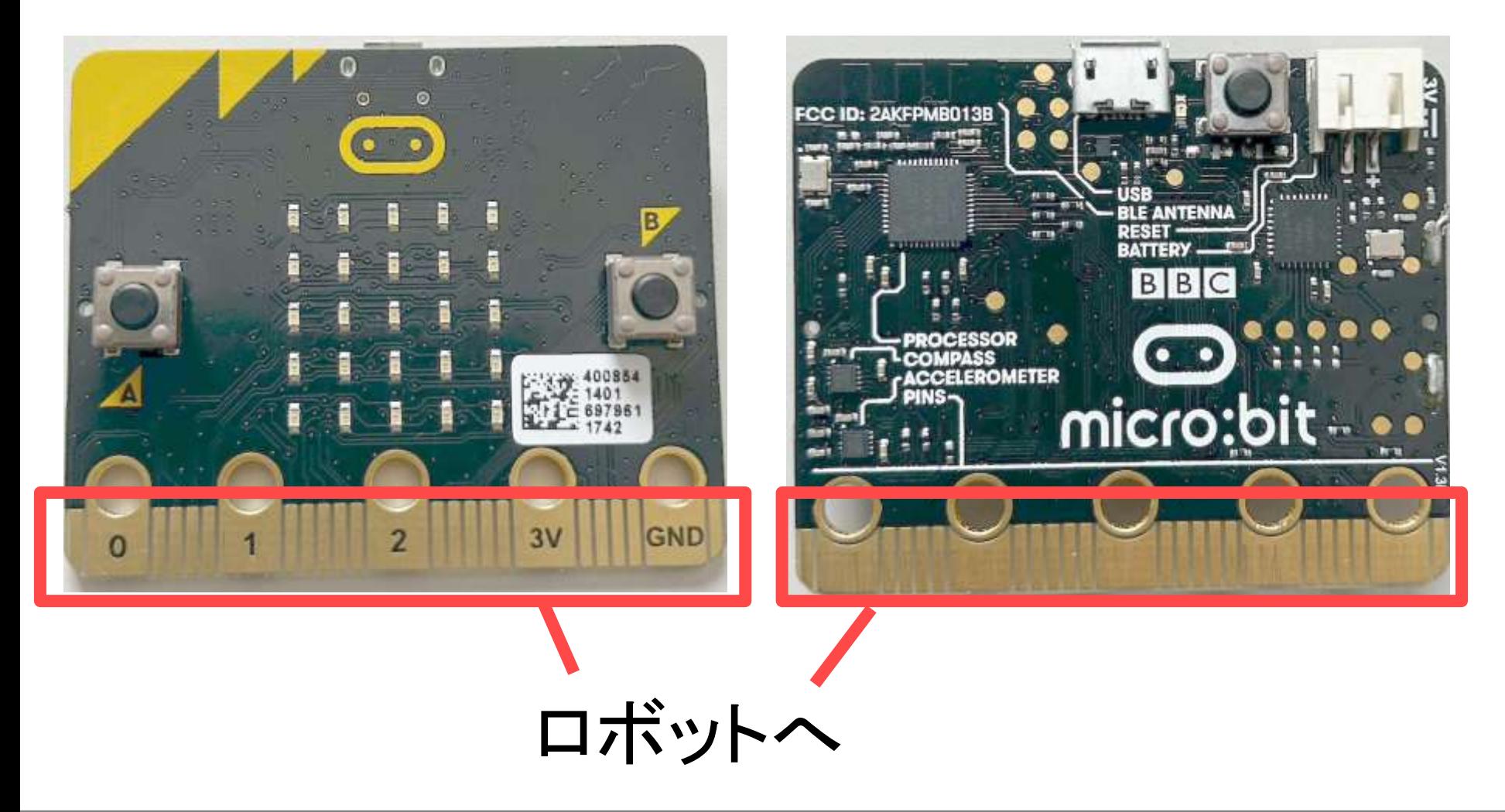

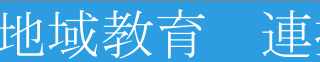

**プログラミング ケーブルでつなぐ**

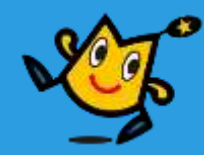

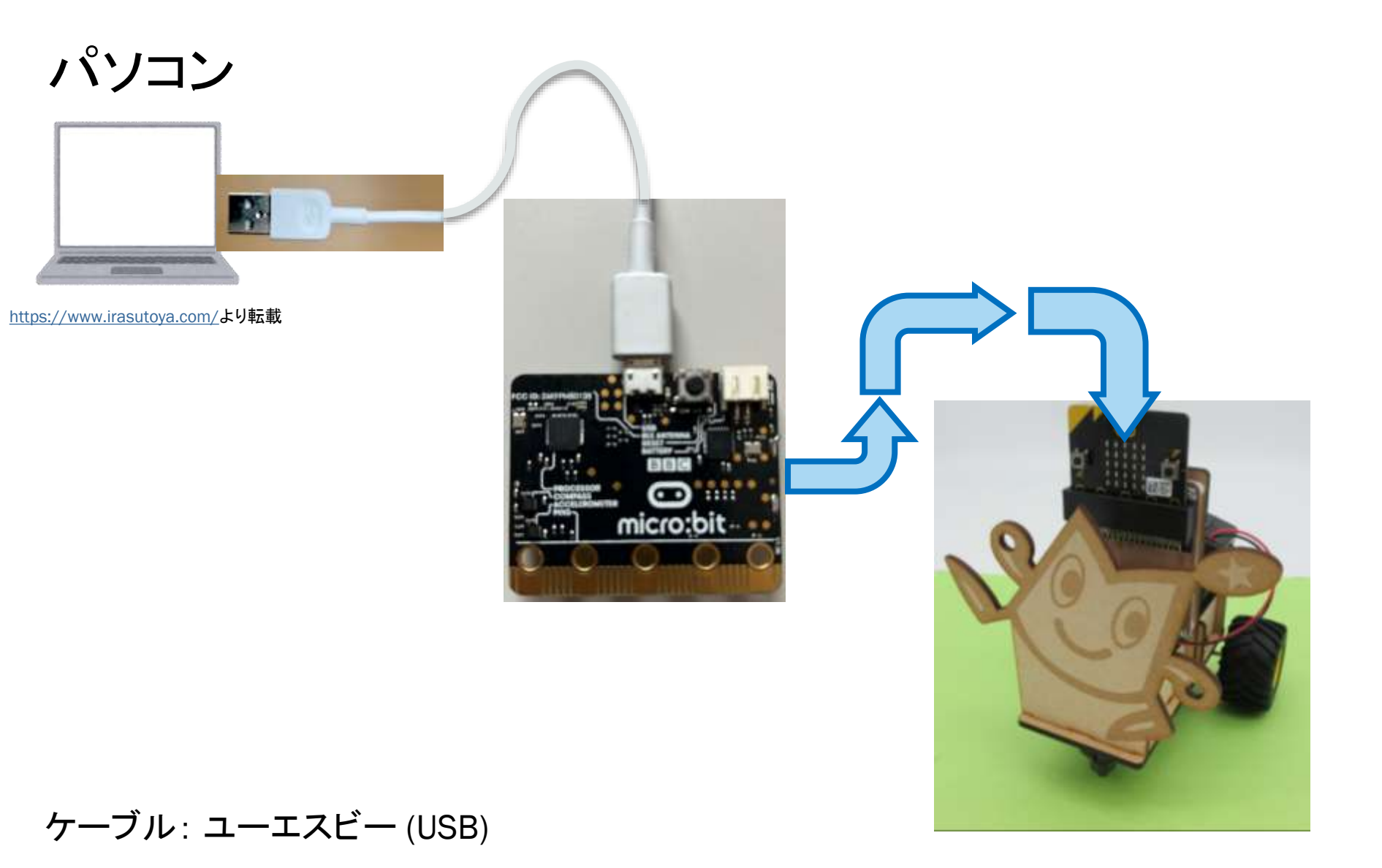

### 26 Q robot arena the the second thus thus thus thus the thing of the thing of the thing of the thing the thing

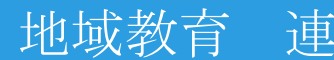

# **プログラミング むせんでつなぐ**

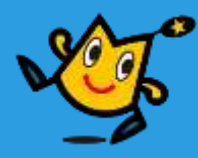

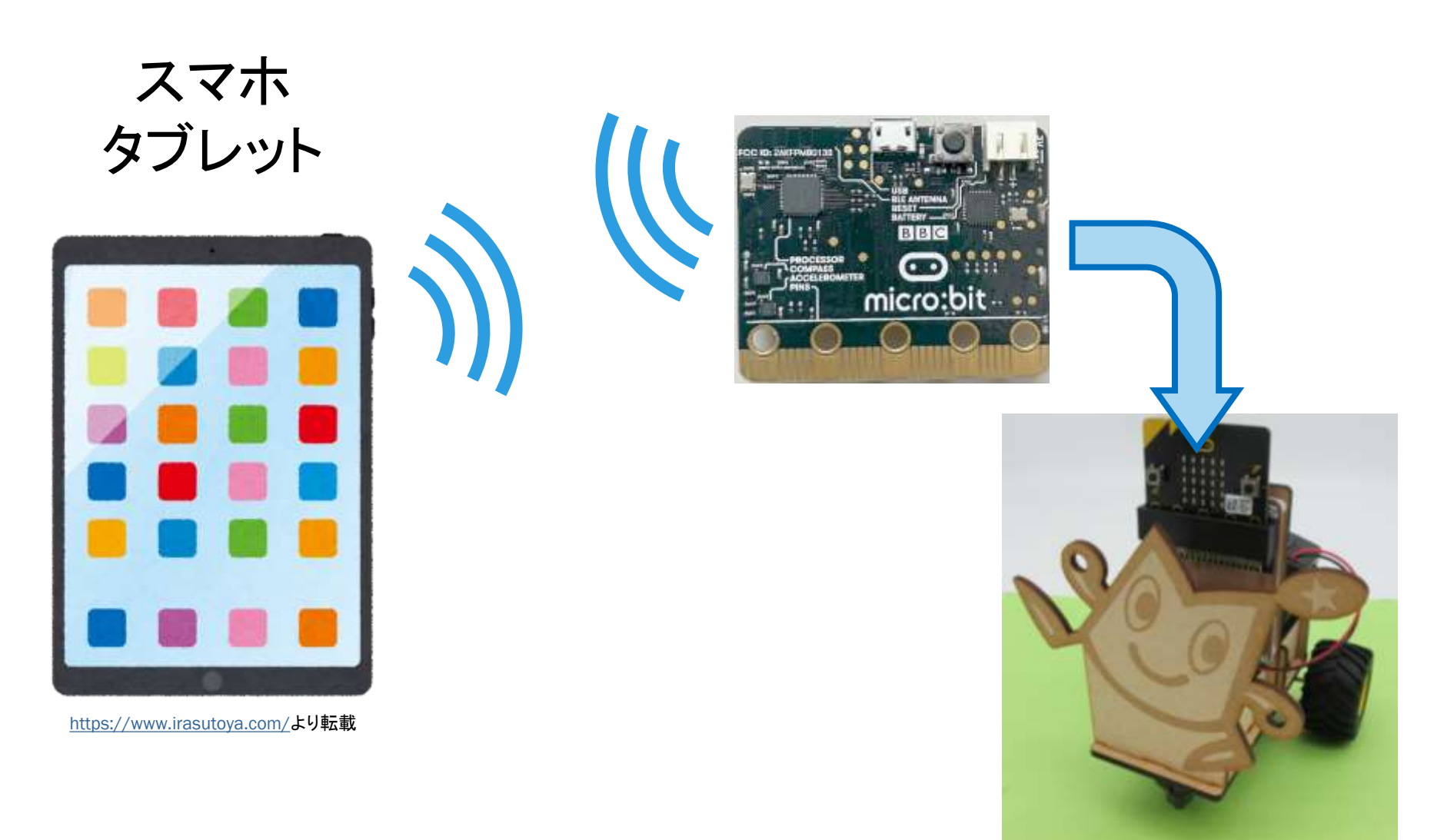

むせん: ブルートゥース (Bluetooth)

### 27 C robot arena http://www.com/distance.com/distance/enterprise.com/distance/enterprise.com/

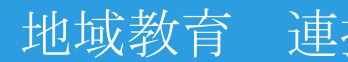

# **プログラミング ソフト**

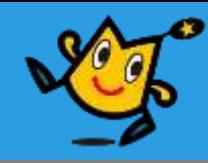

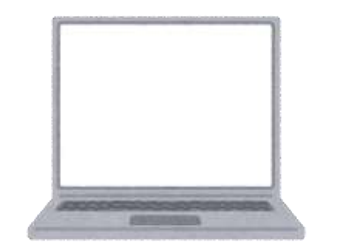

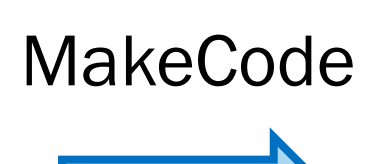

メイクコード

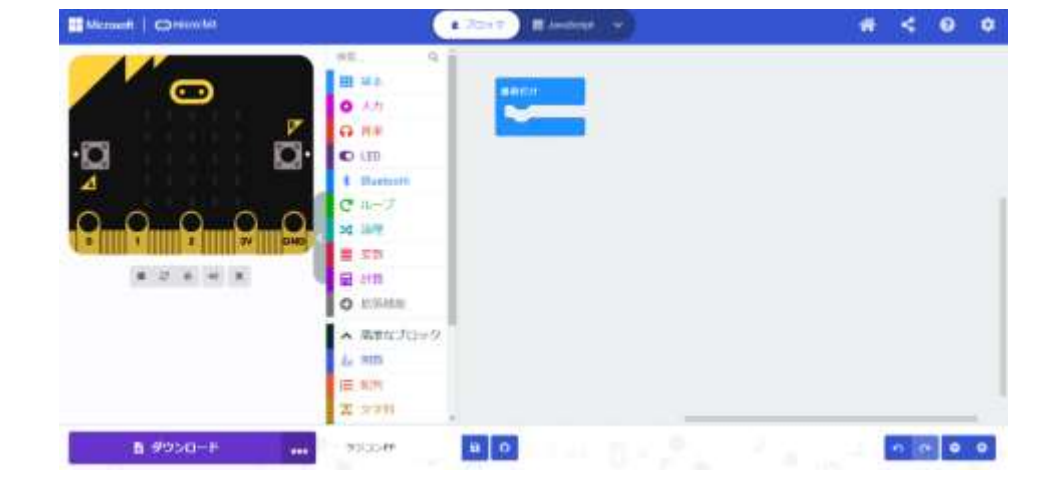

<https://www.irasutoya.com/>より転載

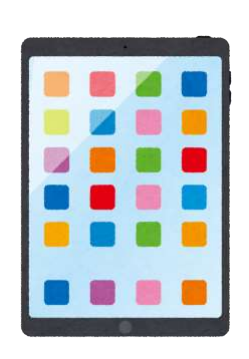

<https://www.irasutoya.com/>より転載

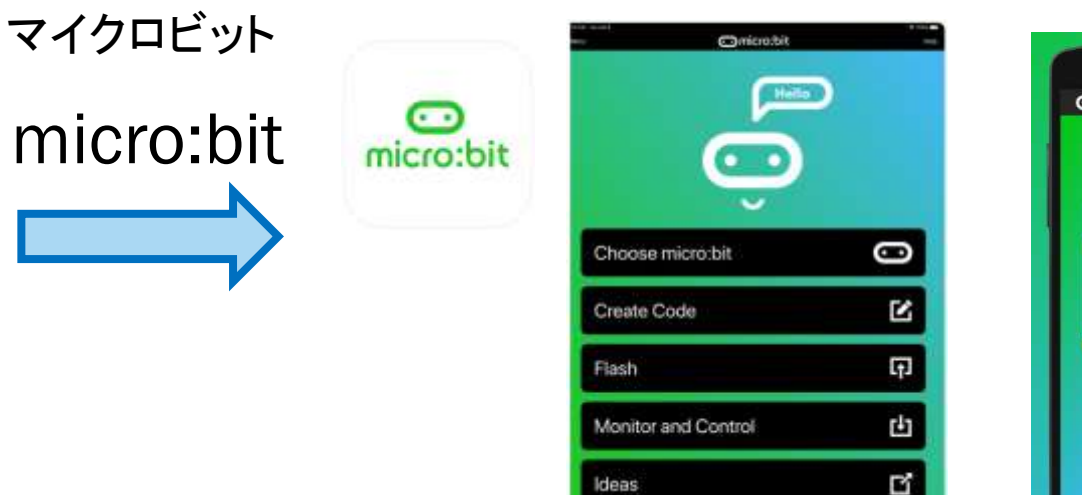

https://www.apple.com/jp/app-store/ https://play.google.com/

**Comicro:bit BBC** micro:bit Create Learn Code Educational package

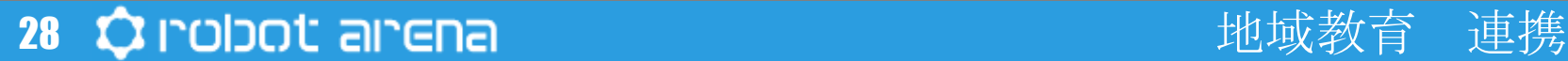

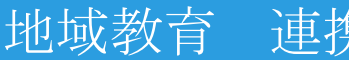

# **プログラミング MakeCode**

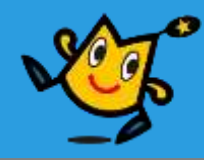

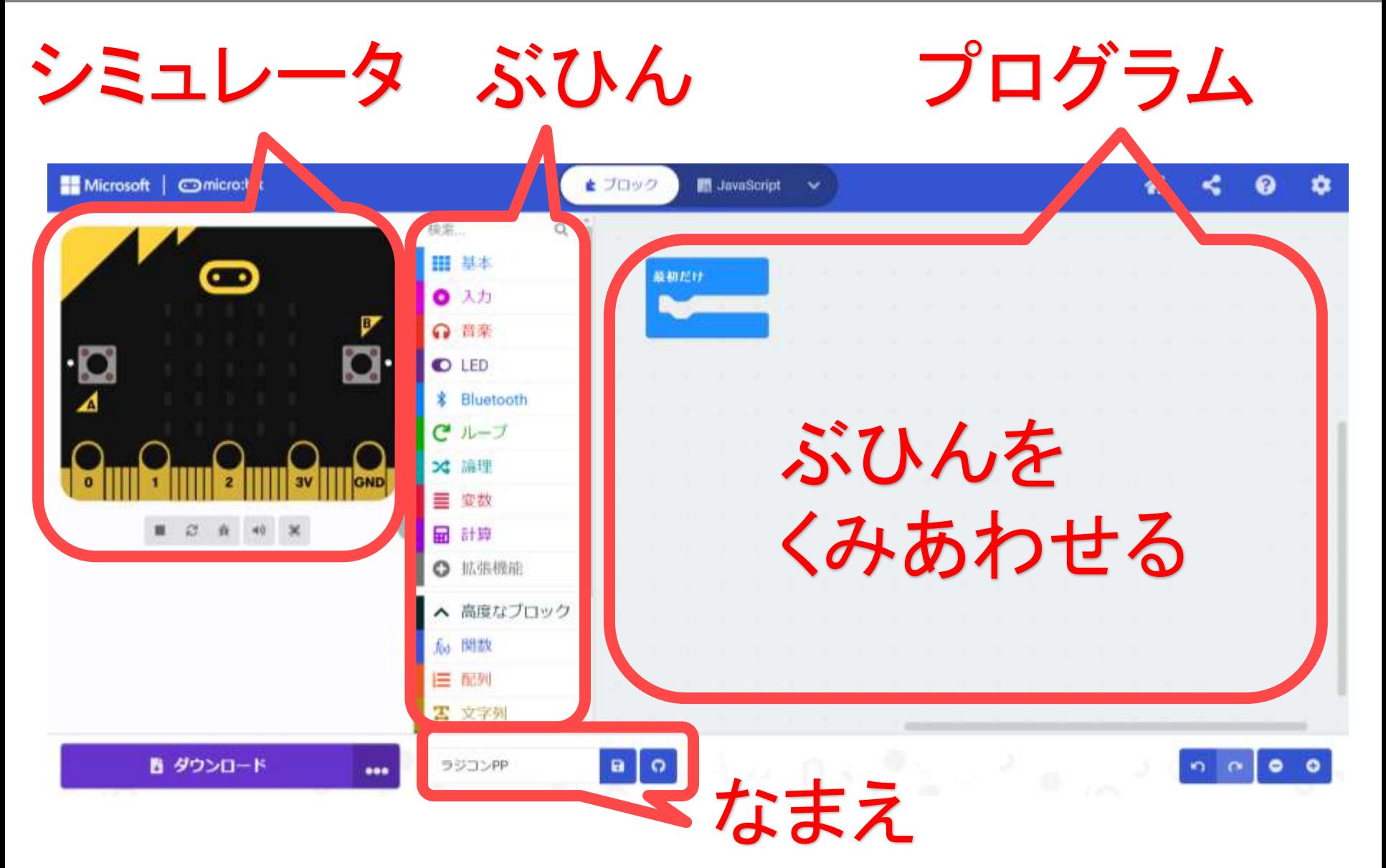

29 Q robot arena the contract of the contract of the thing the set of the contract of the contract of the contr

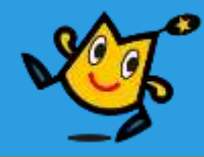

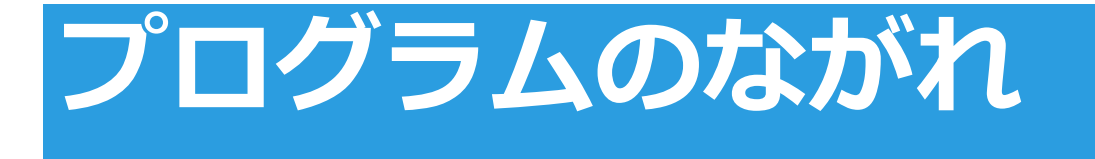

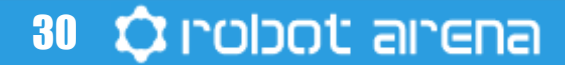

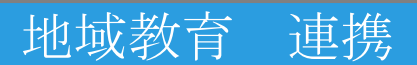

# **スマホからロボットをうごかす**

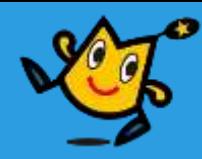

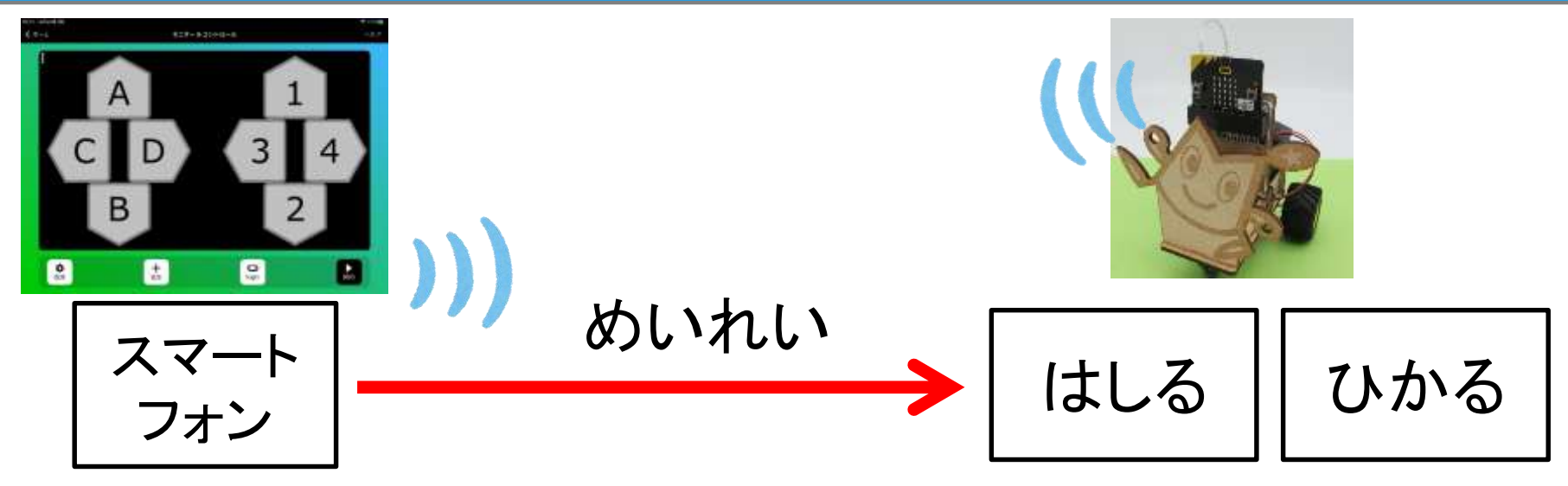

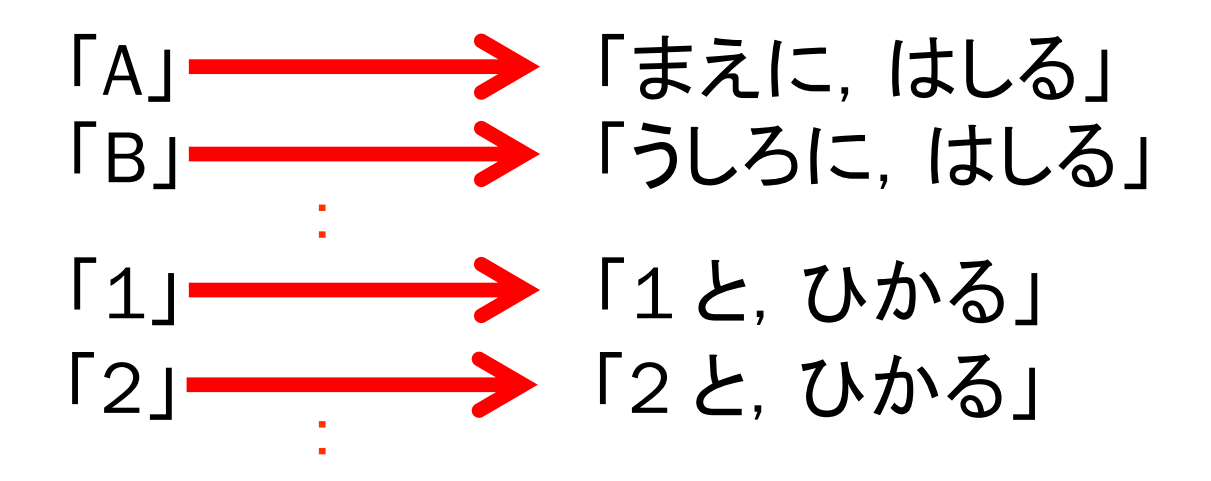

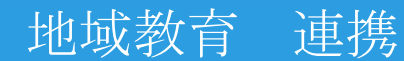

# **プログラムのながれ**

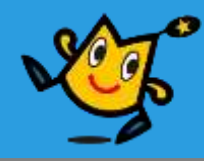

【1】 スマホから,めいれいを,うけとる 【2】 どのめいれいか,はんだんする 【3】 タイヤをまわす,LEDをひからせる

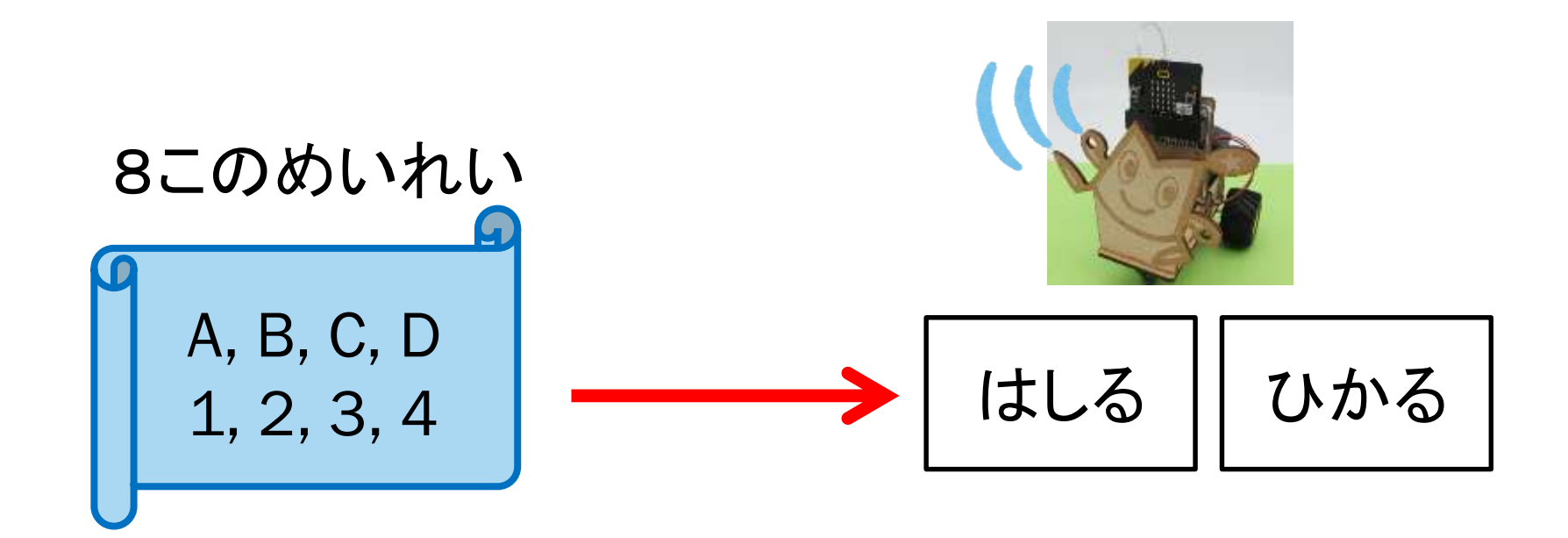

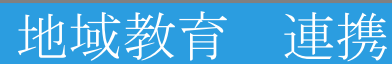

# **プログラミング-android-**

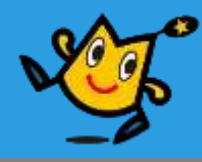

プログラムのソフトをひらく

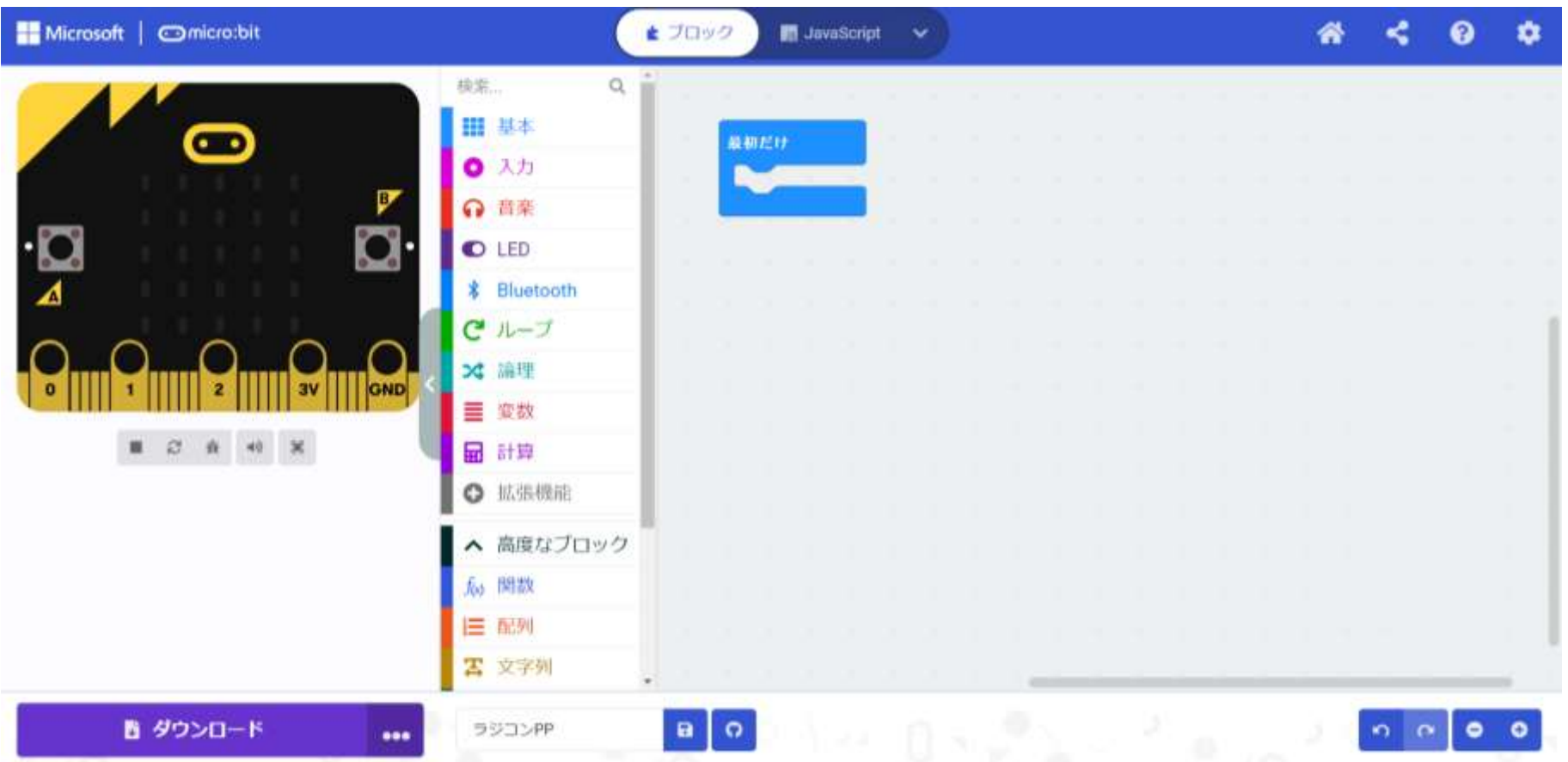

### 33 Q robot arena the control of the third of the third of the third of the third of the third of the third of t

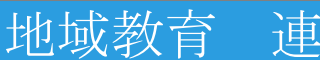

# **プログラミング-android-**

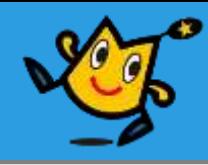

# 【1】 スマホから,めいれいを,うけとる (8)

# 【2】 どのめいれいか,はんだんする (12)

# 【3】 タイヤをまわす,LEDをひからせる (17)

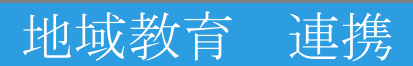

# **プログラミング-android-**

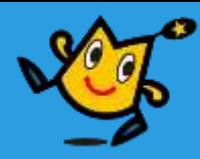

【1】 スマホから,めいれいを,うけとる (1/8)

①Bluetooth → ②その他タブ →③ [ Bluetooth UARTサービス

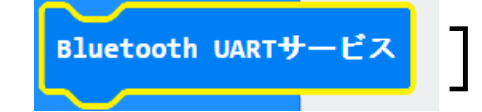

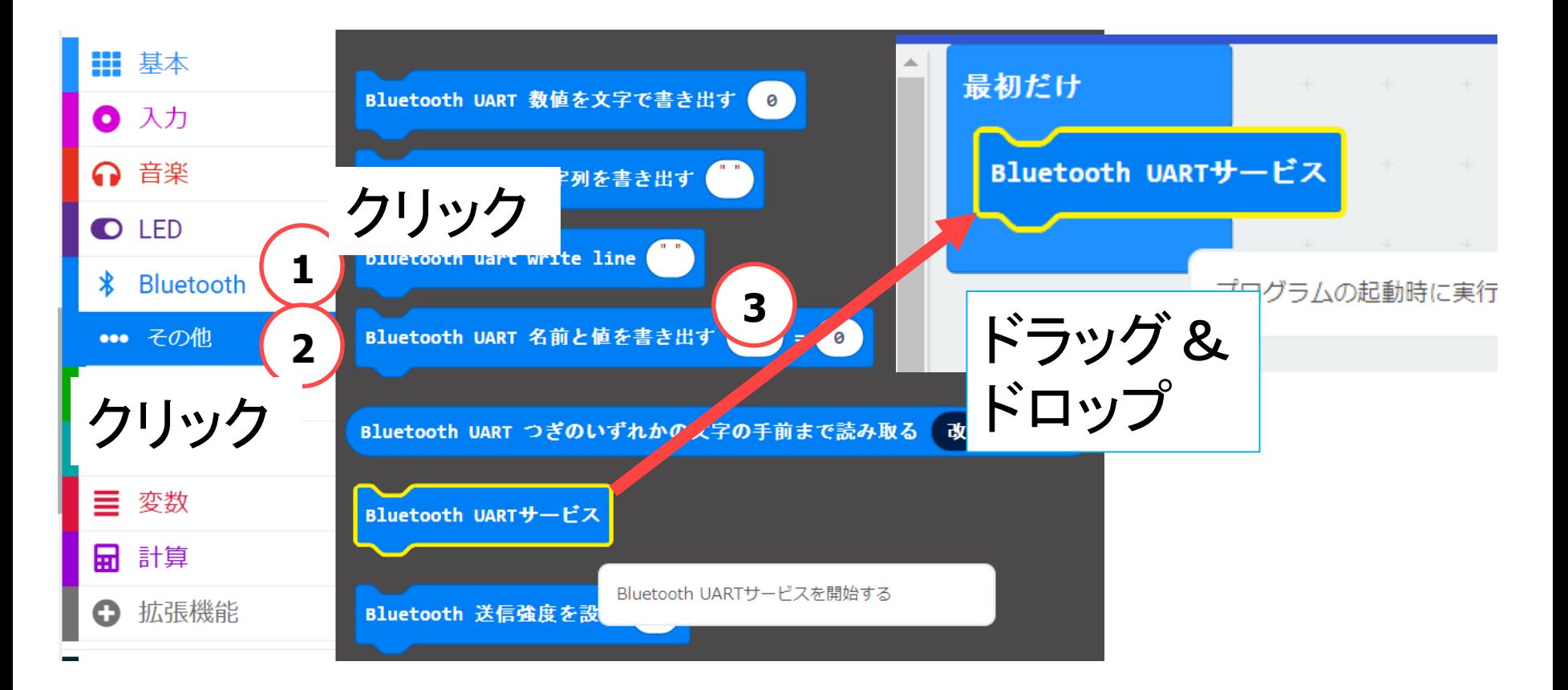

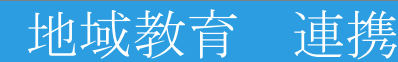

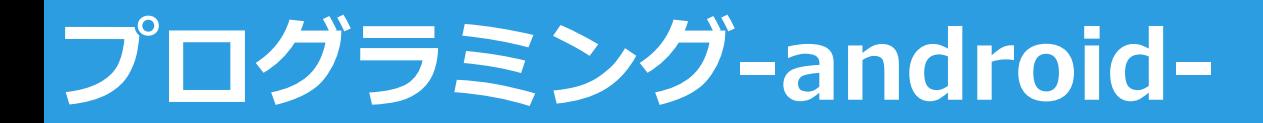

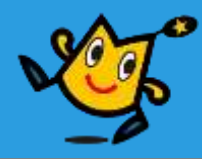

### | 【1】 スマホから, めいれいを, うけとる (2/8)|

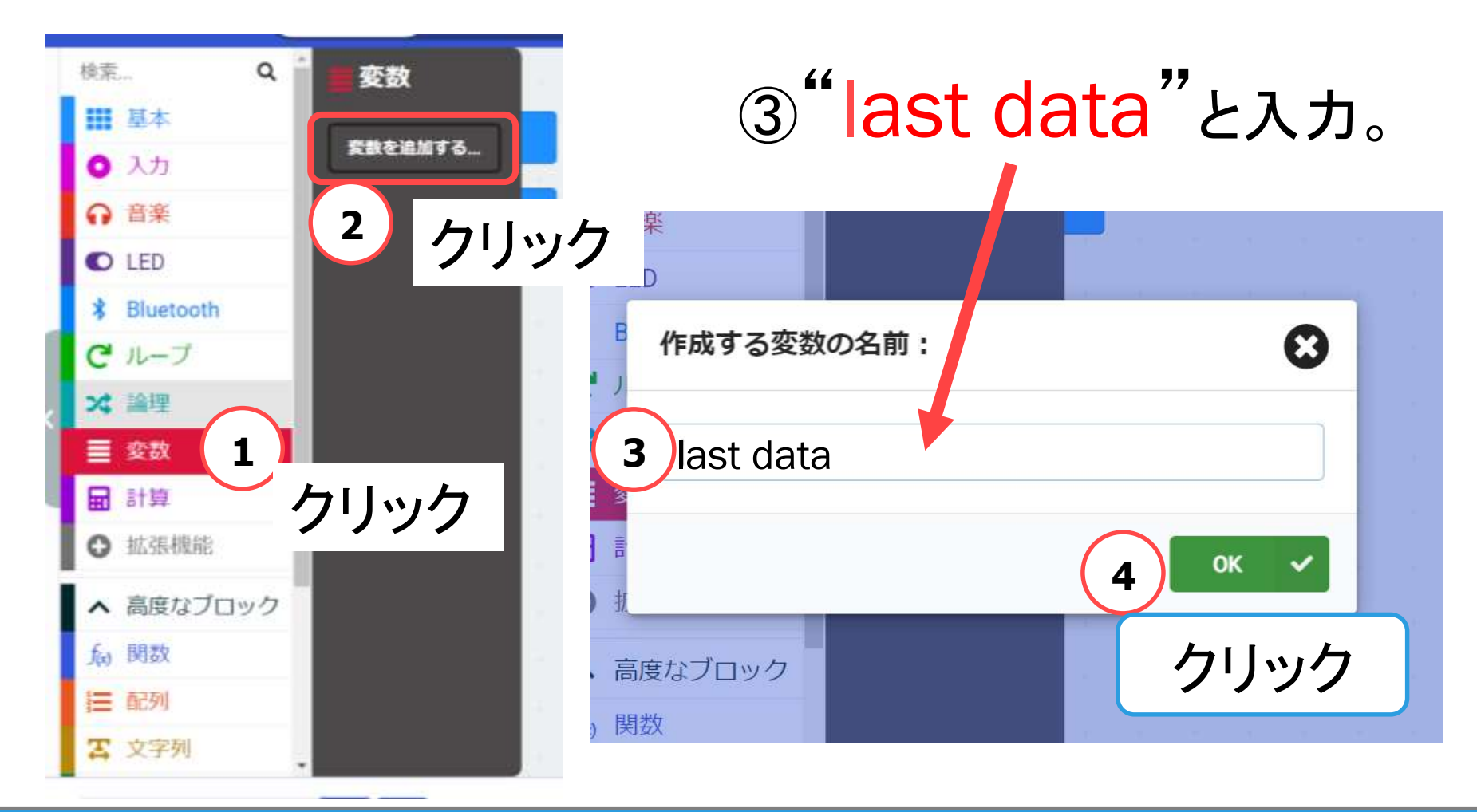

36 Q robot arena the control of the control thus 地域教育 連携

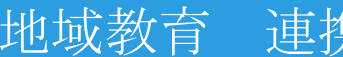
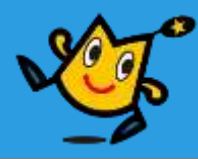

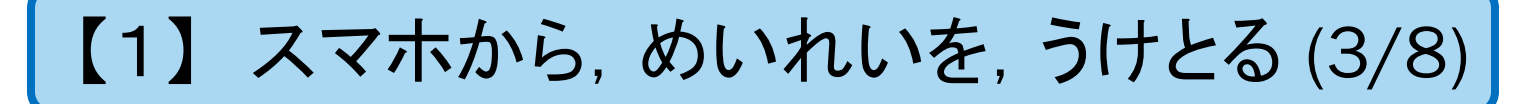

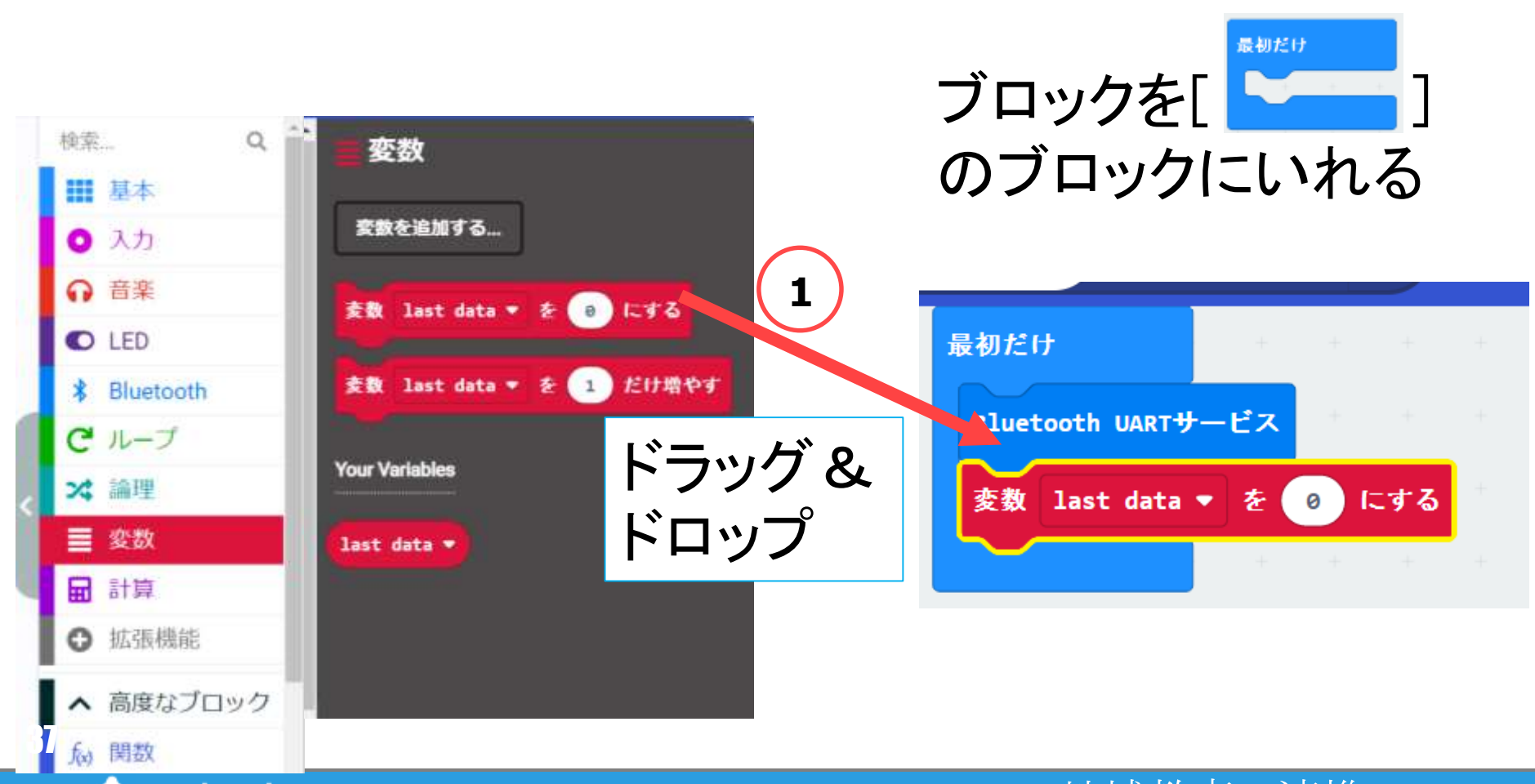

37 C robot arena the control of the control thus being the control of the control of the control of the control

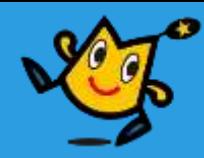

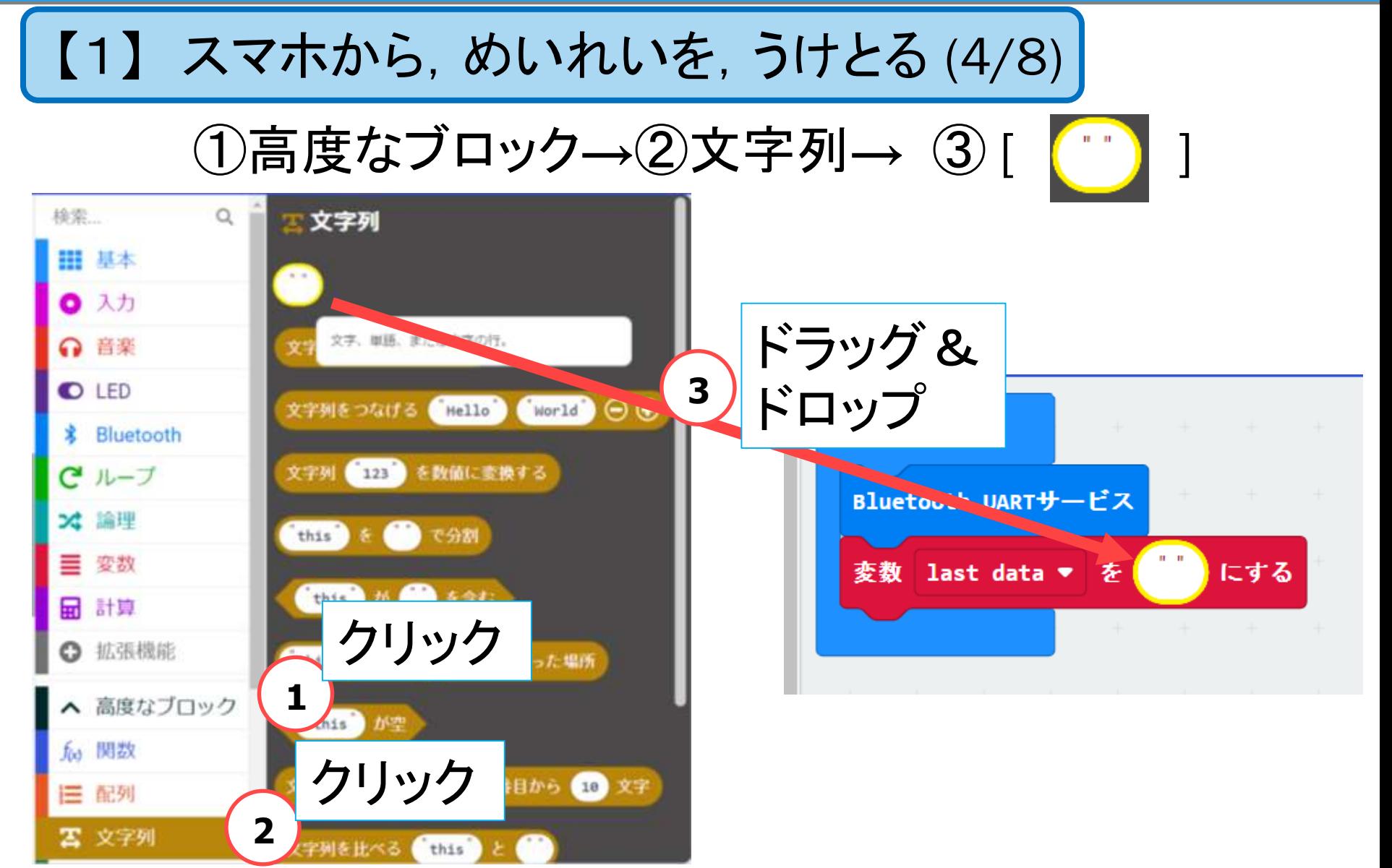

#### 38 Q robot arena the control of the third 地域教育 連携

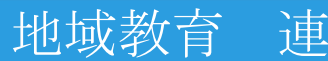

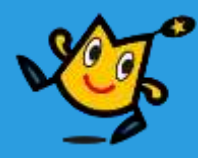

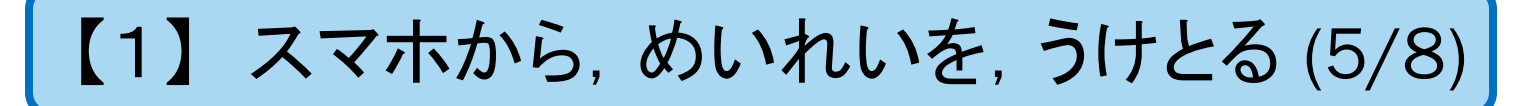

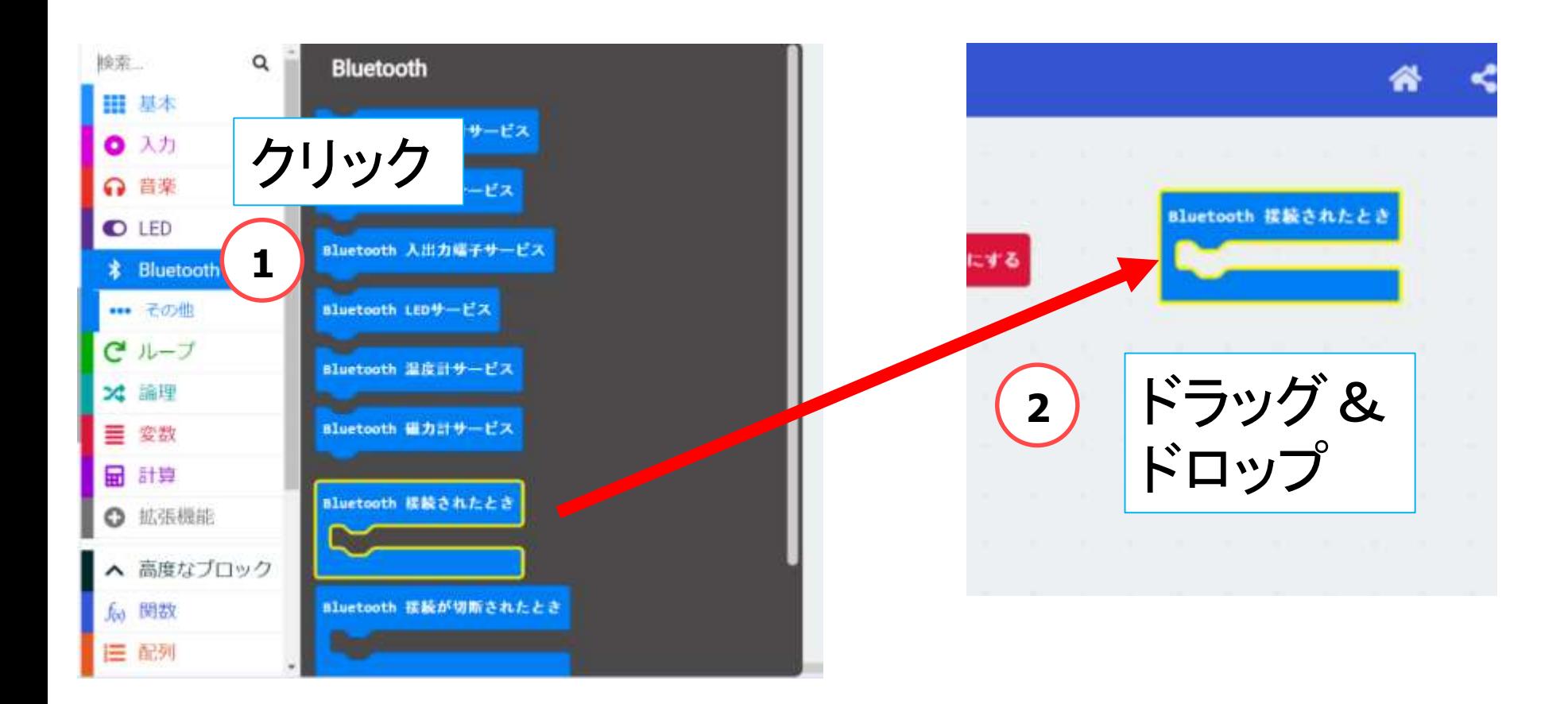

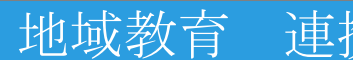

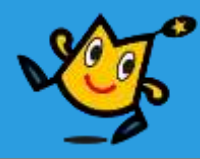

#### 【1】 スマホから,めいれいを,うけとる (6/8)

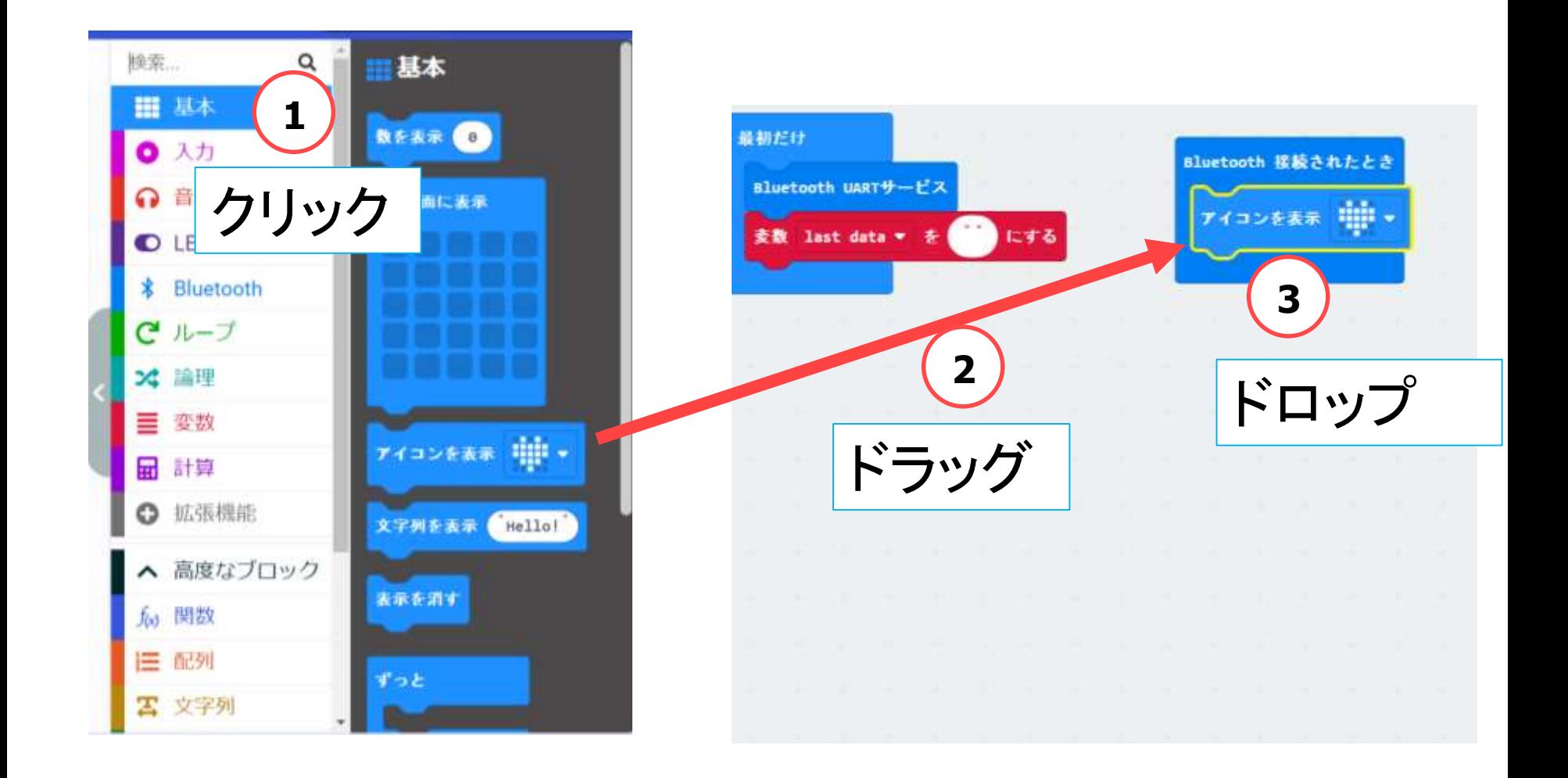

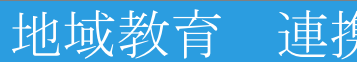

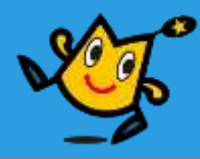

#### | 【1】 スマホから, めいれいを, うけとる (7/8)|

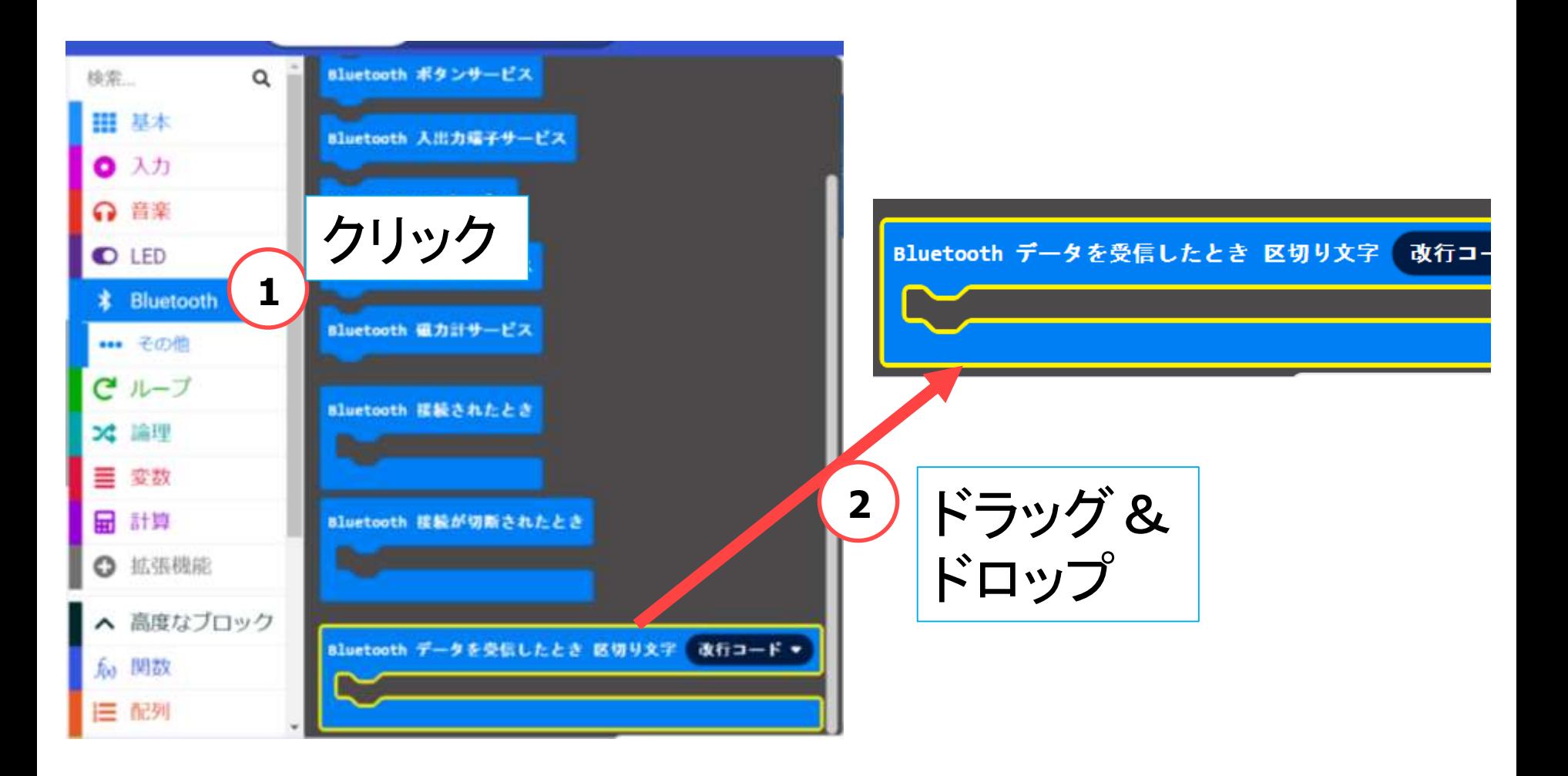

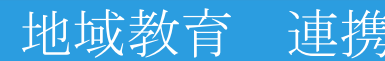

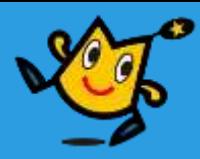

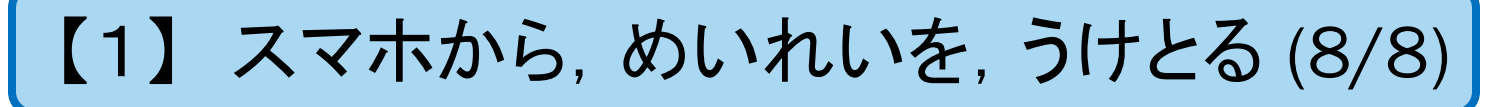

①改行コード → ② "シャープ「#」"を選択

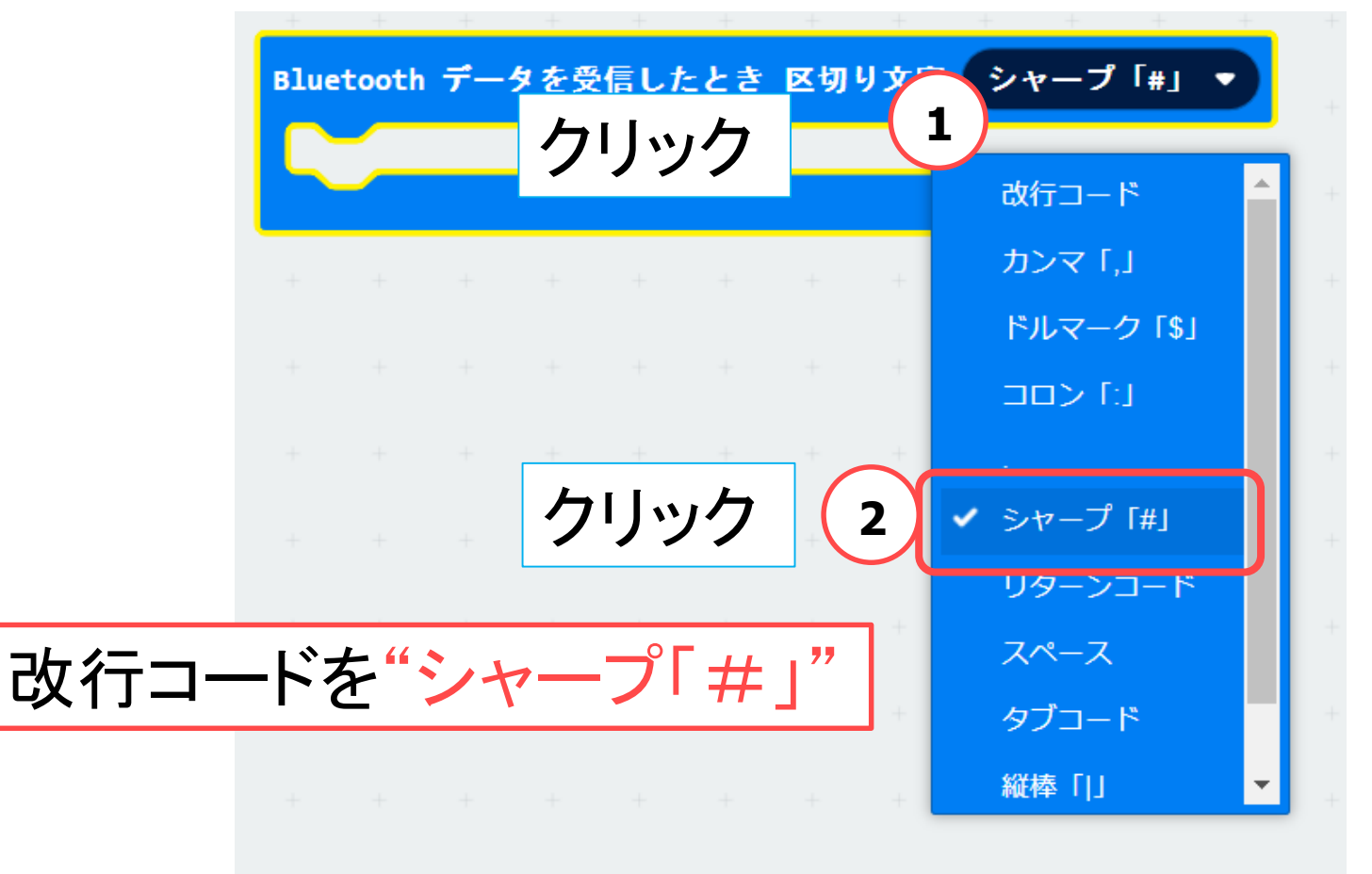

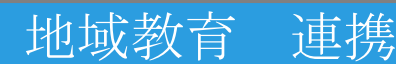

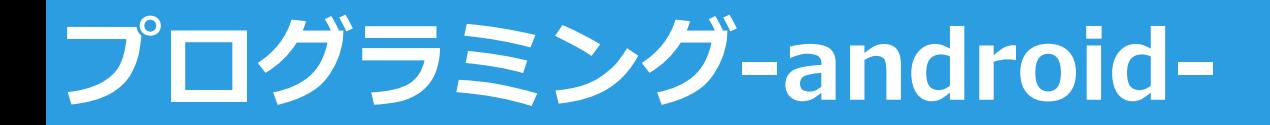

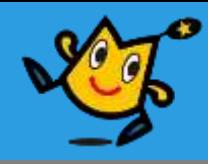

# 【1】 スマホから,めいれいを,うけとる (8) 【2】 どのめいれいか,はんだんする (16) 【3】 タイヤをまわす,LEDをひからせる (17)

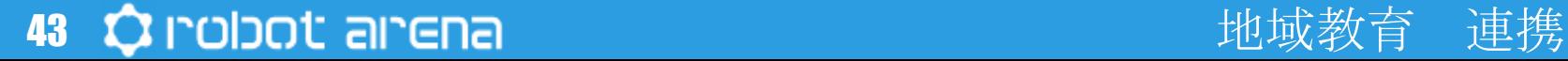

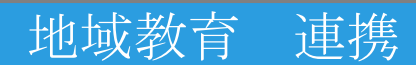

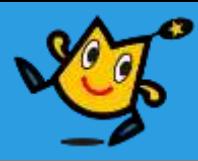

【2】 どのめいれいか,はんだんする (1/16)

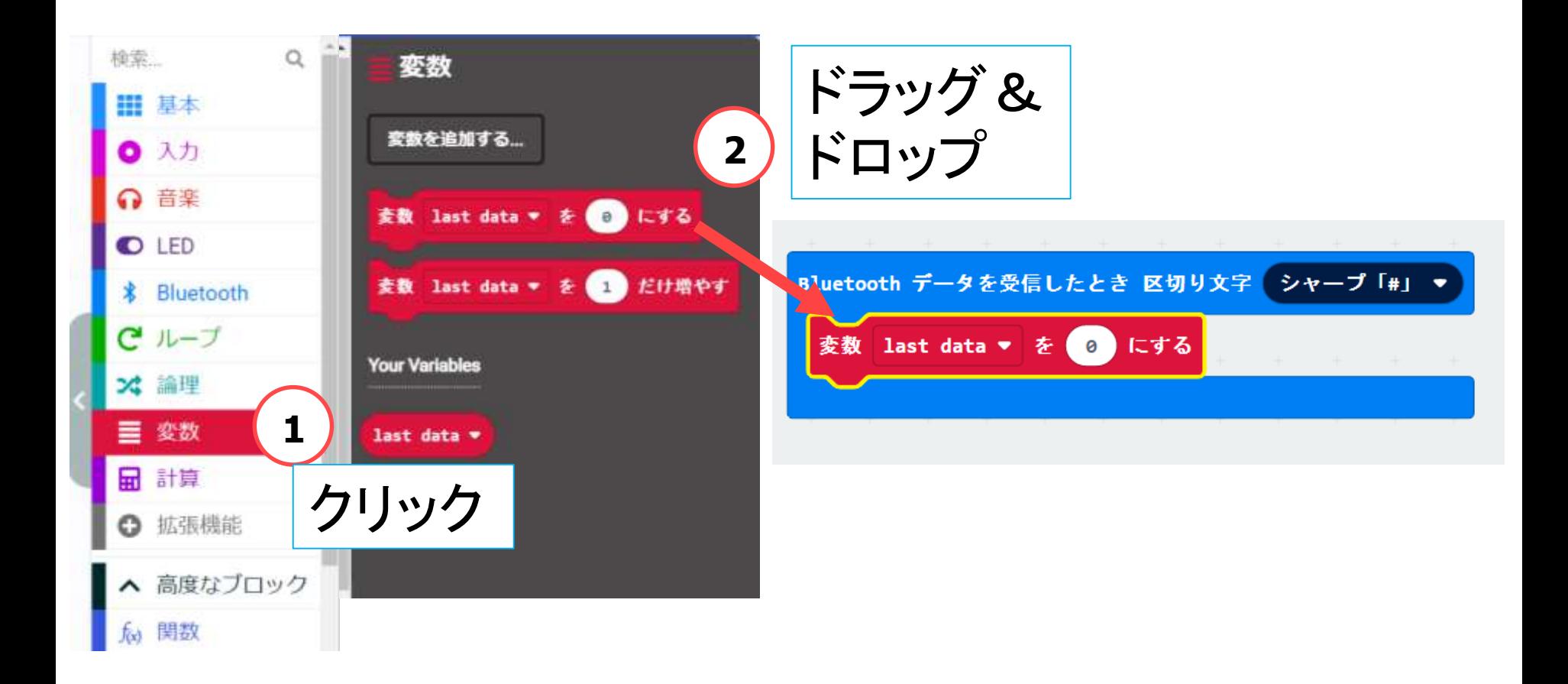

#### 44 Q robot arena http://www.com/distance.com/distance/enterpretational/enterpretations/interpretations/interpre

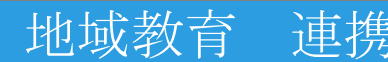

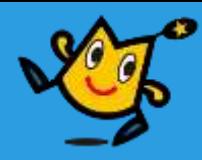

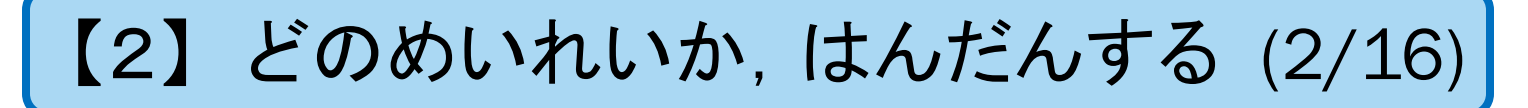

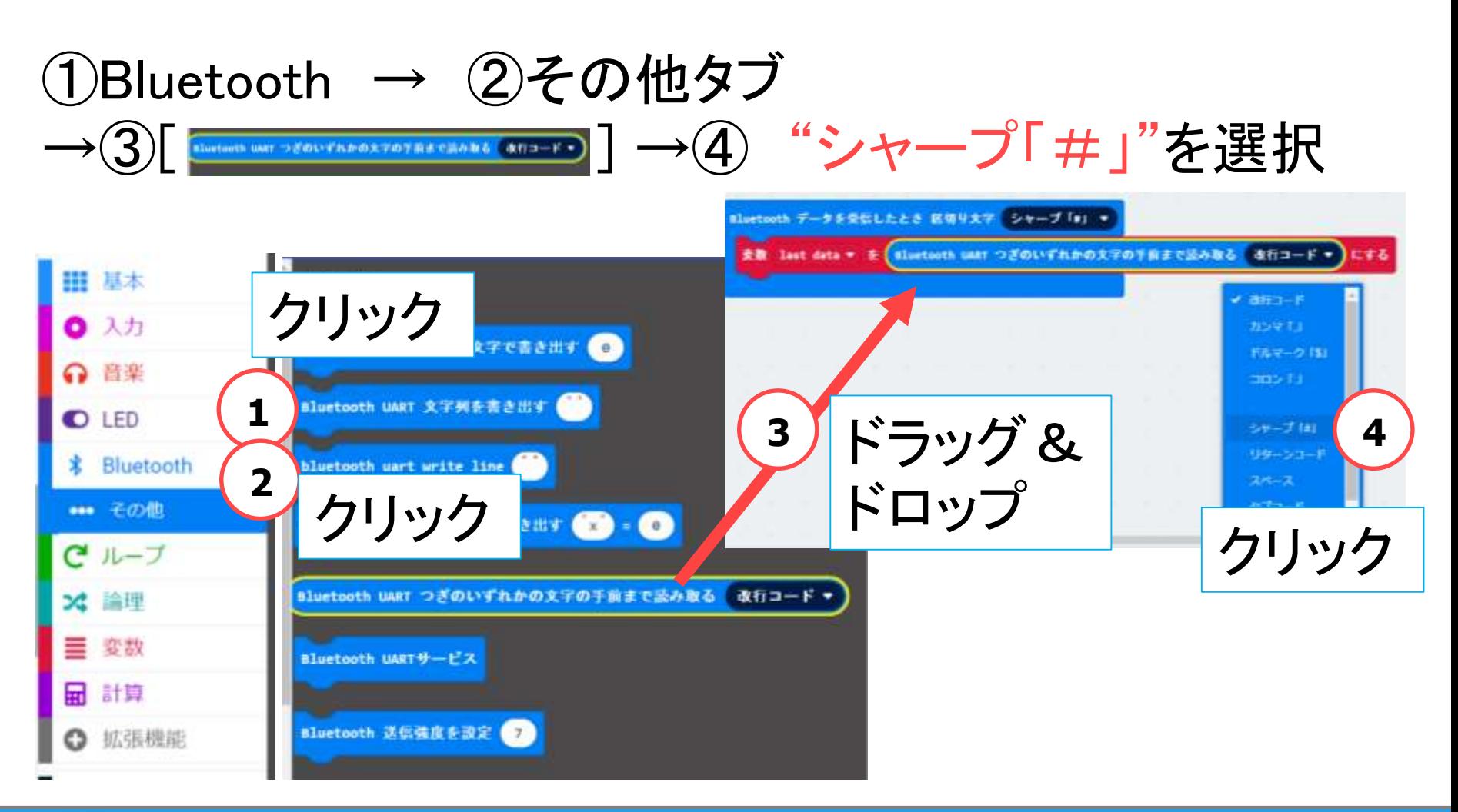

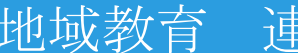

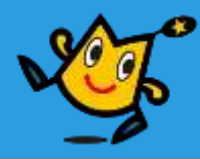

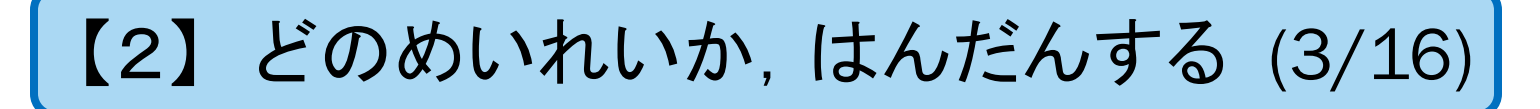

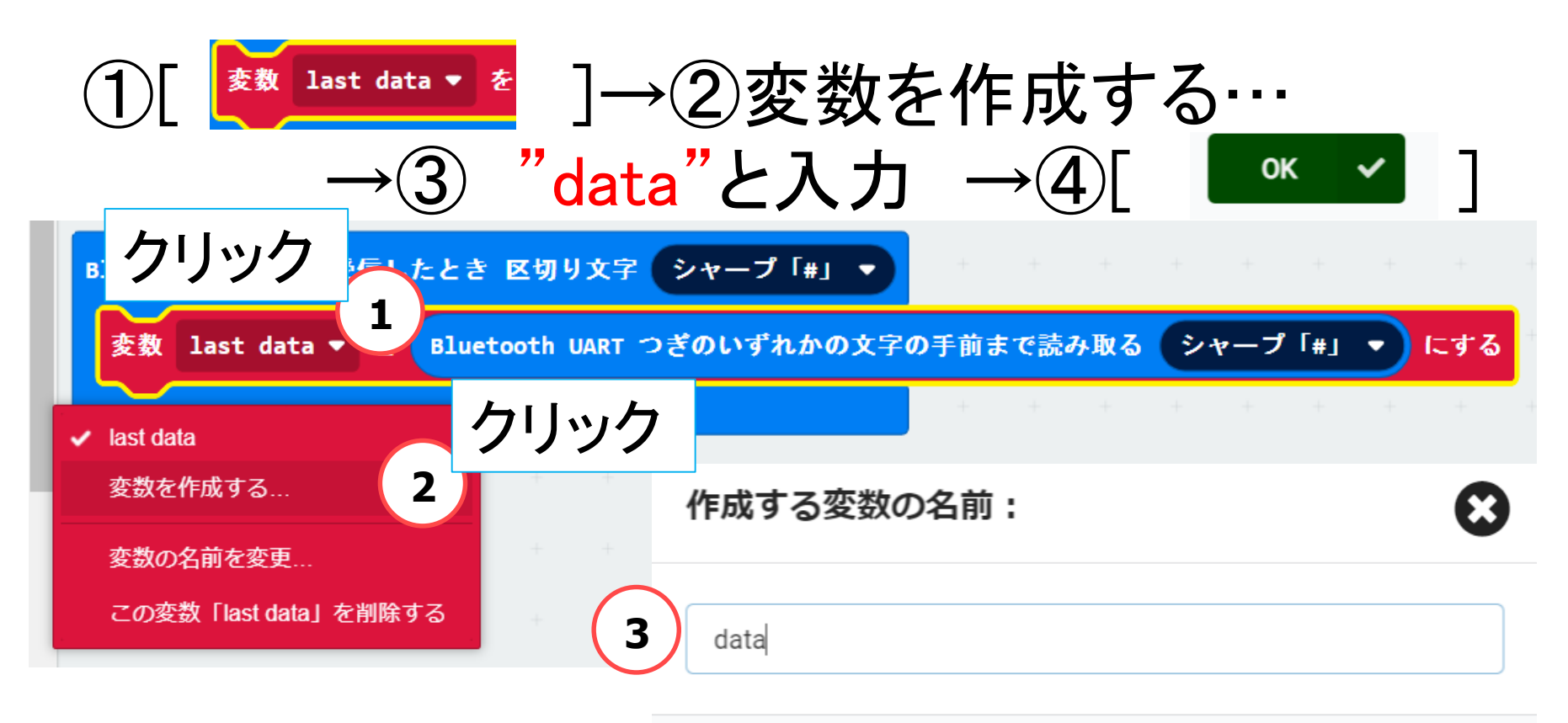

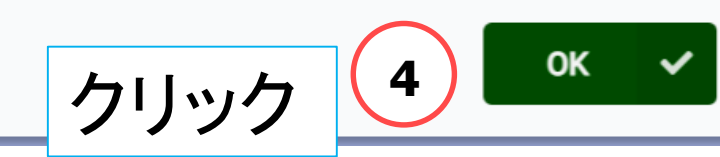

#### 46 地域教育 連携

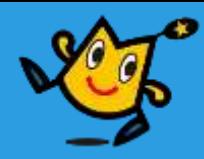

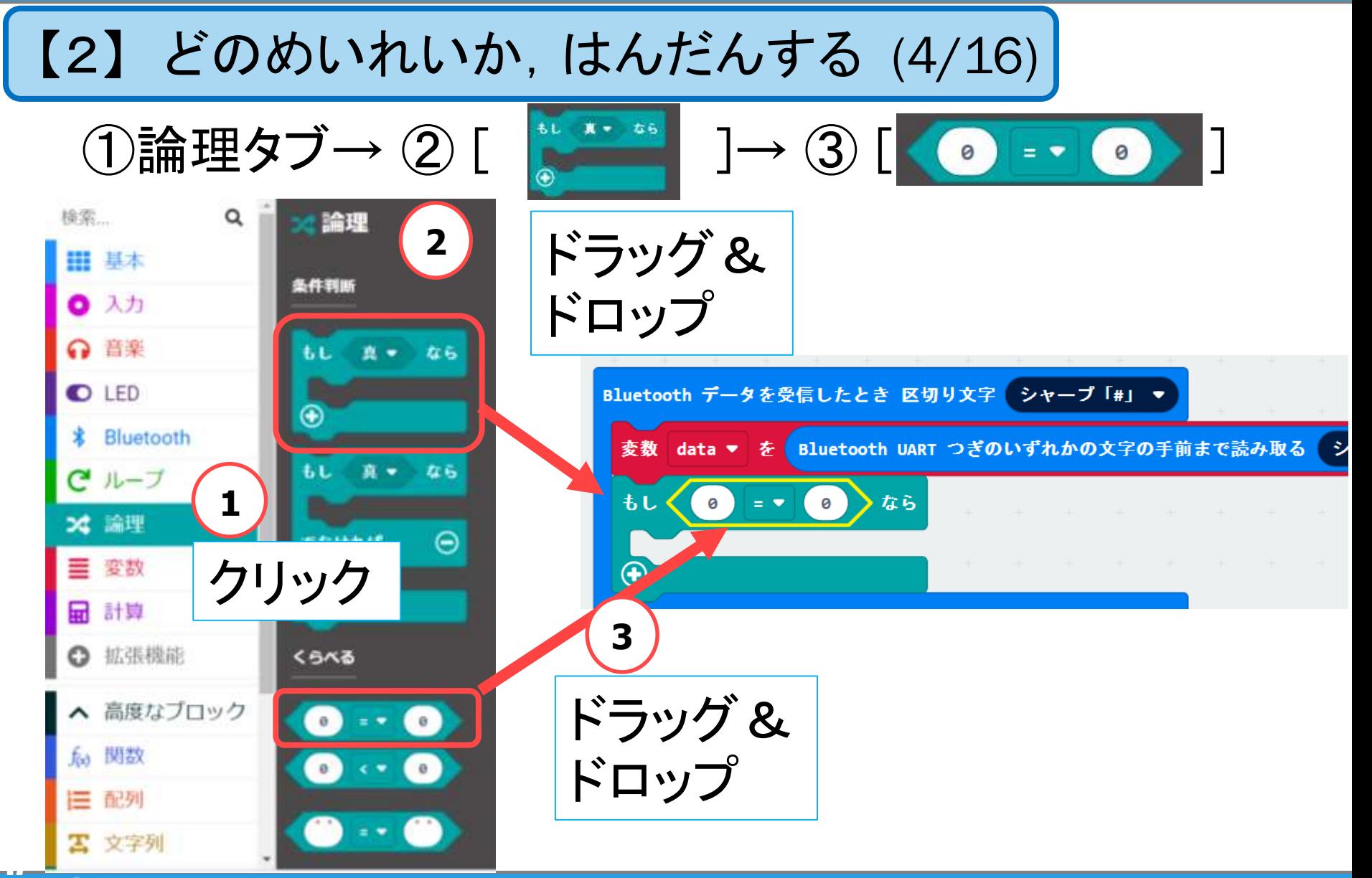

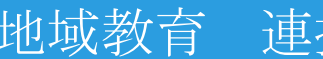

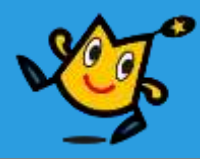

#### 【2】 どのめいれいか,はんだんする (5/16)

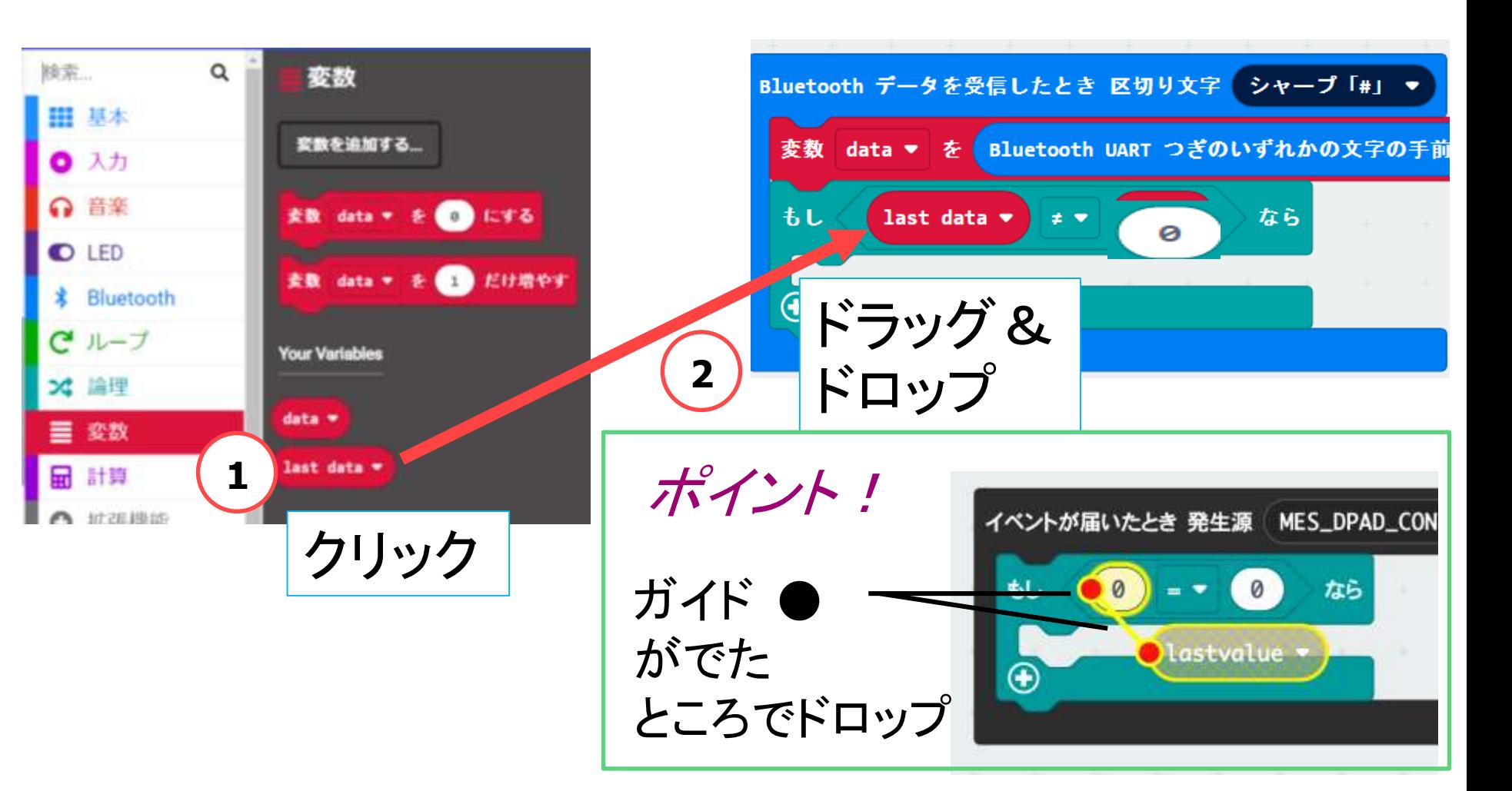

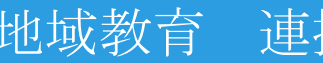

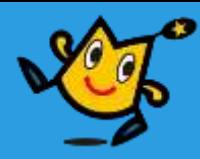

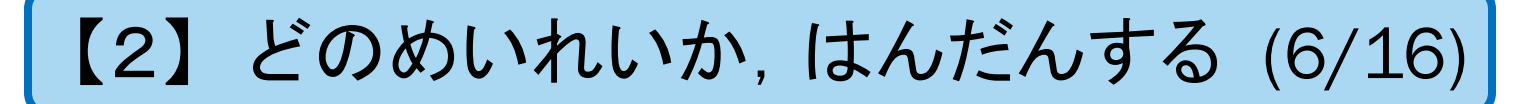

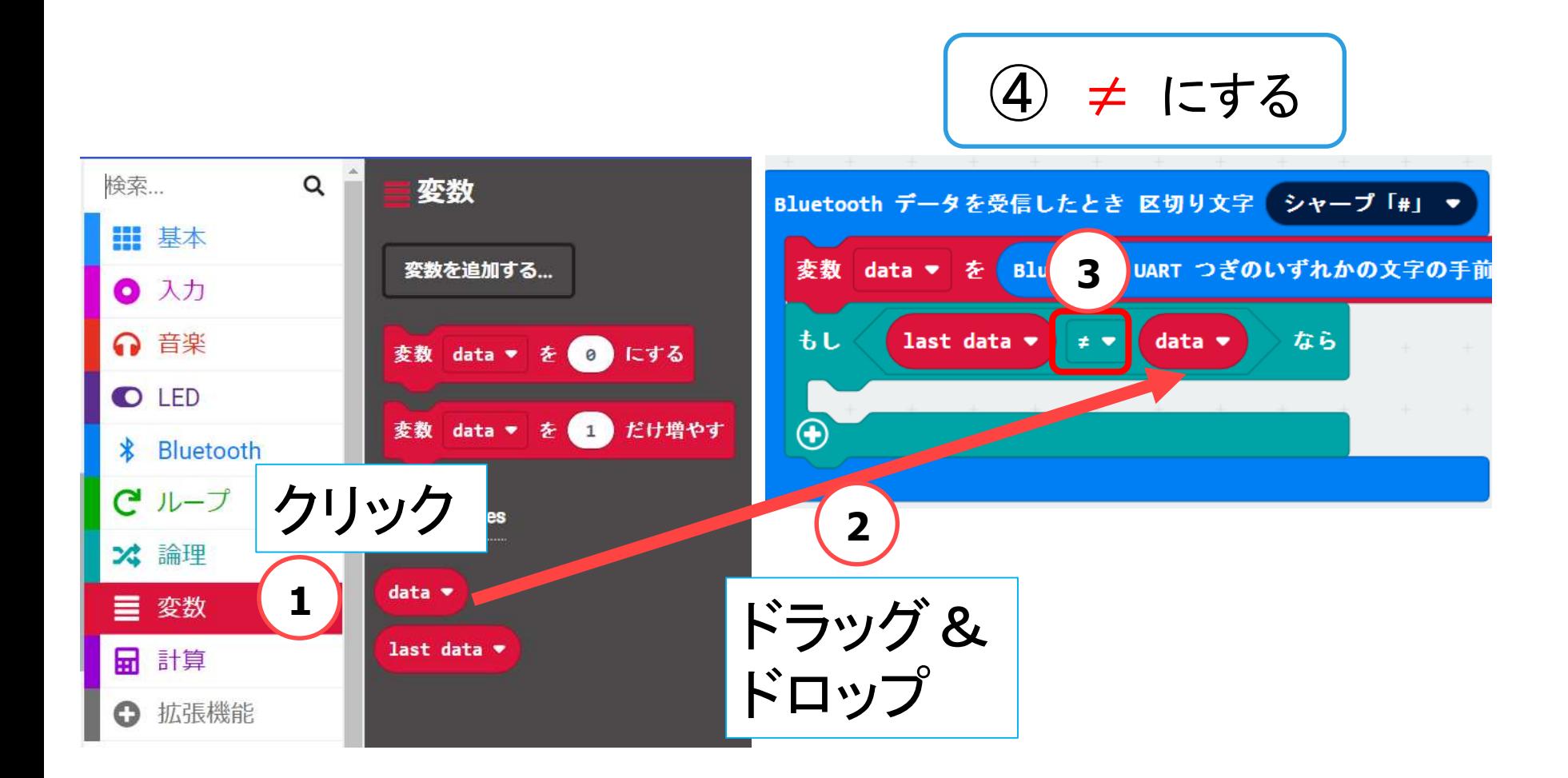

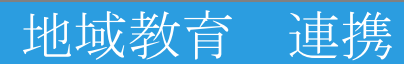

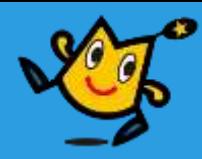

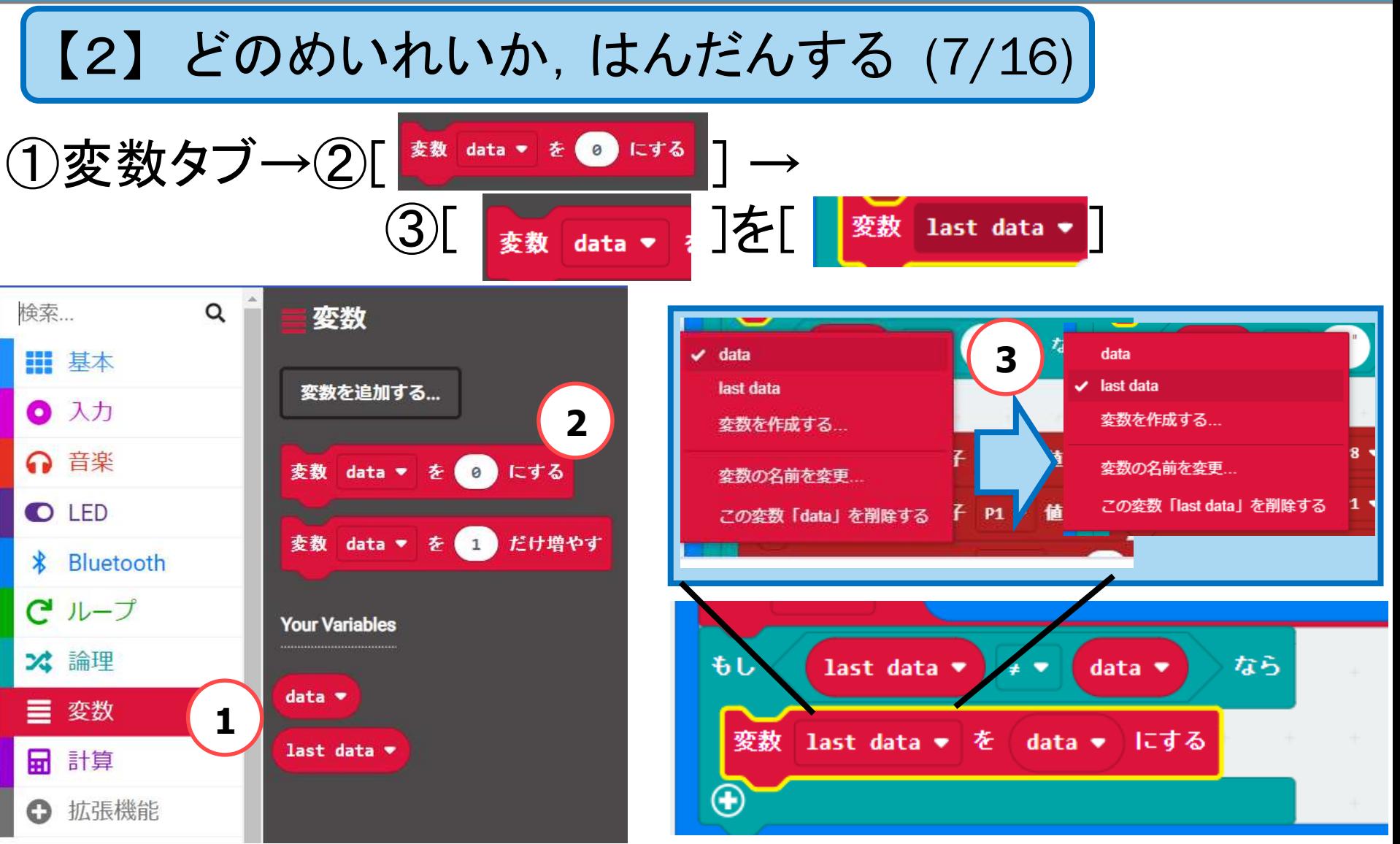

50 Q robot arena the control of the thing between the things and the things of the things of the things of the

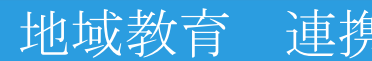

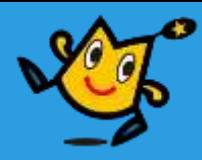

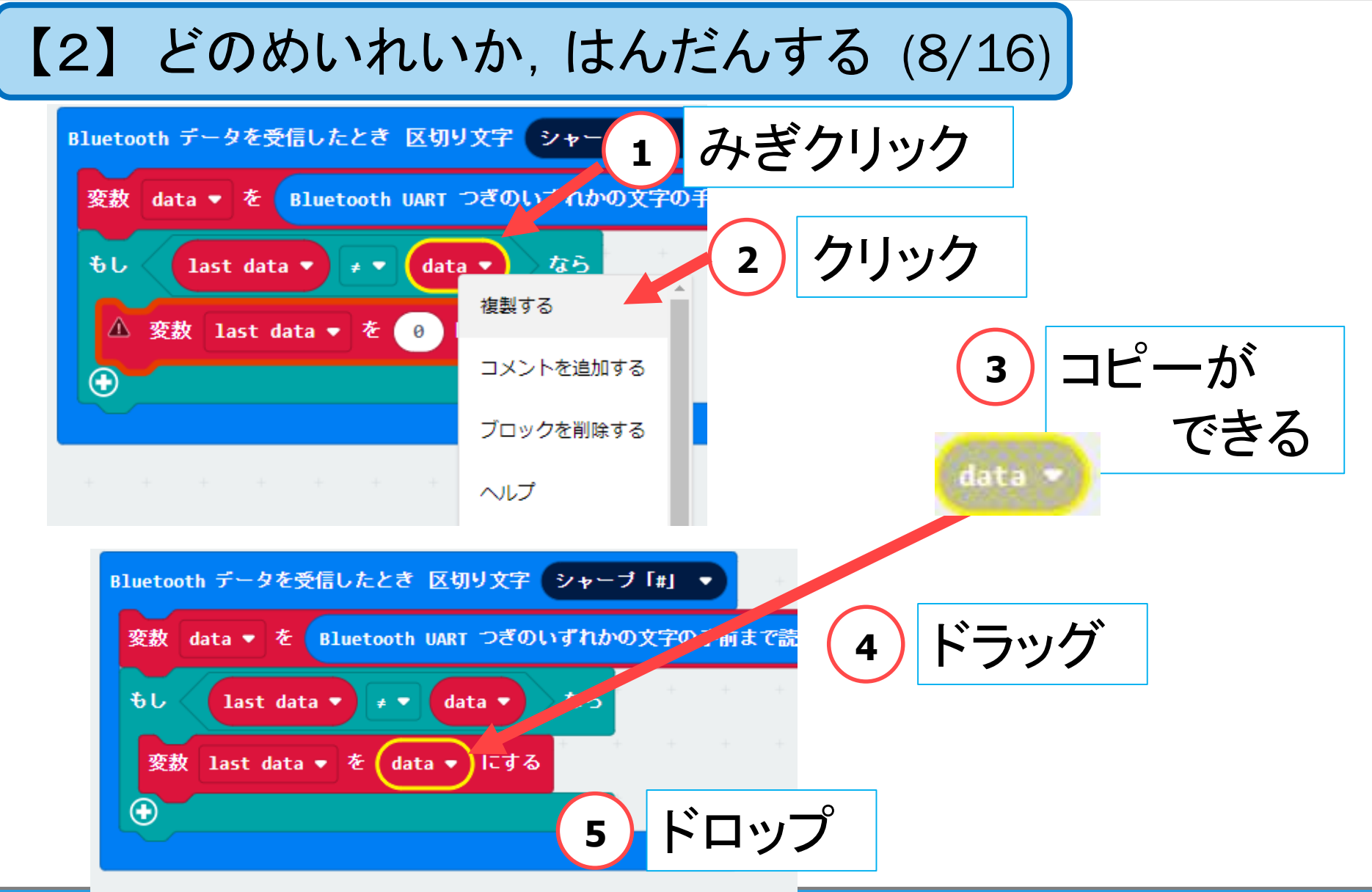

51  Q robot arena the control of the control of the third with the set of the control of the control of the co

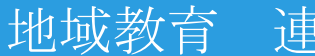

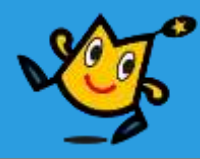

【2】 どのめいれいか,はんだんする (9/16)

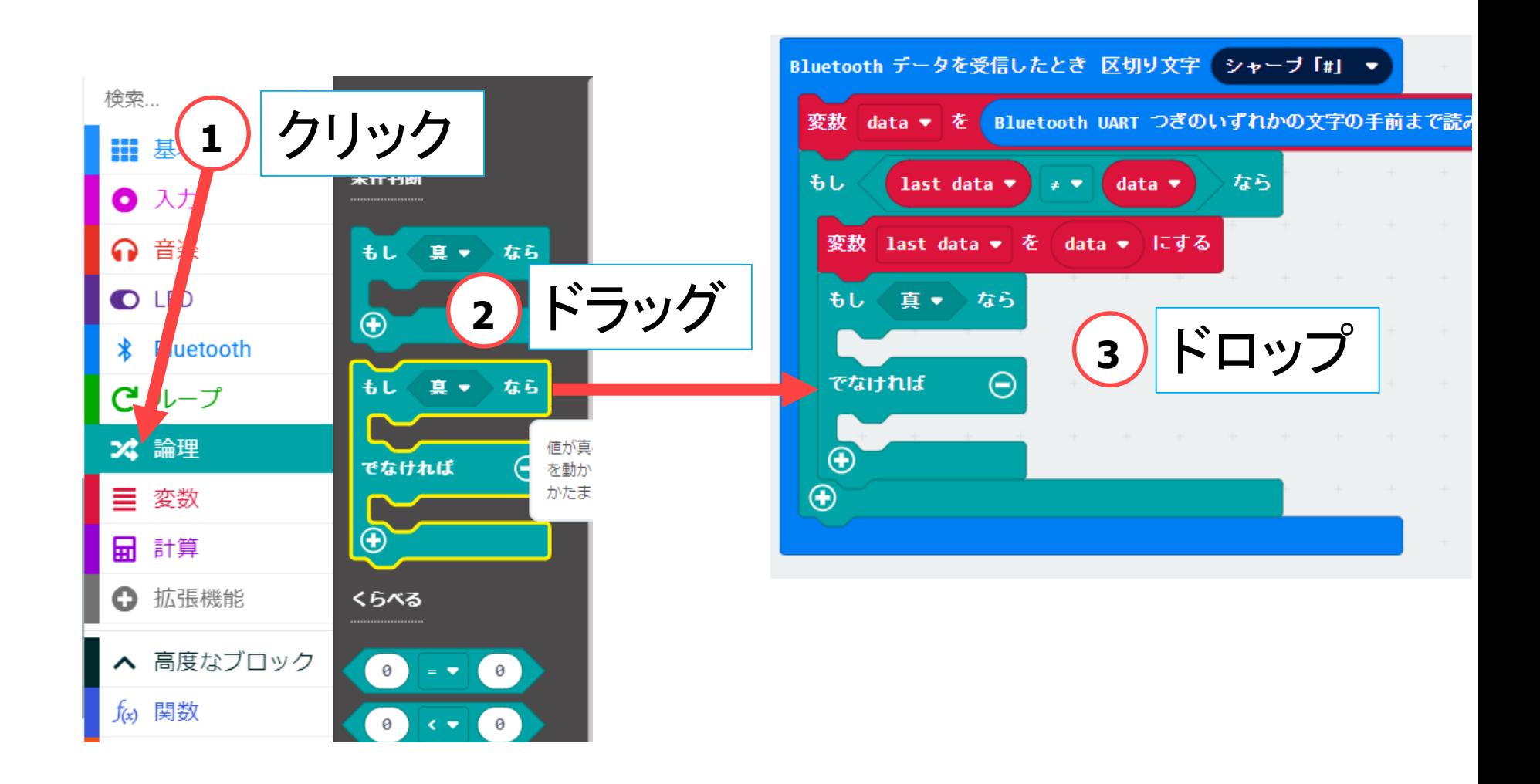

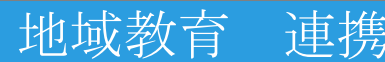

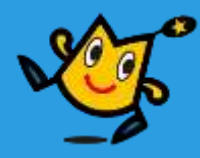

#### 【2】 どのめいれいか,はんだんする (10/16)

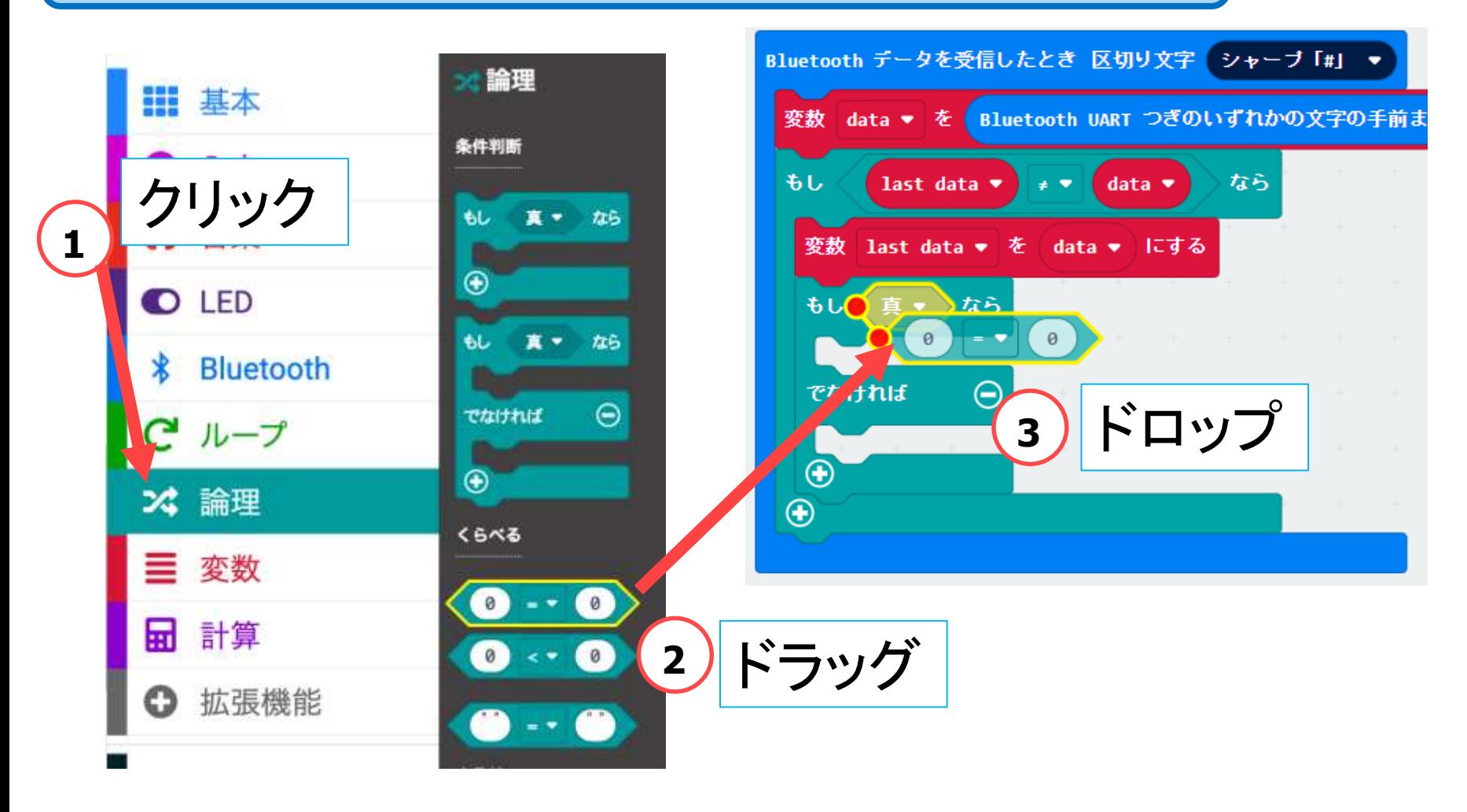

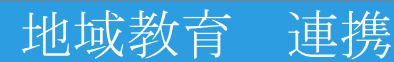

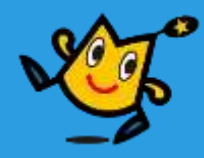

【2】 どのめいれいか,はんだんする (11/16)

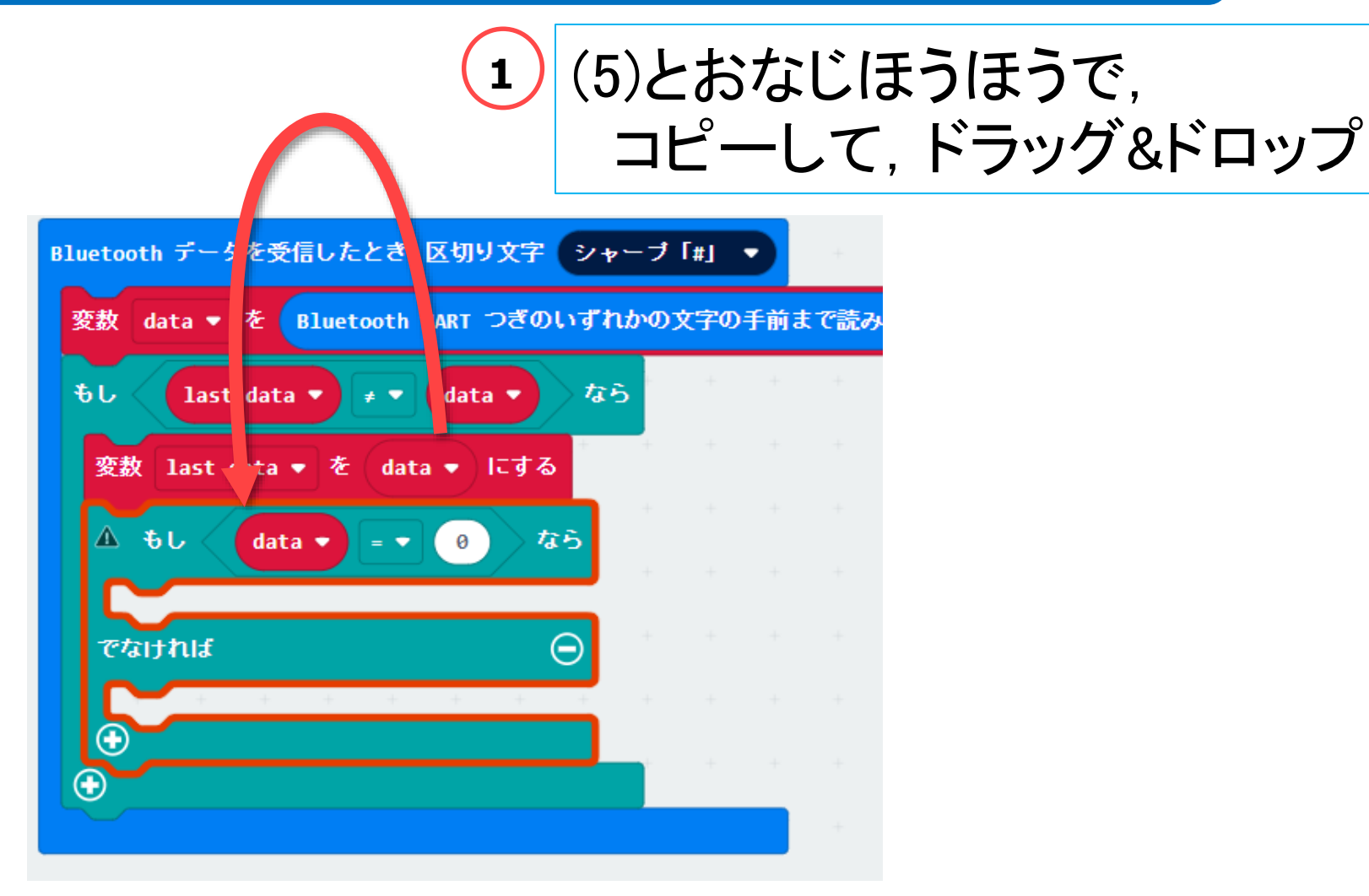

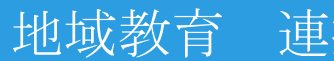

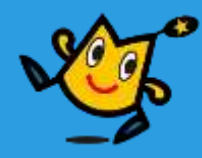

#### 【2】 どのめいれいか,はんだんする (12/16)

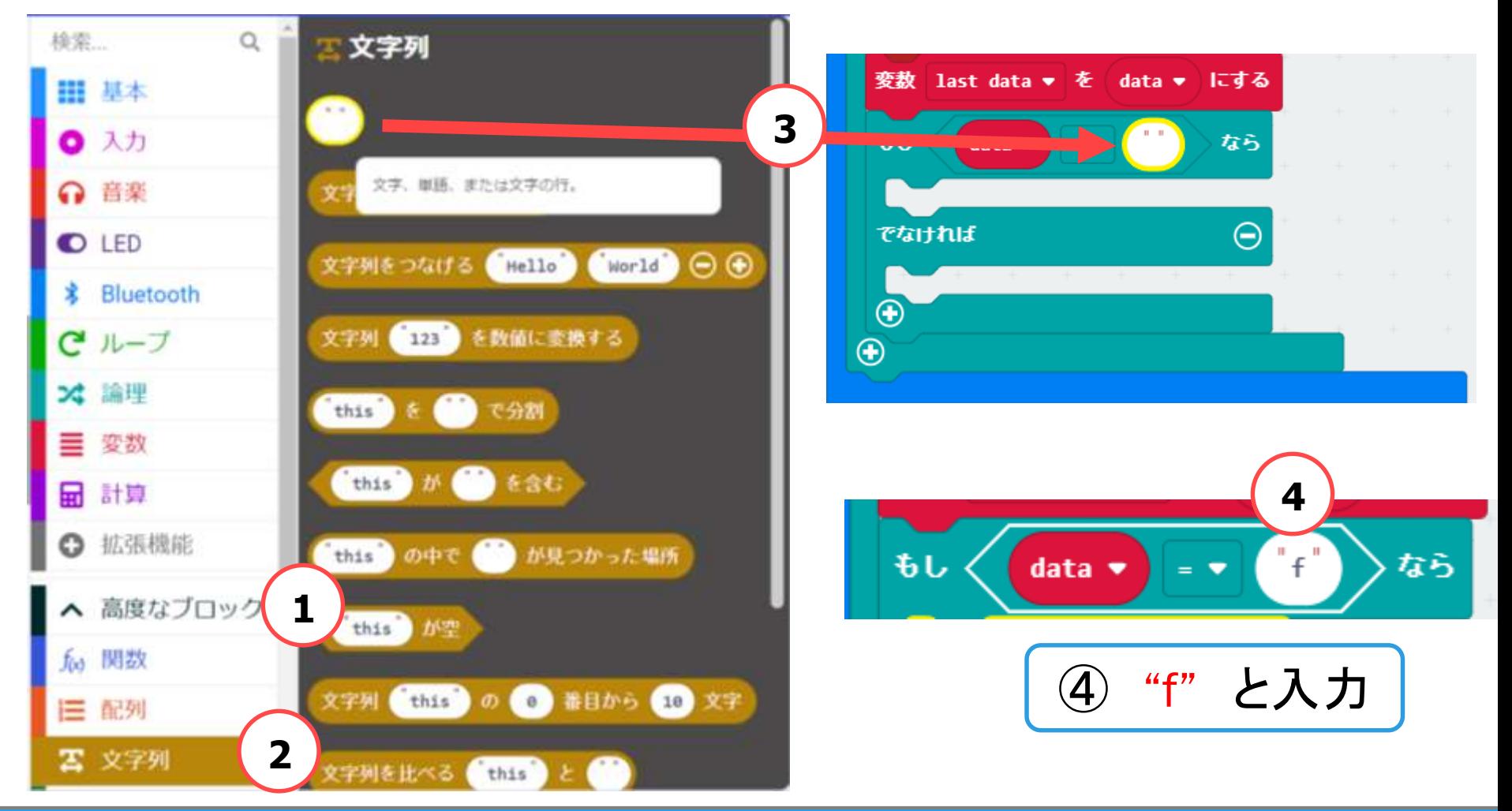

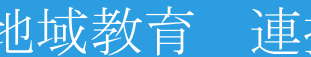

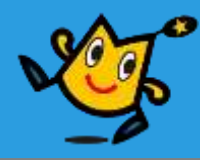

#### 【2】 どのめいれいか,はんだんする (13/16)

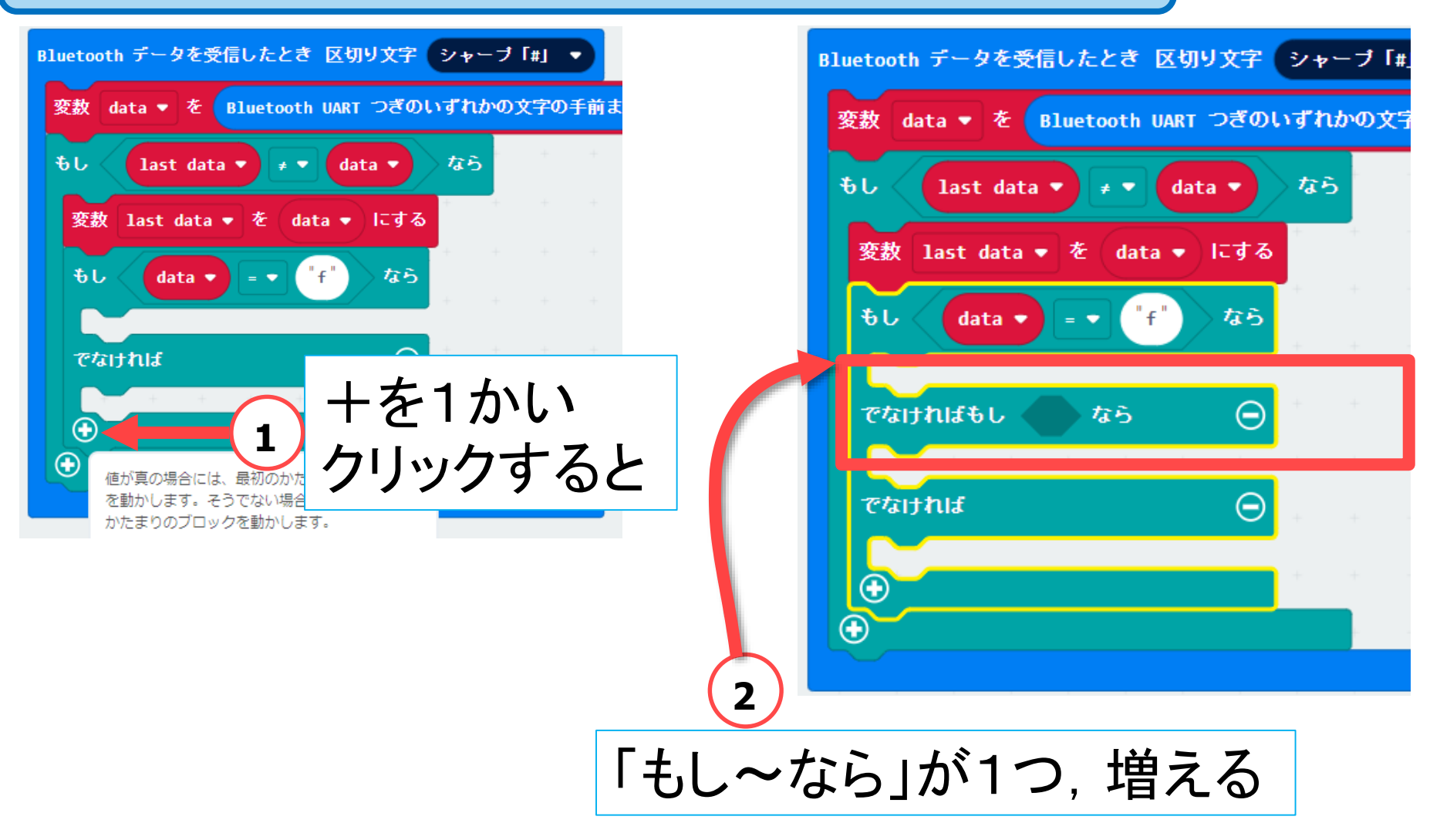

#### 56 Q robot arena http://www.com/section-sections.com/section-sections.com/

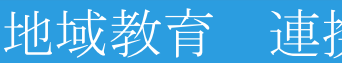

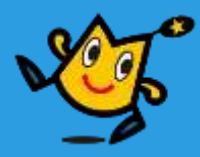

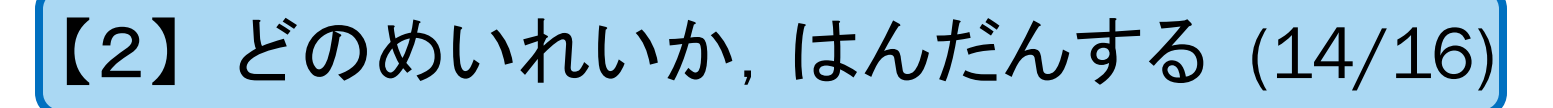

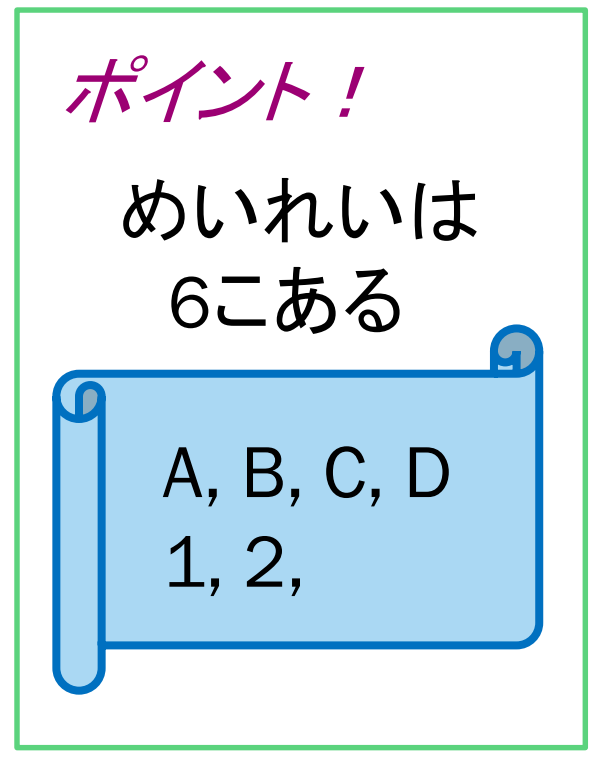

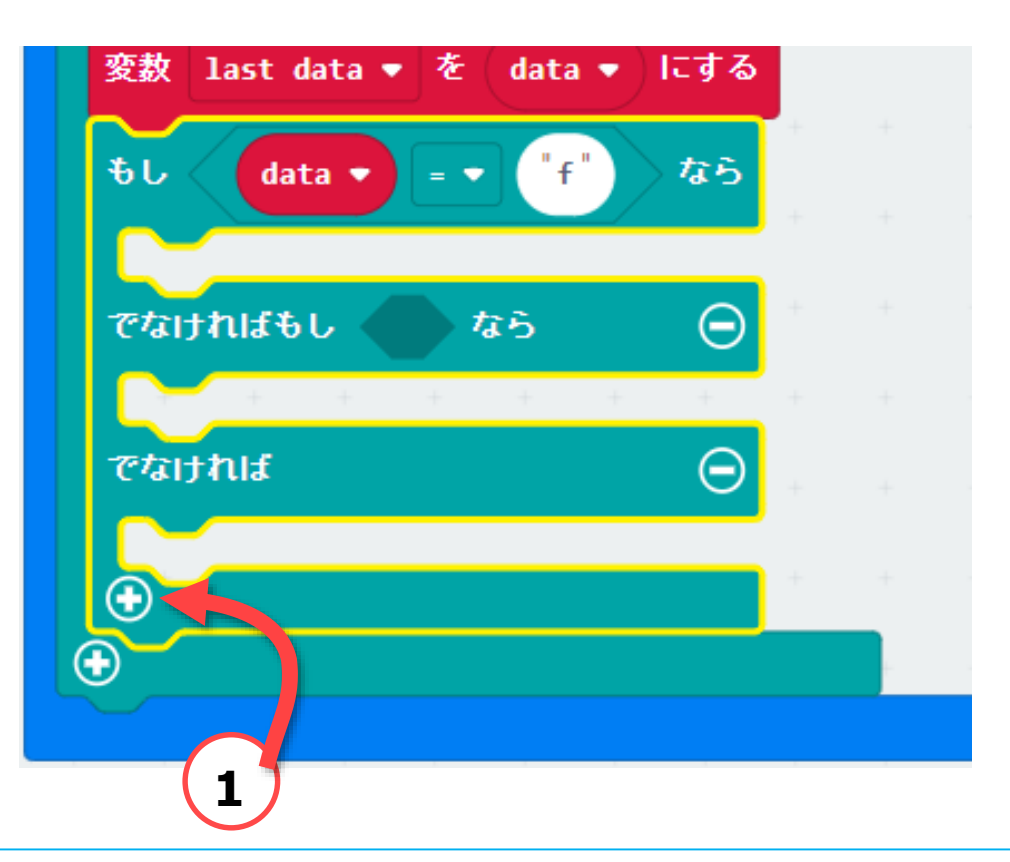

#### 「もし〜なら」を6こにする.あと,4かい,クリックする

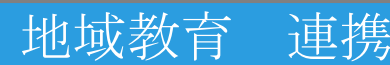

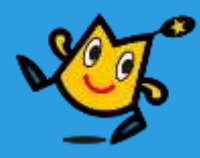

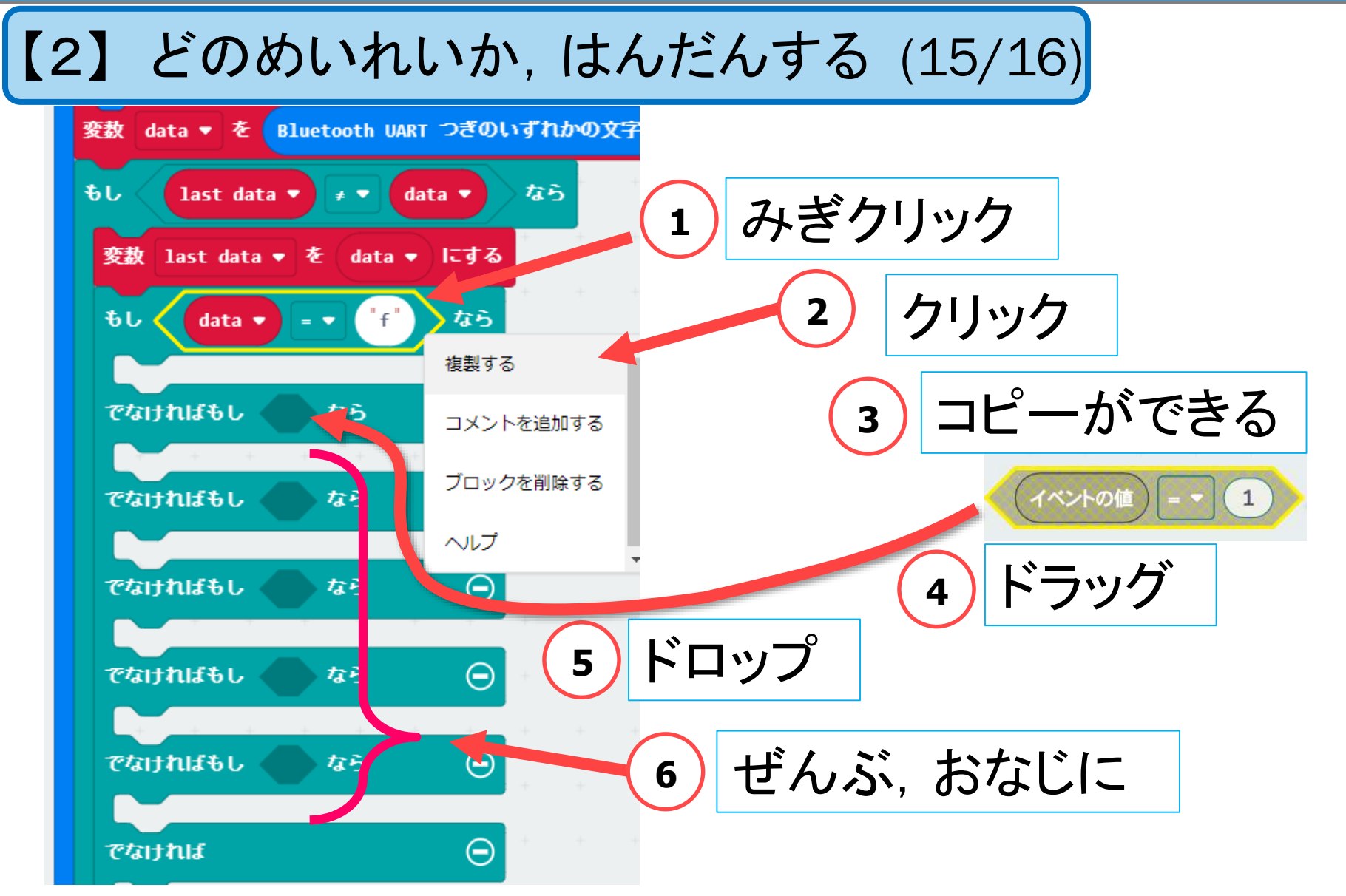

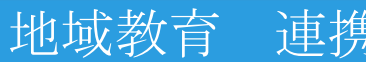

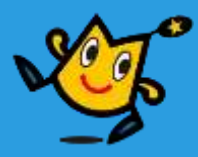

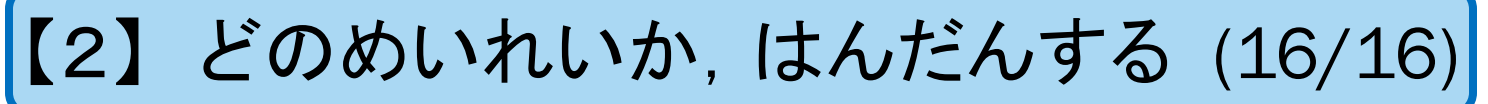

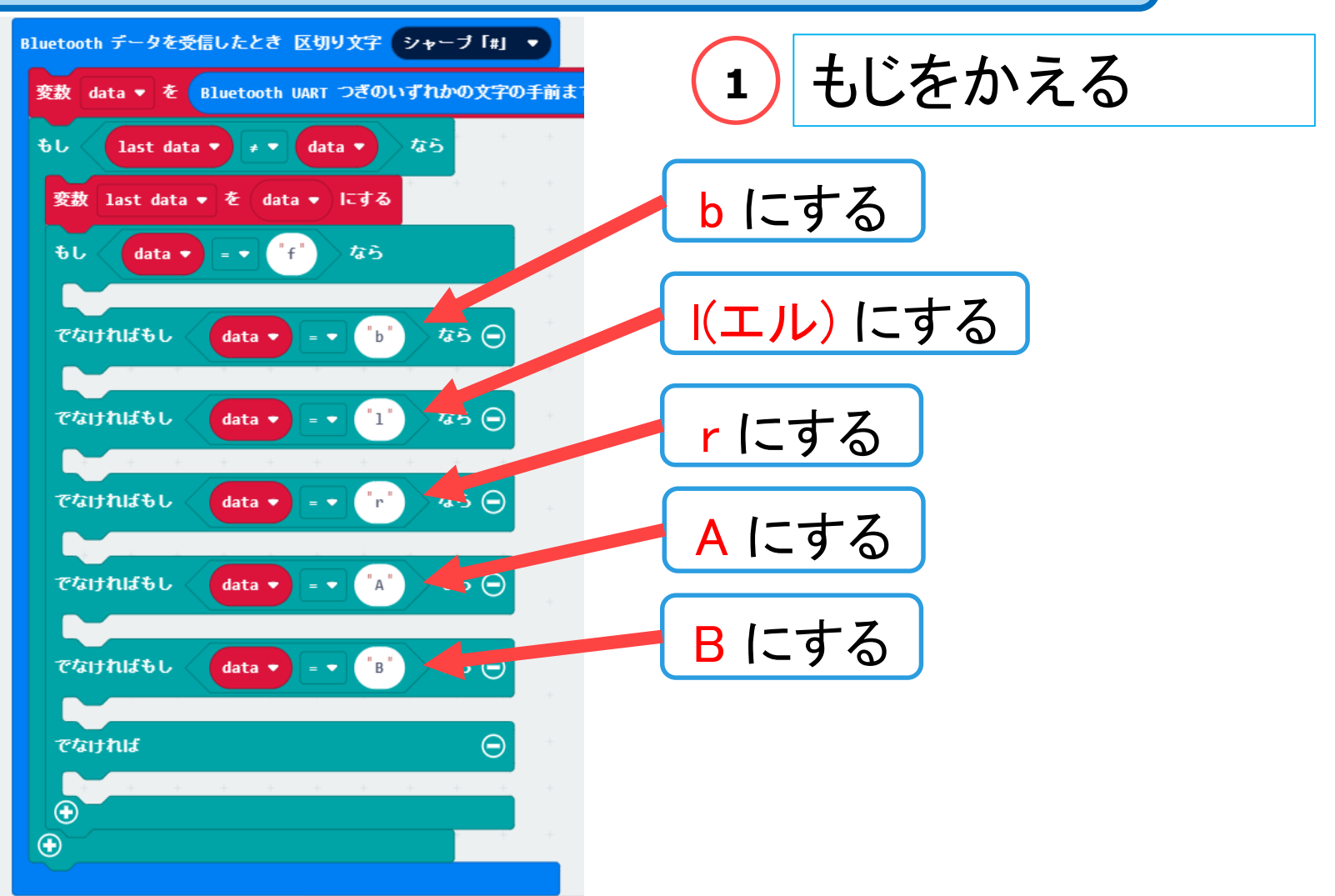

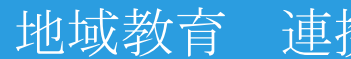

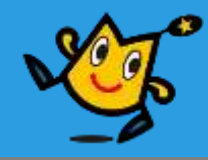

# 【1】 スマホから,めいれいを,うけとる (8) 【2】 どのめいれいか,はんだんする (16) 【3】 タイヤをまわす,LEDをひからせる (17)

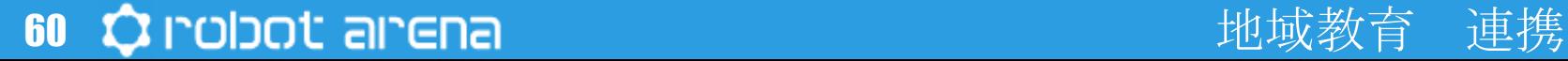

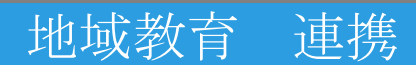

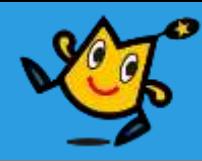

#### 【3】 タイヤをまわす,LEDをひからせる (1/17)

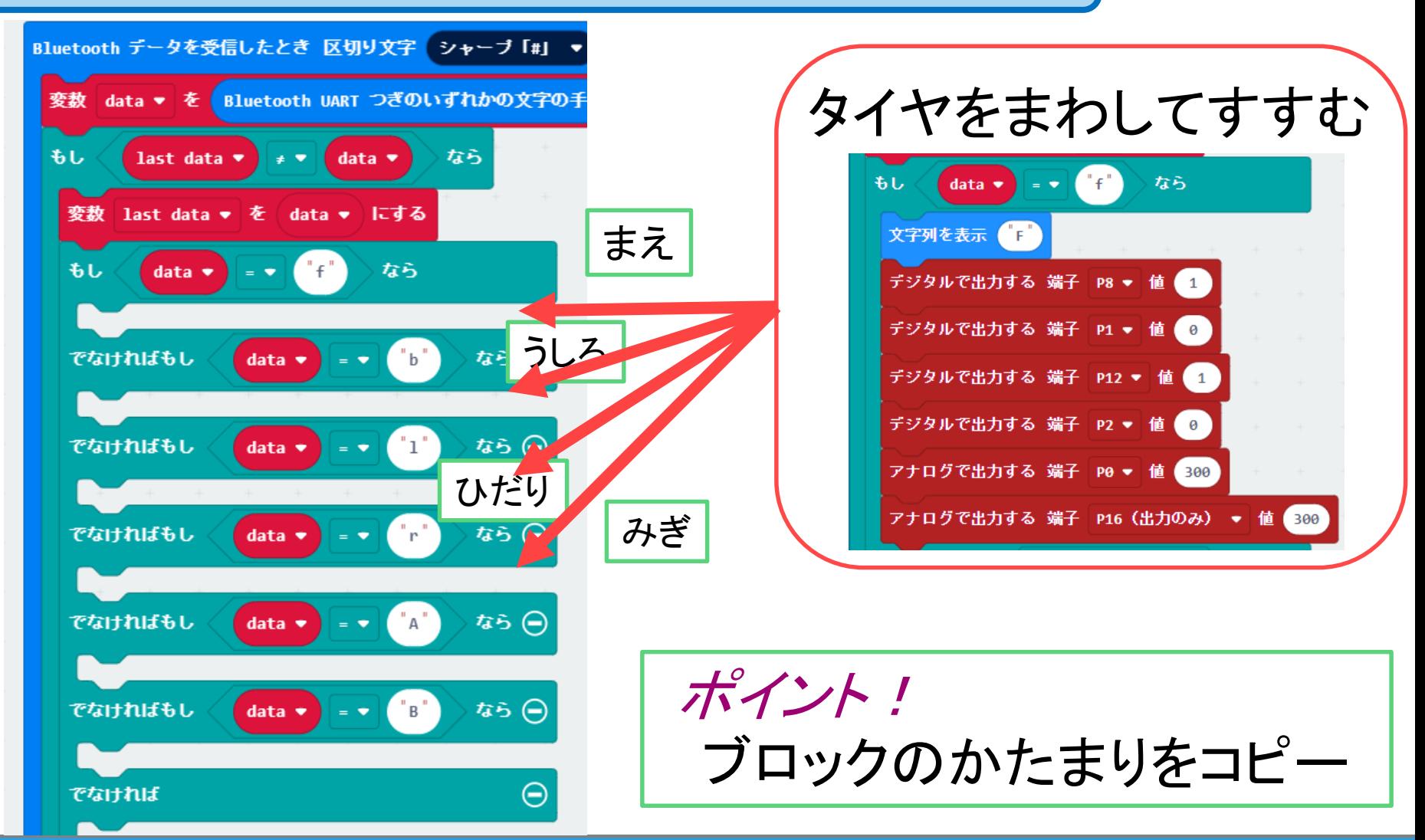

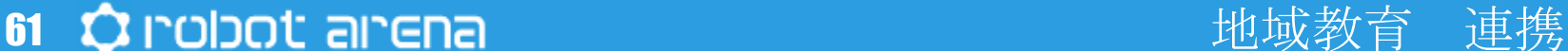

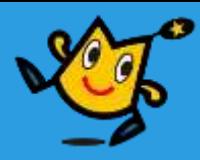

#### 【3】 タイヤをまわす,LEDをひからせる (2/17)

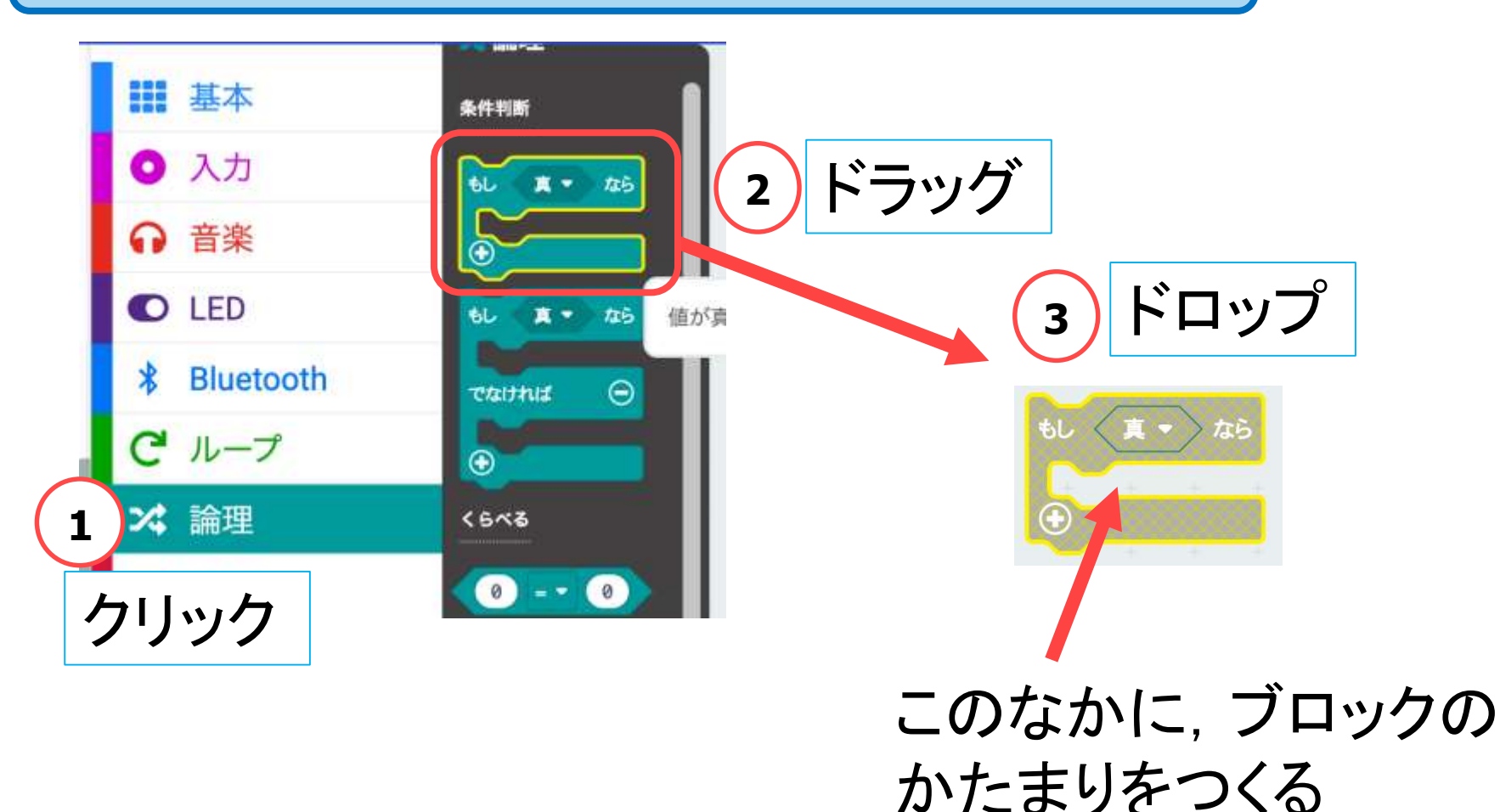

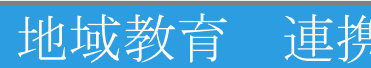

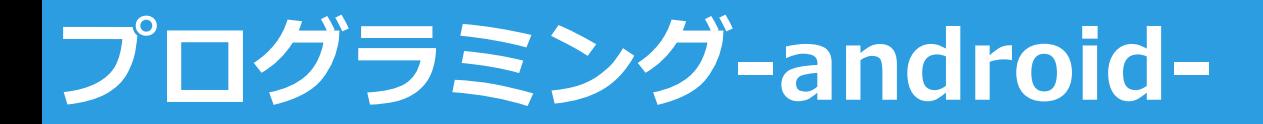

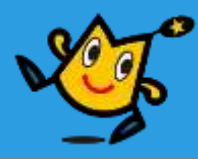

【3】 タイヤをまわす,LEDをひからせる (3/17)

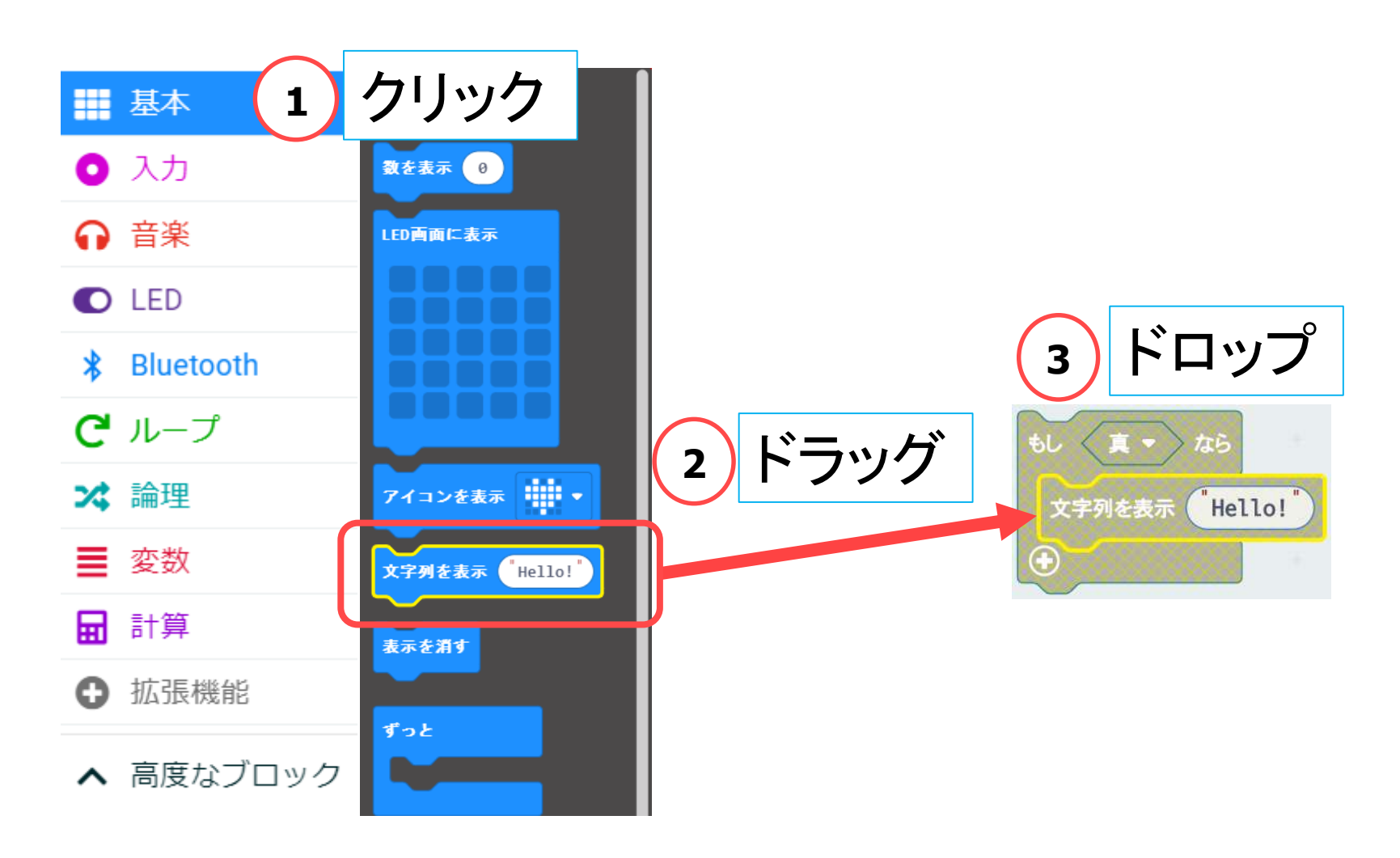

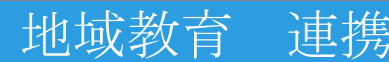

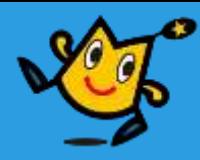

#### 【3】 タイヤをまわす,LEDをひからせる (4/17)

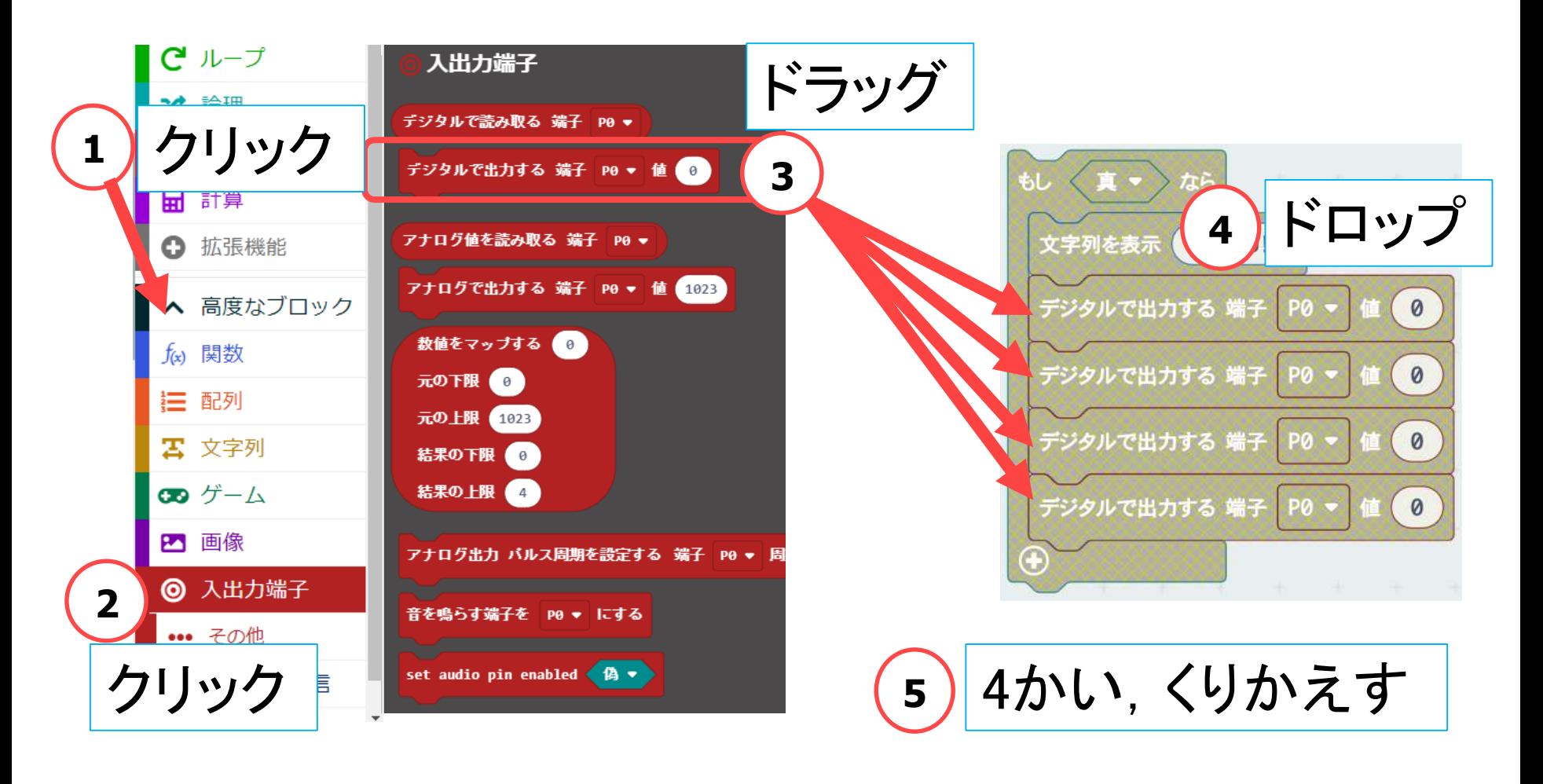

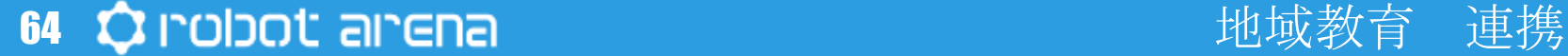

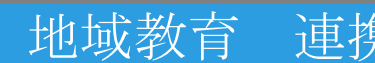

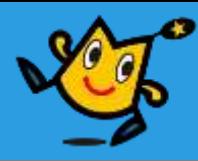

#### 【3】 タイヤをまわす,LEDをひからせる (5/17)

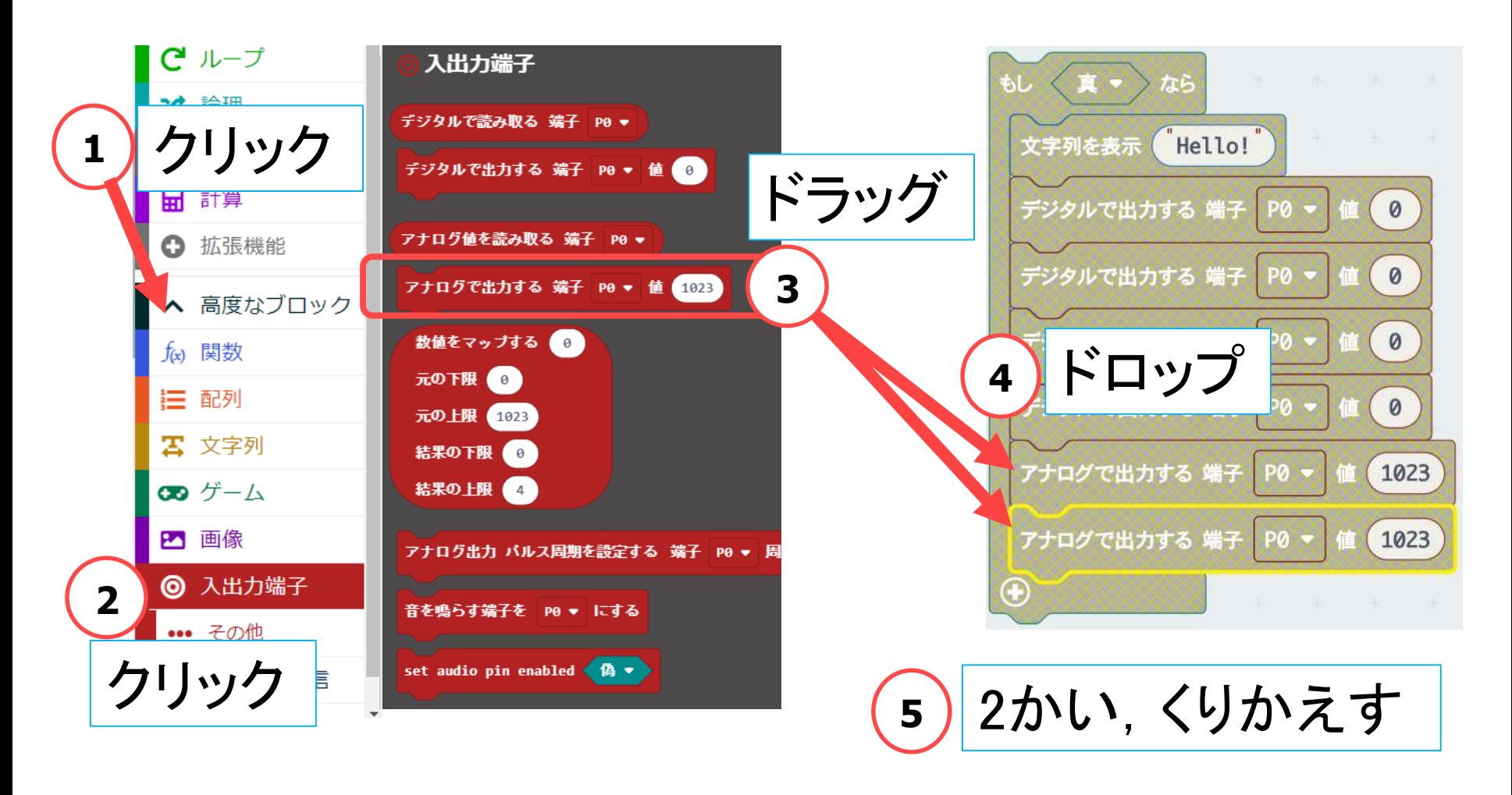

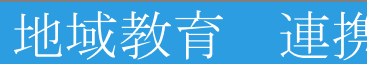

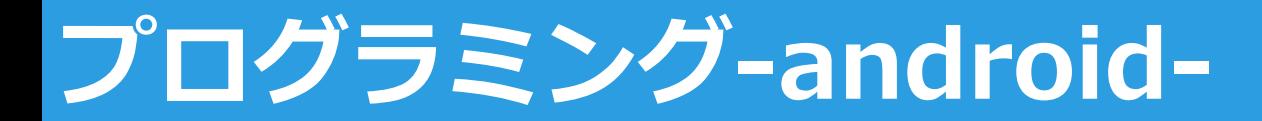

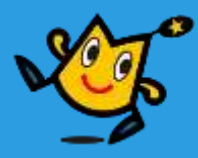

【3】 タイヤをまわす,LEDをひからせる (6/17)

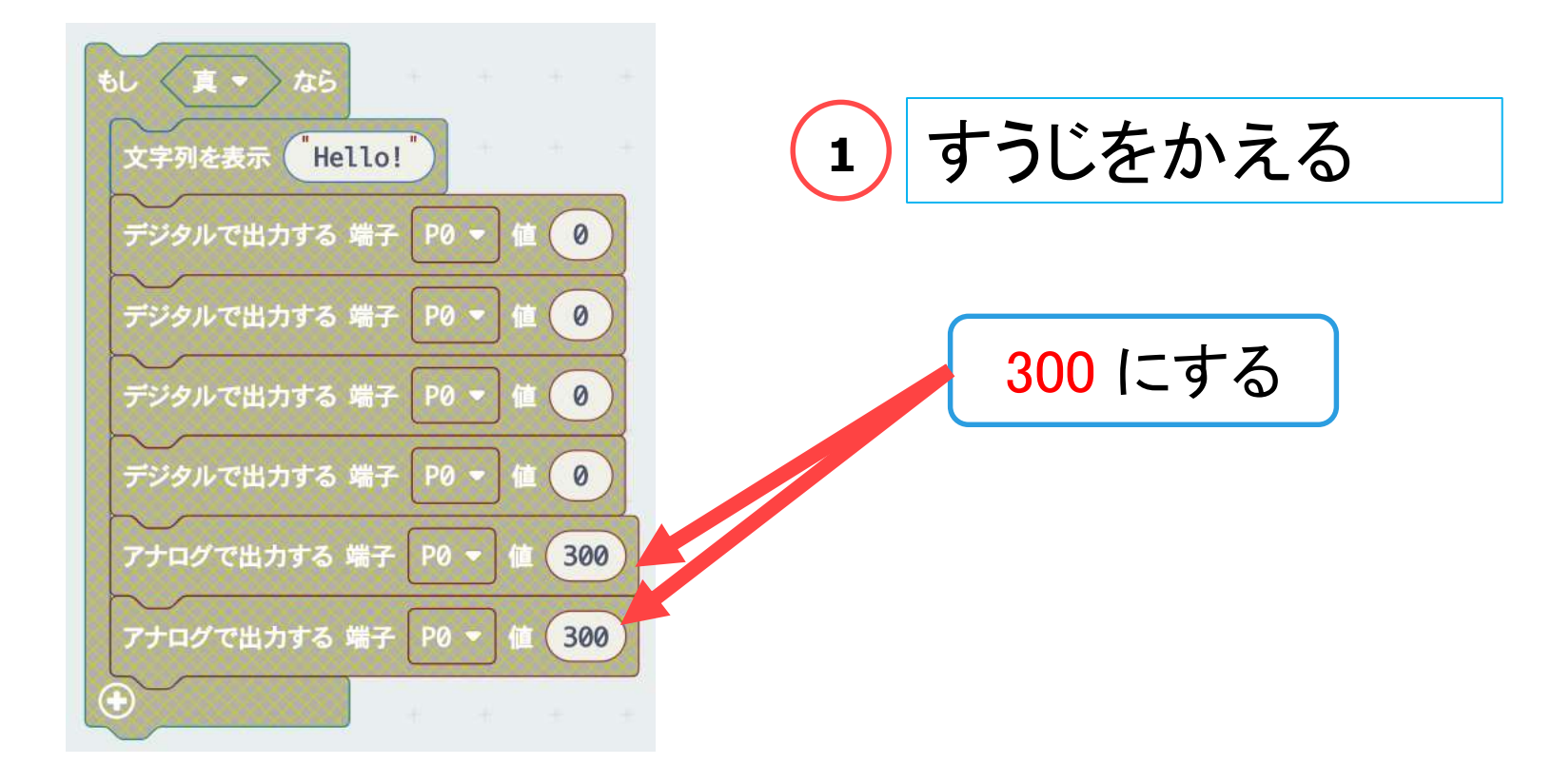

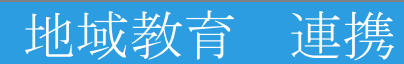

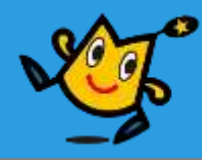

P16 にする

300

【3】 タイヤをまわす,LEDをひからせる (7/17)

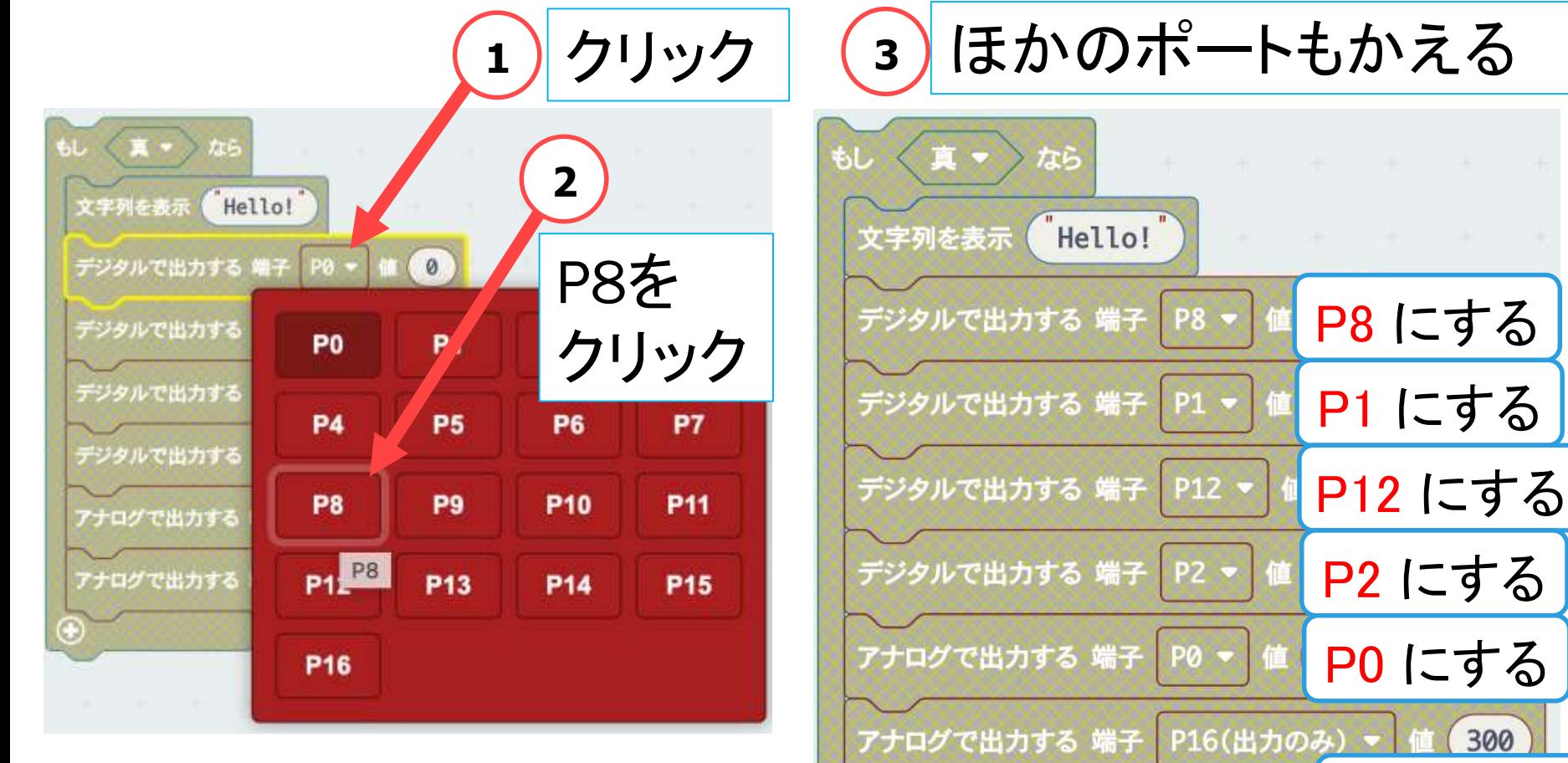

67 ウ Indiant aircna Martin Martin Martin Martin 地域教育 連携

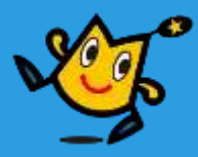

#### 【3】 タイヤをまわす,LEDをひからせる (8/17)

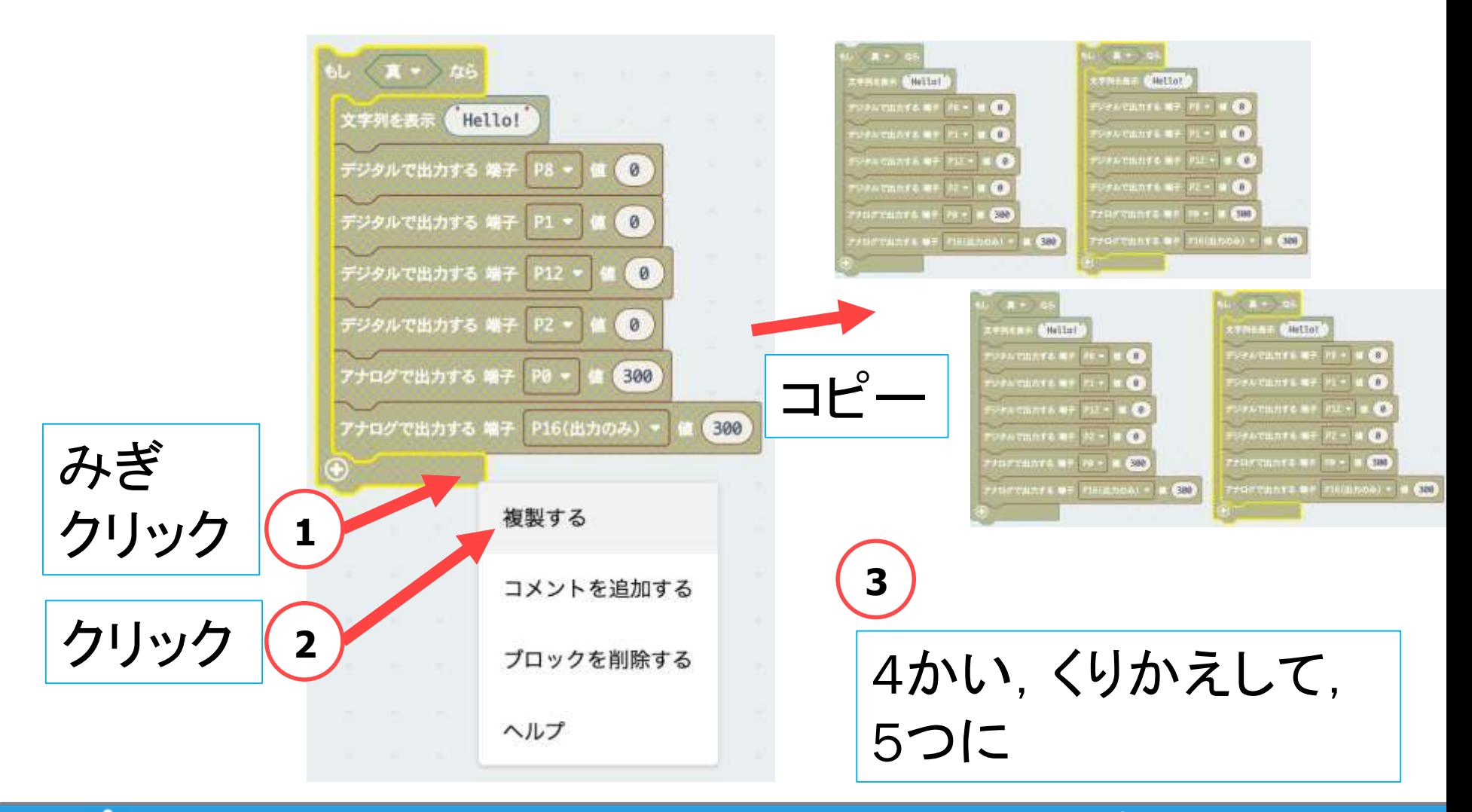

68 立 robot arena the the control of the original different part of the set of the set of the set of the set of

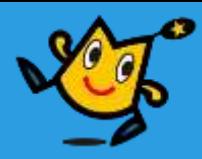

【3】 タイヤをまわす,LEDをひからせる (9/17)

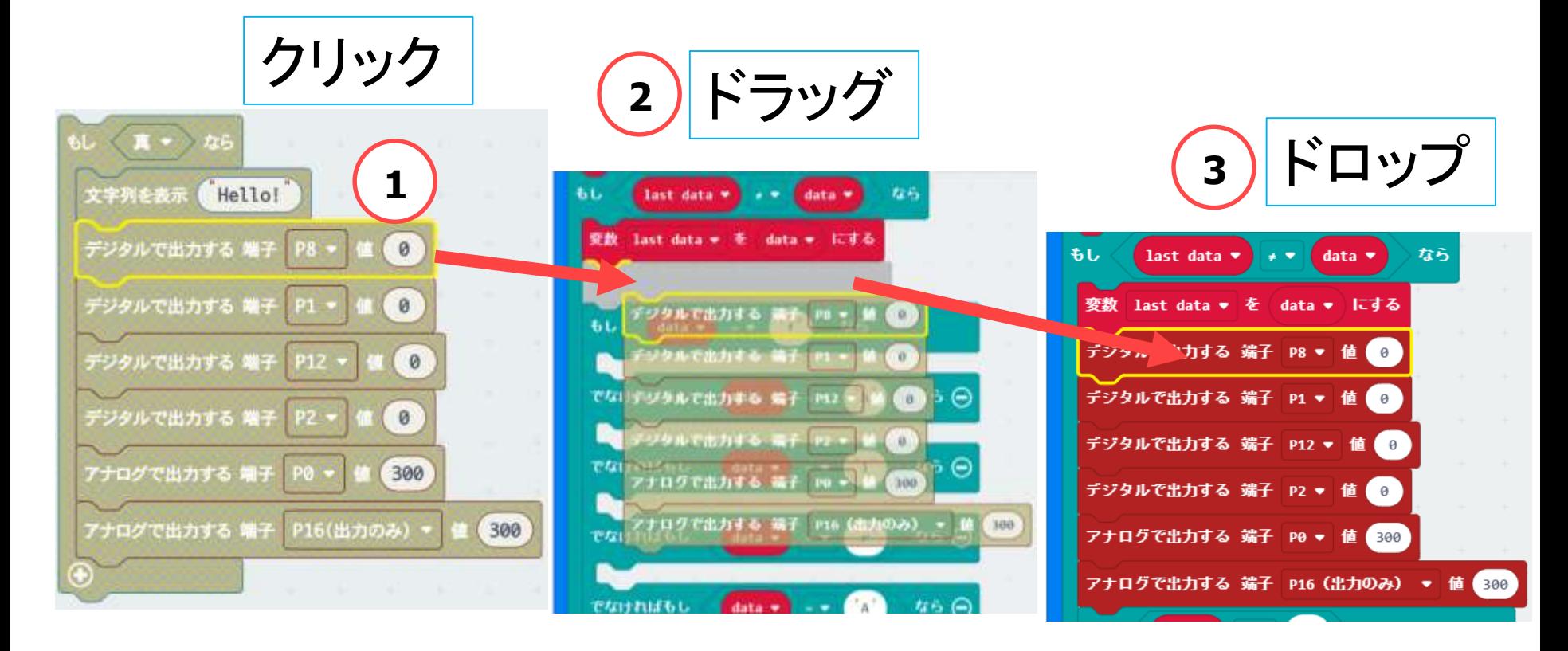

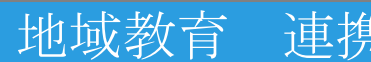

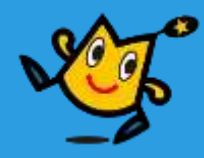

【3】 タイヤをまわす,LEDをひからせる (10/17)

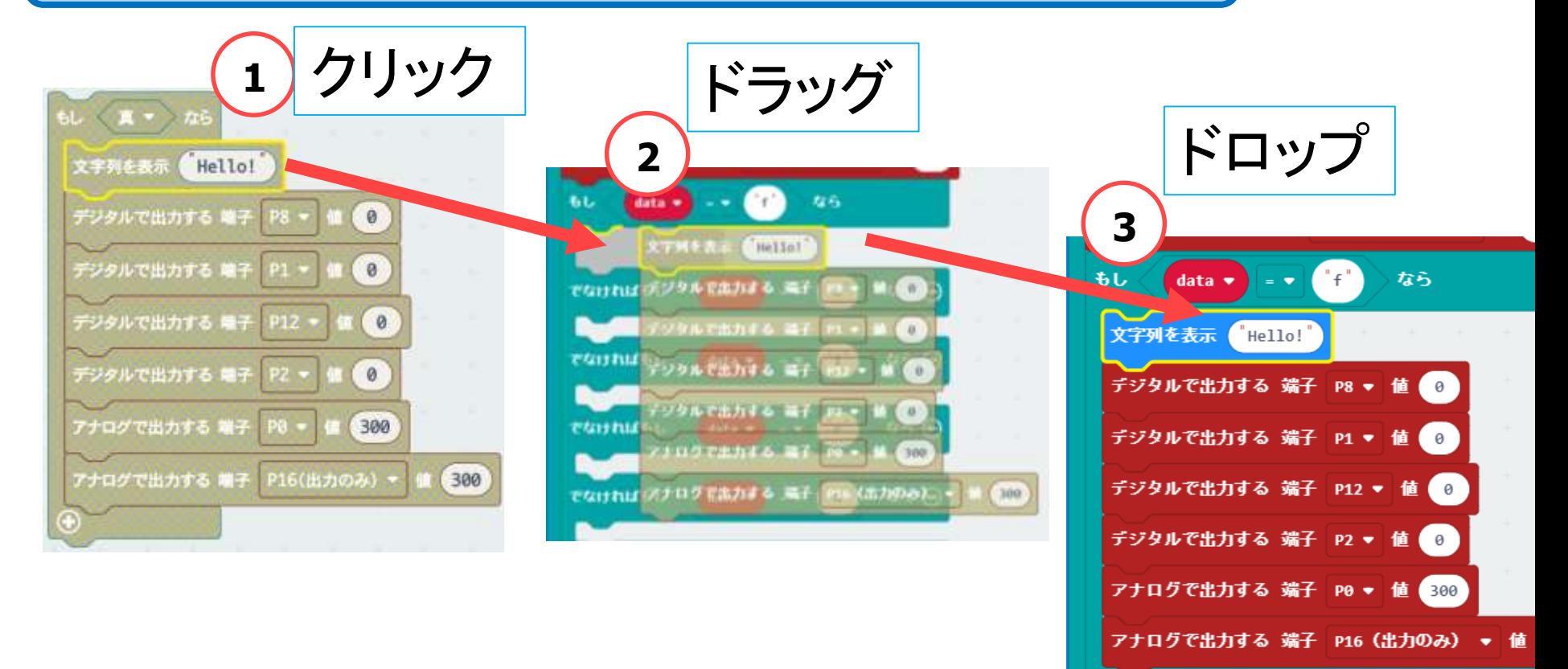

**<sup>4</sup>** 「イベントの値」が "f", "b", "l", "r" の ところに4つとも

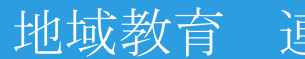

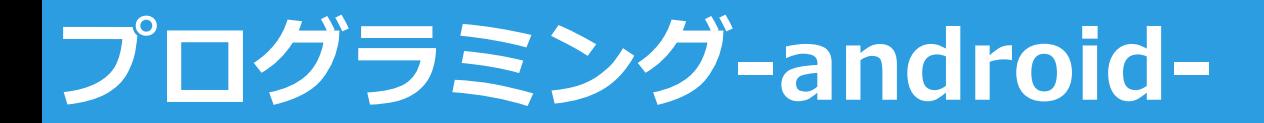

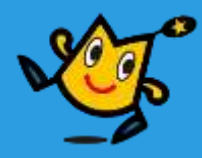

【3】 タイヤをまわす,LEDをひからせる (11/17)

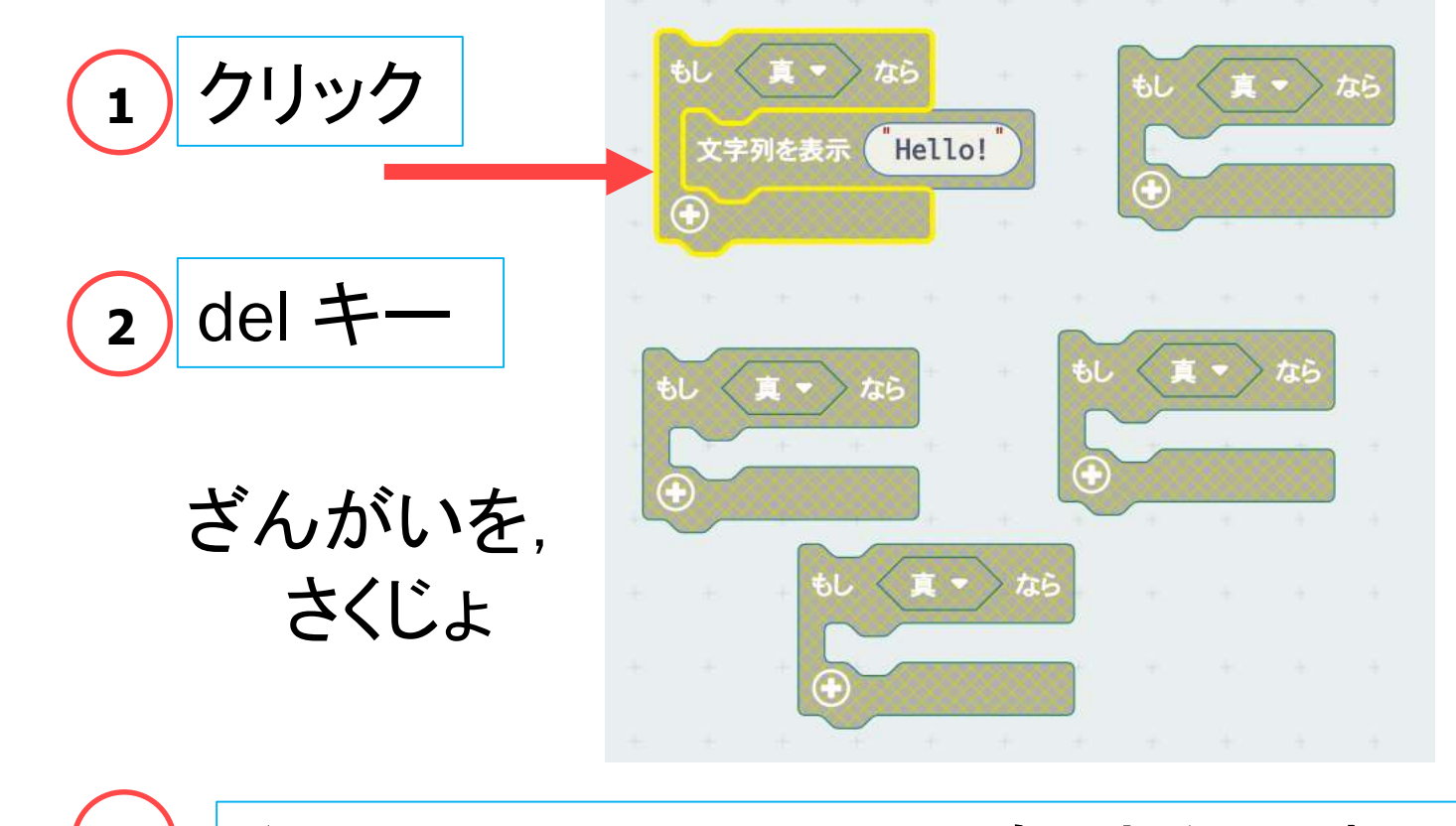

3) くりかえして, ほかの4つも, さくじょする

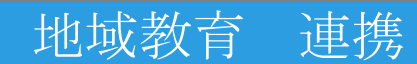

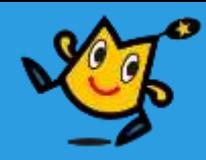

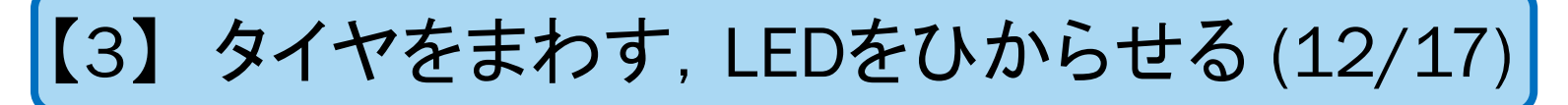

#### はじめは,とまるので,ぜんぶ 0 にする

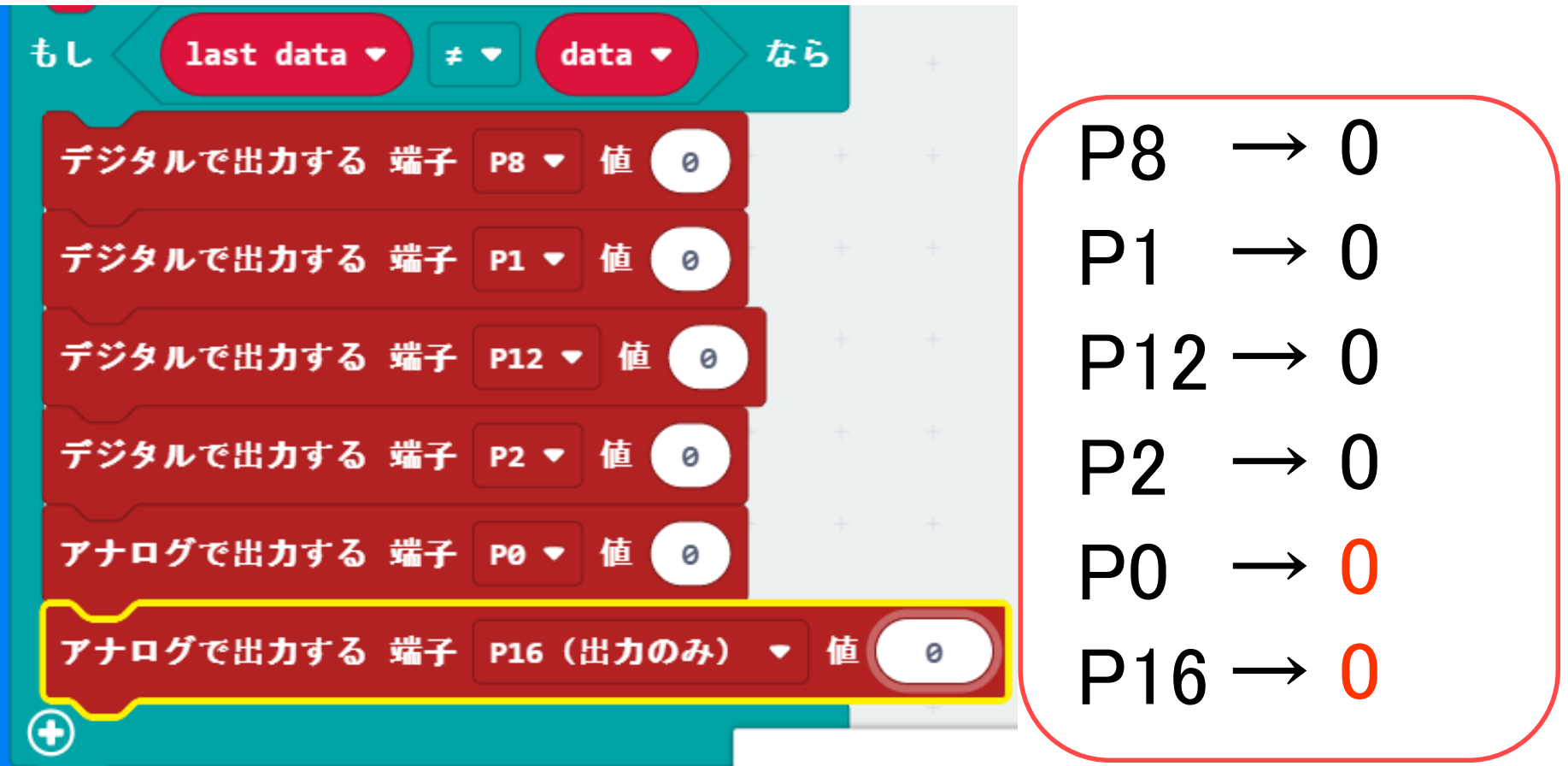

72  Q robot arena line to the control of the control of the control of the control of the control of the contr
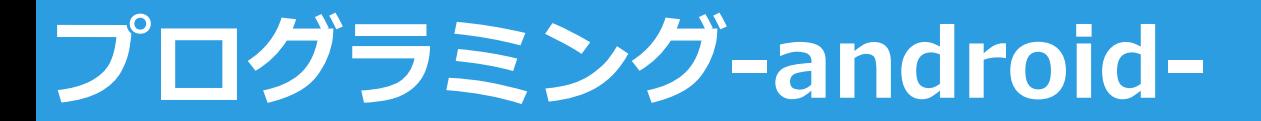

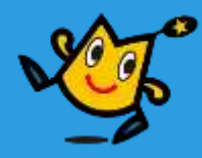

【3】 タイヤをまわす,LEDをひからせる (13/17)

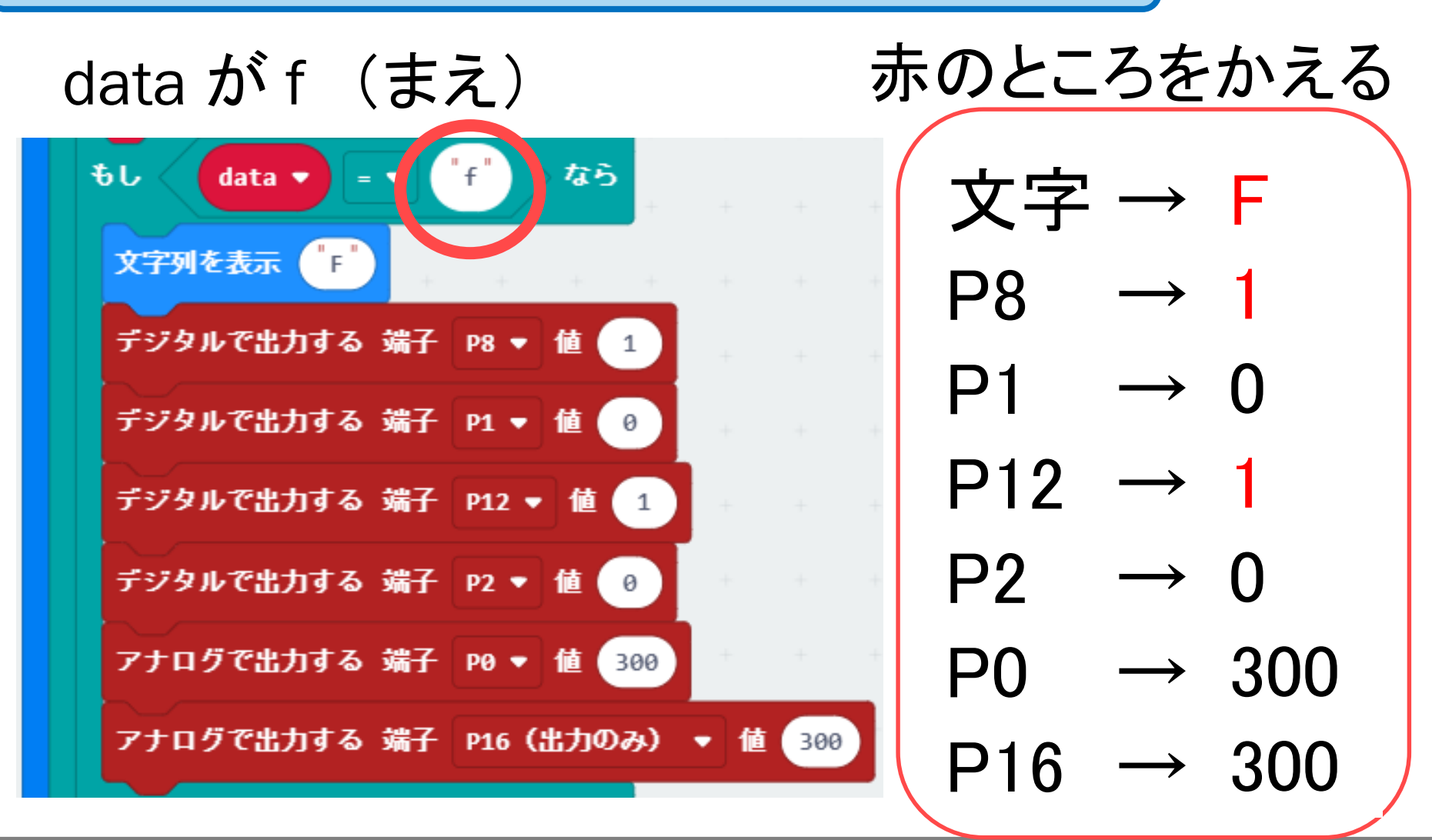

73 地域教育 連携

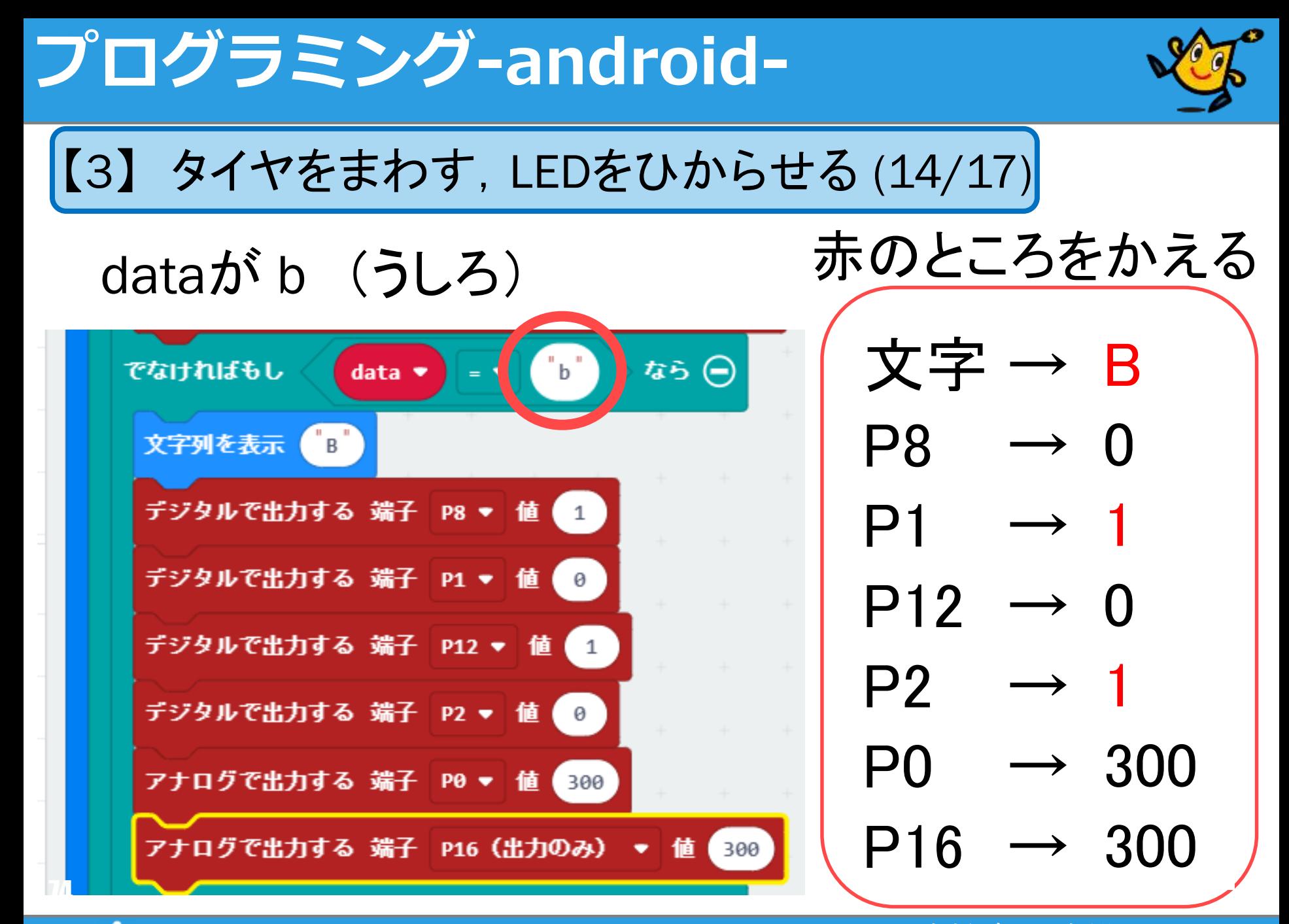

74  Ω robot arena line line line line line line 地域教育 - 連携

# **プログラミング-android-**

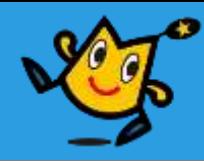

【3】 タイヤをまわす,LEDをひからせる (15/17)

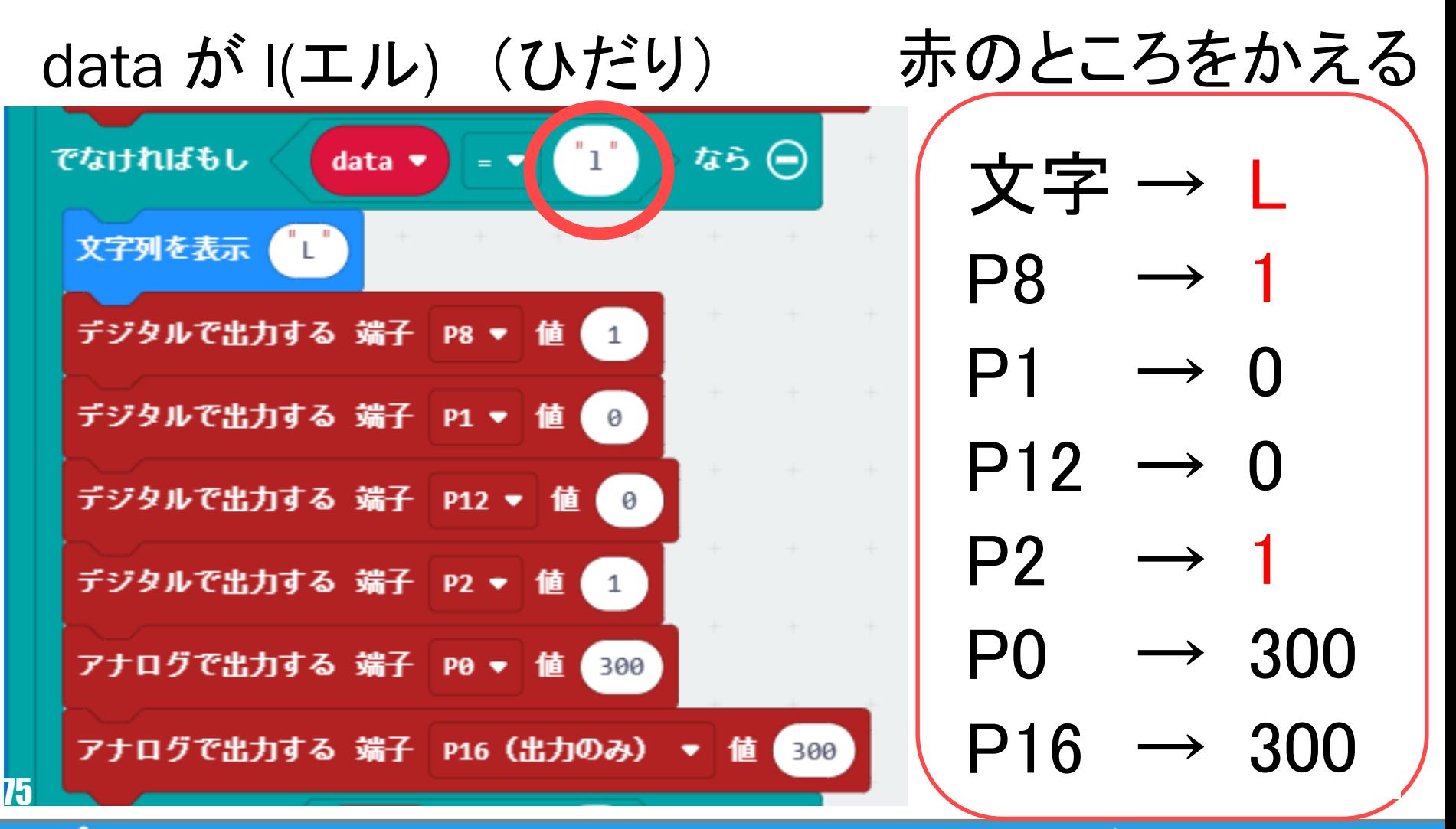

75 地域教育 連携

## **プログラミング-android-**

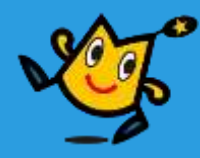

【3】 タイヤをまわす,LEDをひからせる (16/17)

### dataが r (みぎ) すいすいあいところをかえる

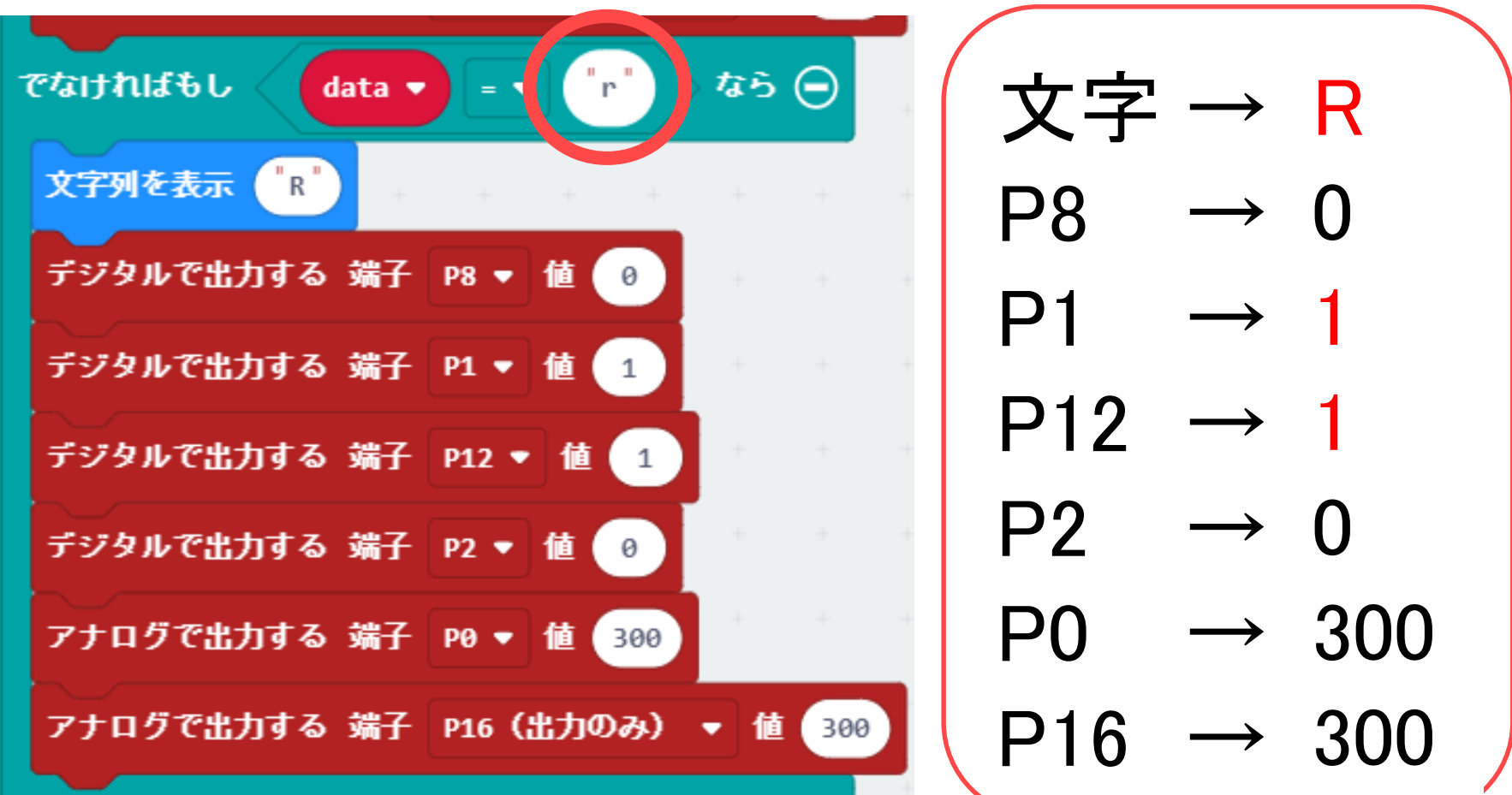

76 地域教育 連携

# **プログラミング-android-**

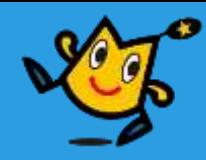

【3】 タイヤをまわす,LEDをひからせる (17/17)

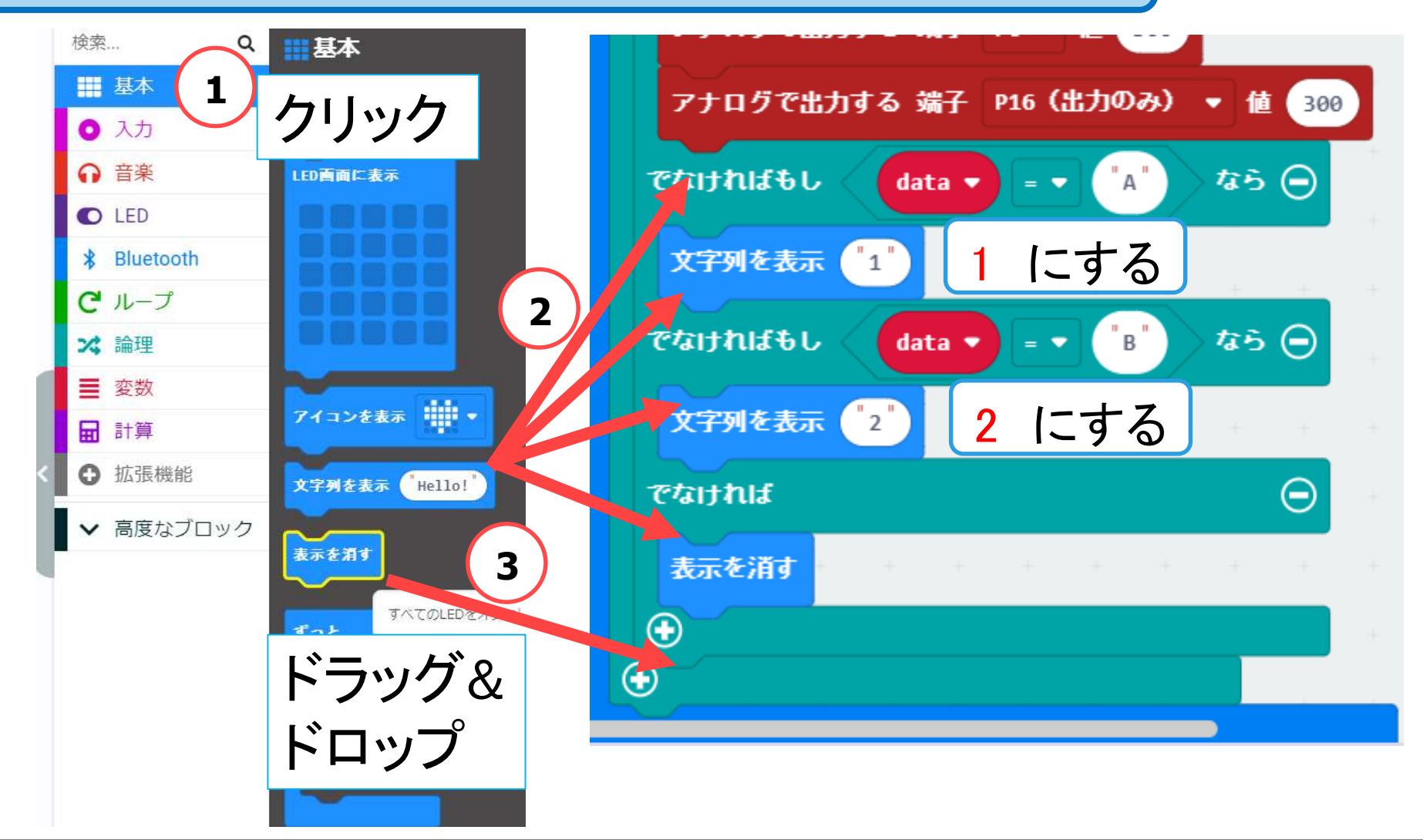

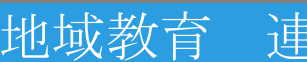

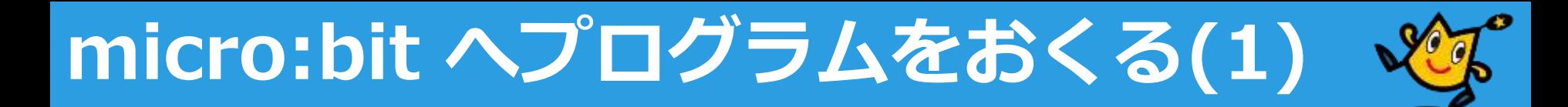

パソコンと micro:bit をケーブルでつなぐ

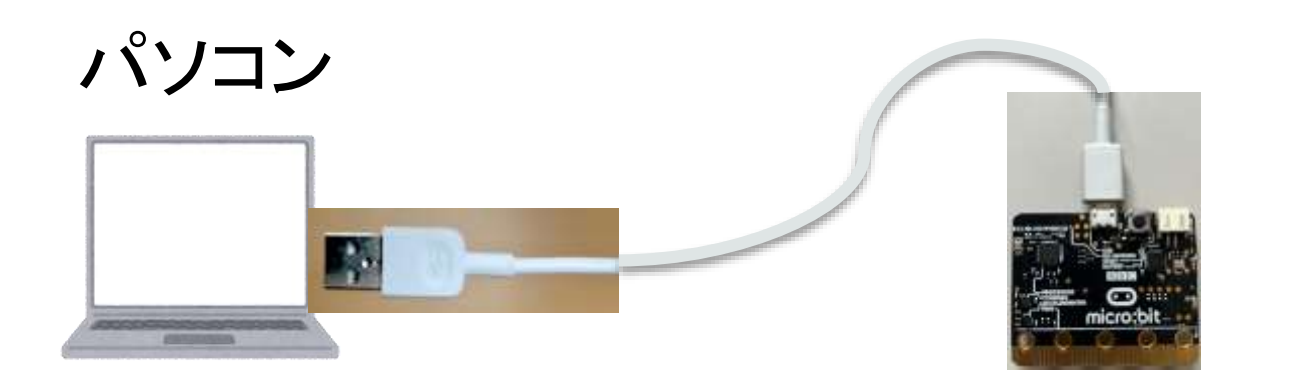

<https://www.irasutoya.com/>より転載

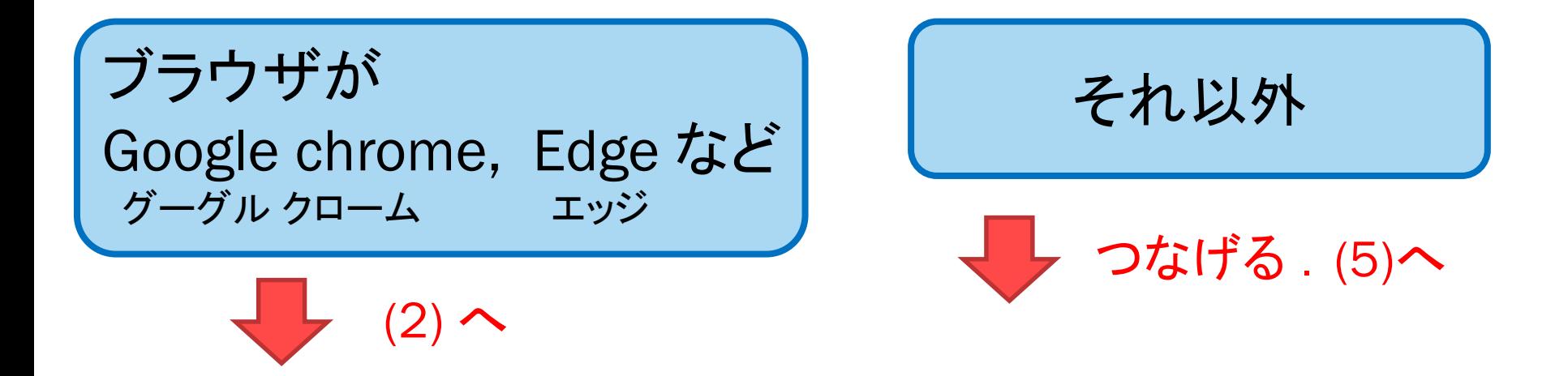

78 地域教育 連携

# **micro:bit へプログラムをおくる(2)**

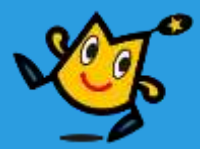

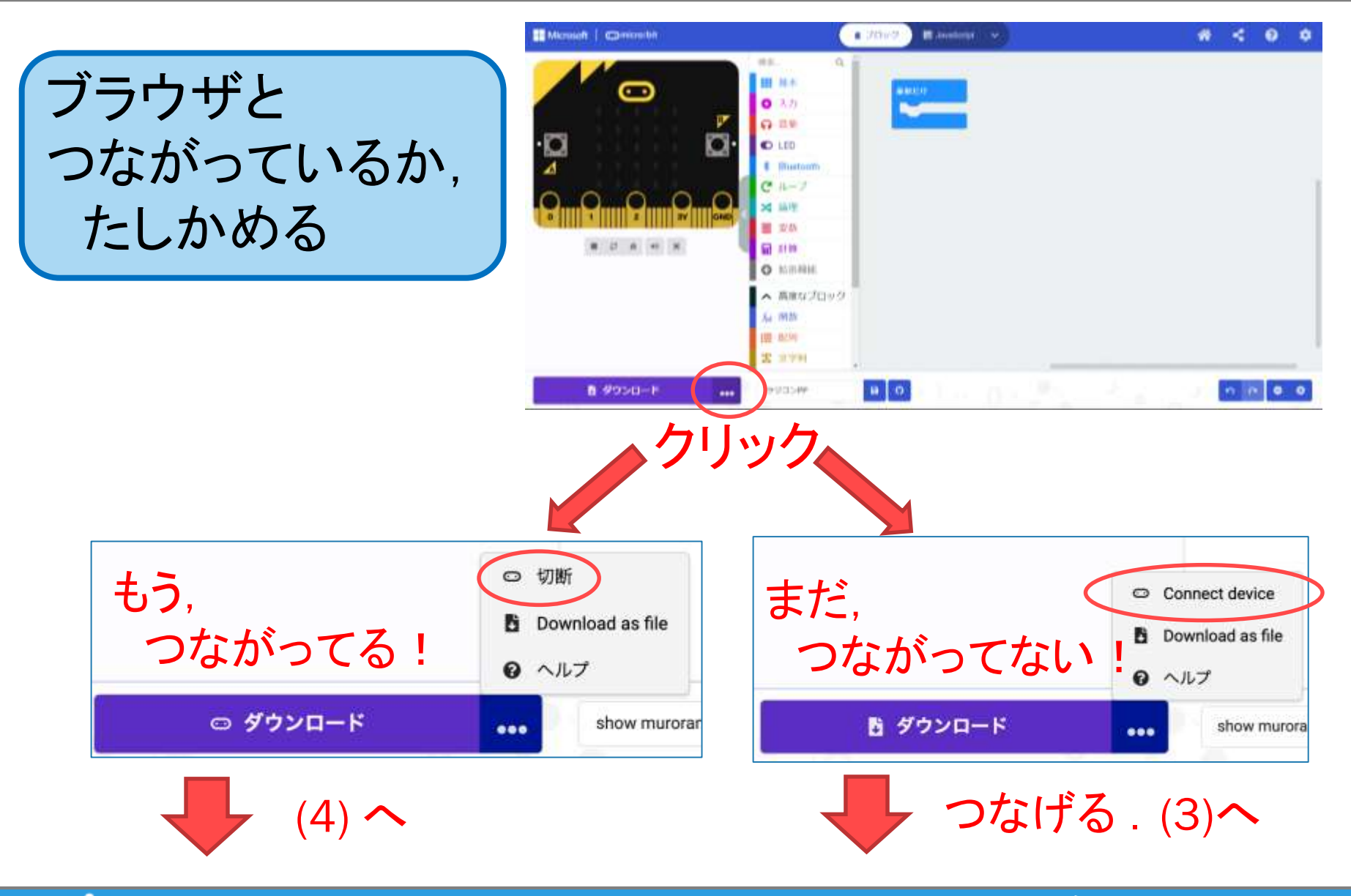

79 Q robot arena the contract of the contract of the thing the distribution of the contract of the contract of

# **micro:bit へプログラムをおくる(3)**

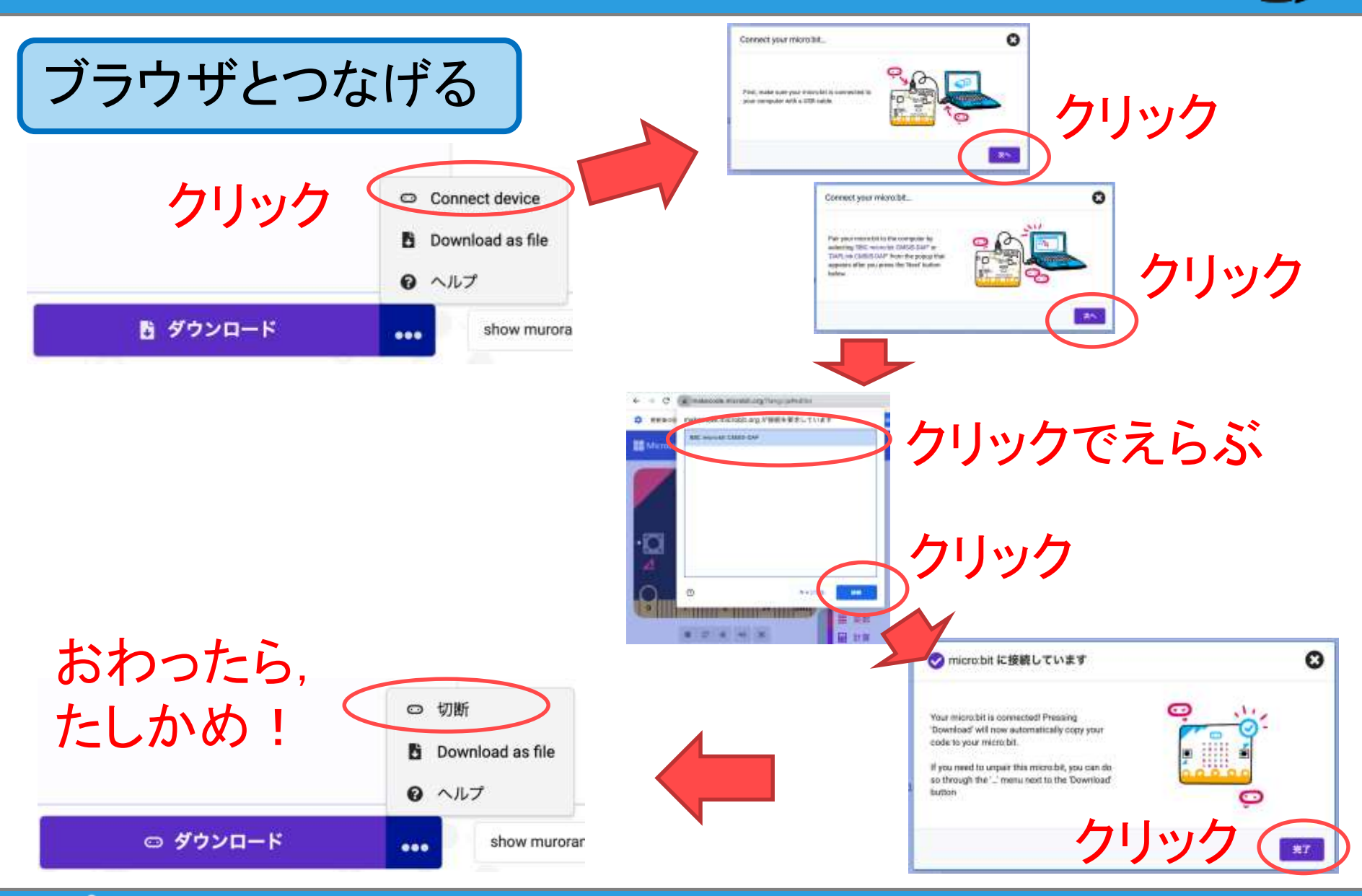

80 �� robot arena with the control of the control of the control of the control of the control of the control o

**micro:bit へプログラムをおくる(4)**

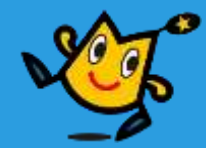

プログラムをおくる

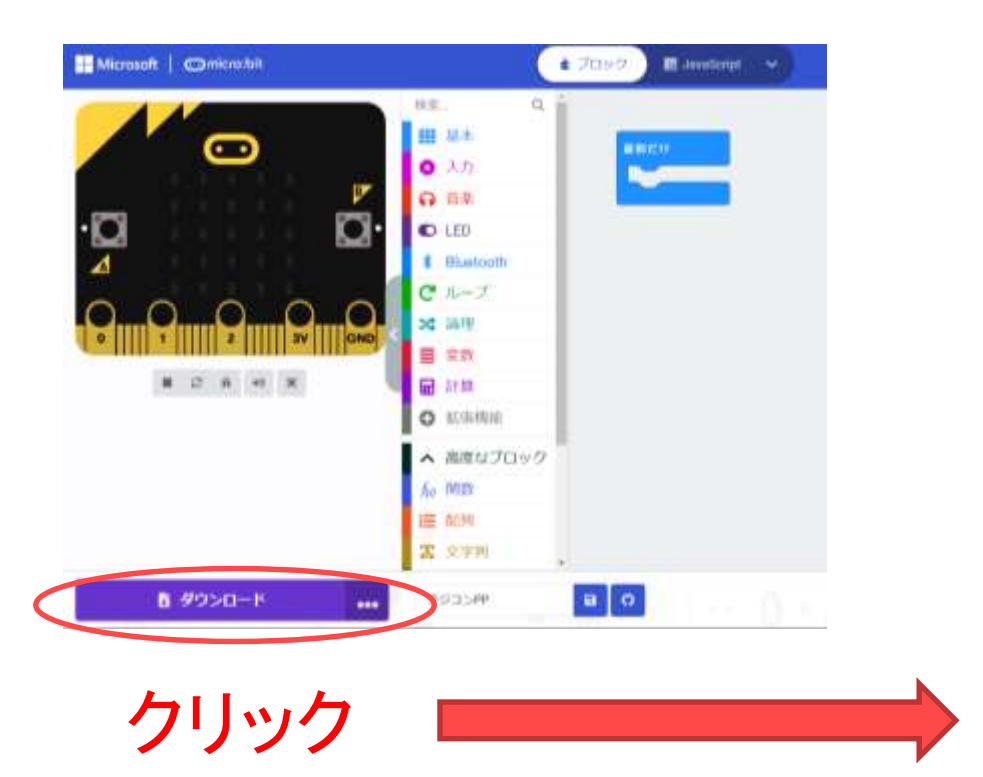

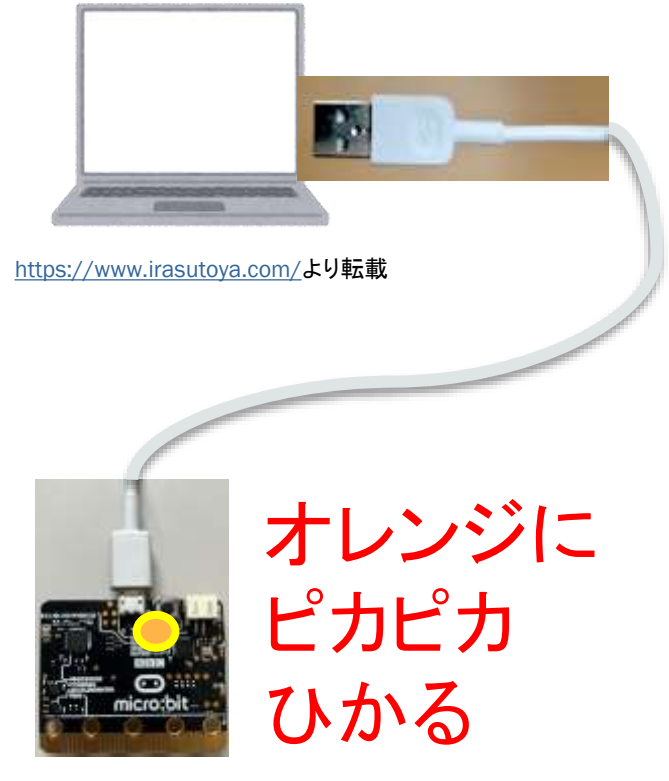

おわり

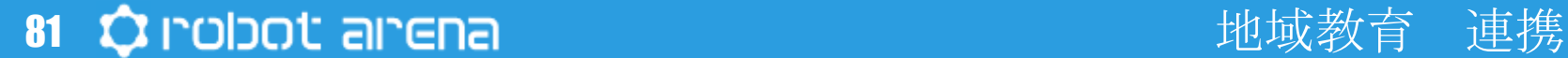

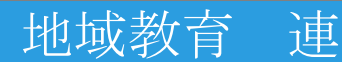

**micro:bit へプログラムをおくる(5)**

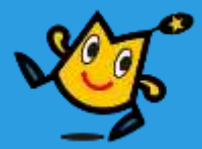

### Google Chrome や Edge などではないとき

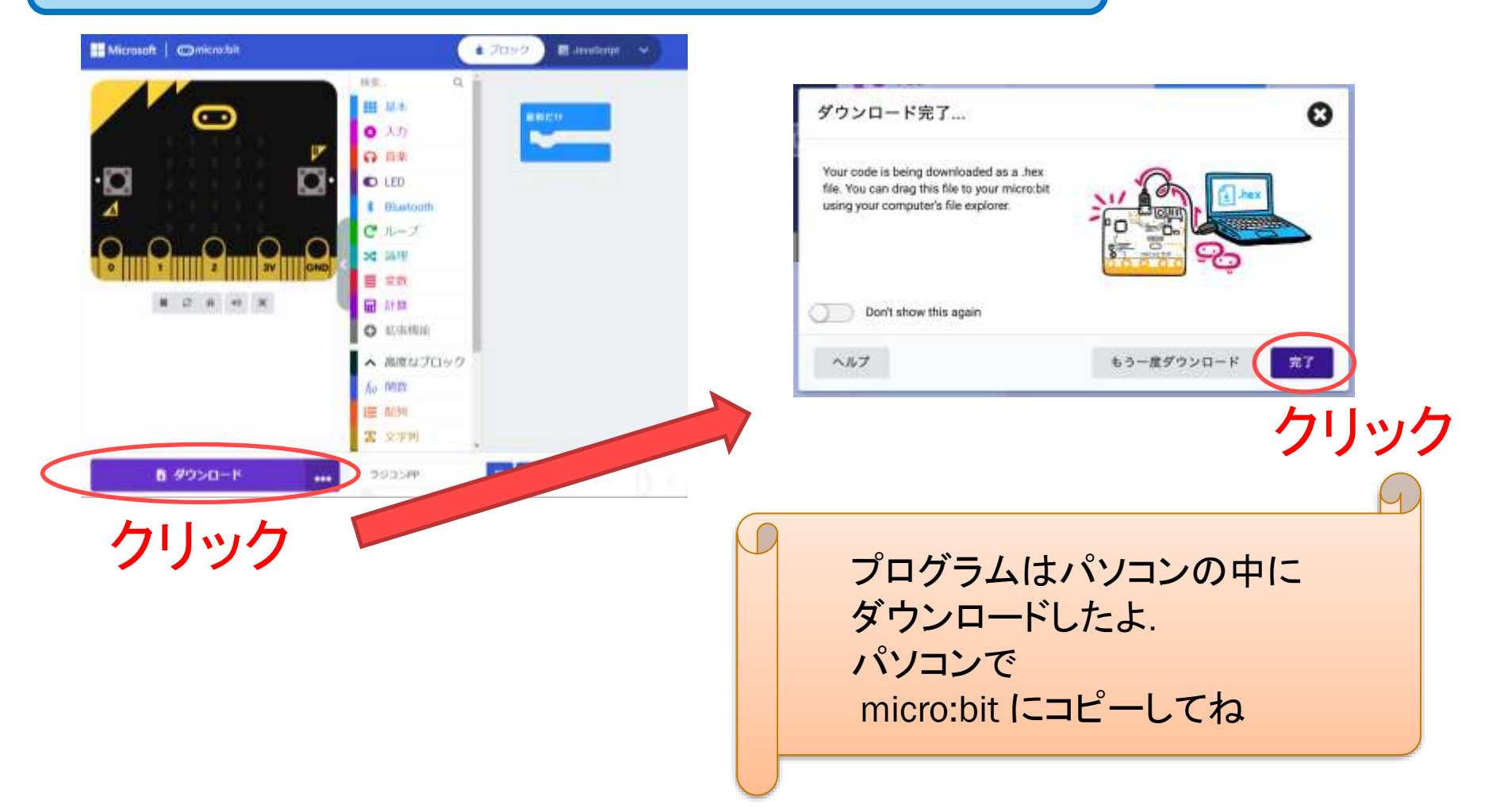

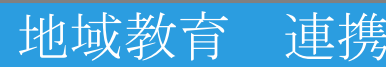

**micro:bit へプログラムをおくる(6)**

プログラムをコピー

MICROBIT ドライブに ドラッグ&ドロップ

<https://www.irasutoya.com/>より転載

B.

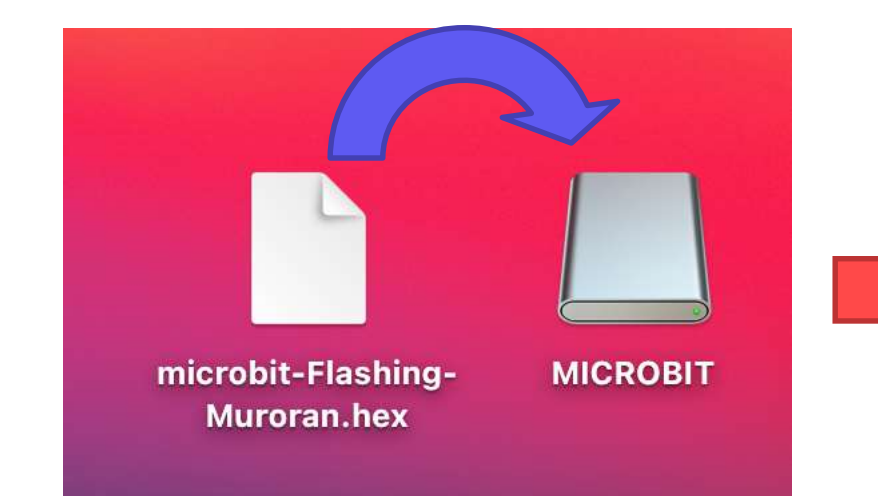

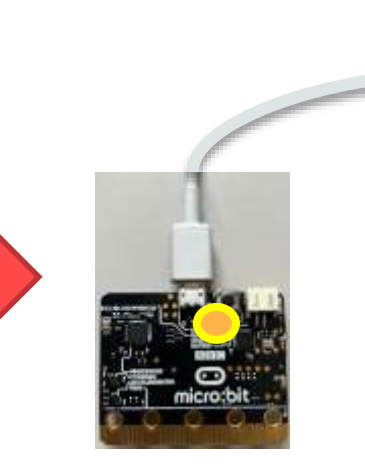

オレンジに ピカピカ ひかる

おわり

プログラムのなまえは microbit- ではじまるよ

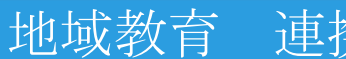

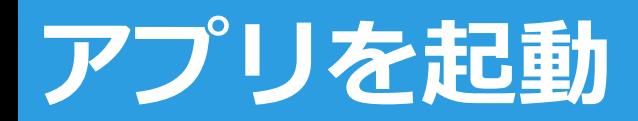

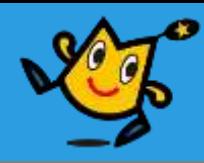

#### ■ スマホのホーム画面から「EV-micro:bit」というアプリを起動する

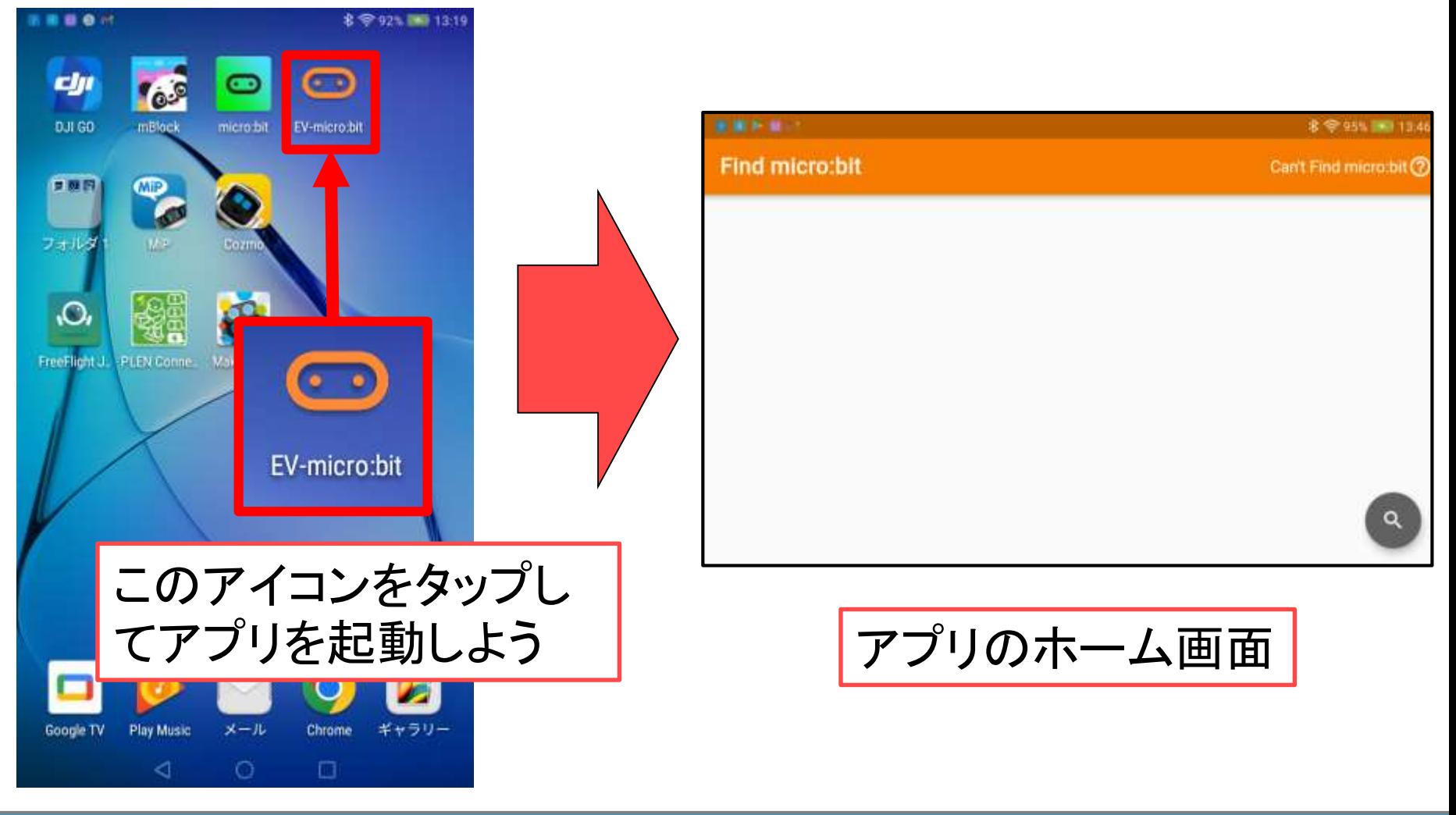

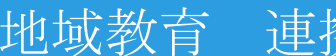

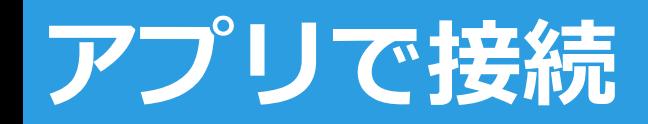

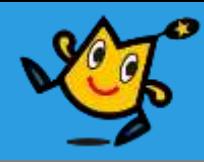

#### microbitの電源をいれ、アプリのホーム画面から手元に あるmicrobitを選択し、端末と接続する

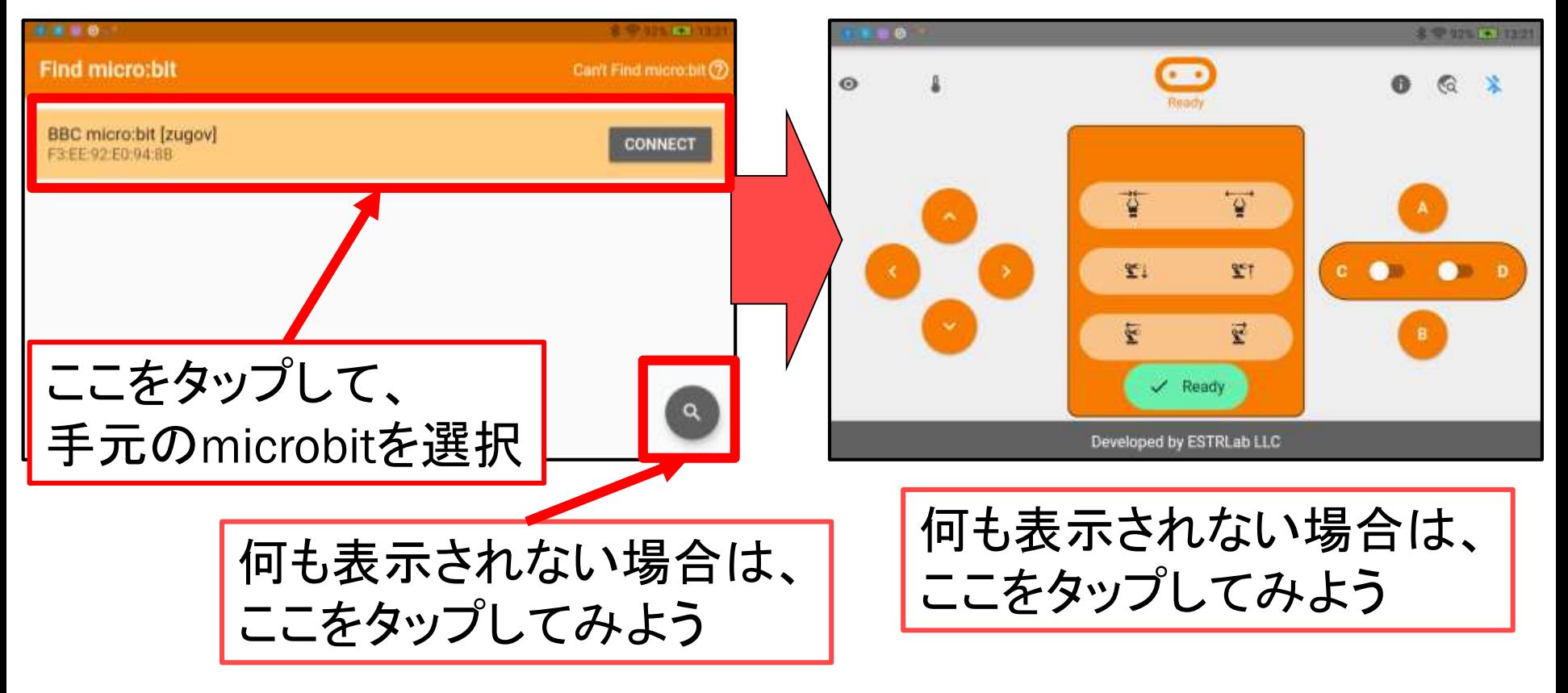

※もし繋がらなかったら指導員に聞こう!

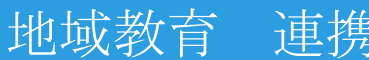

## **micro:bitを付ける**

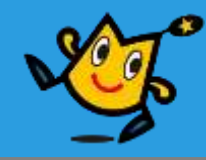

#### ■ 黒色のソケットにmicro:bitを差し込む

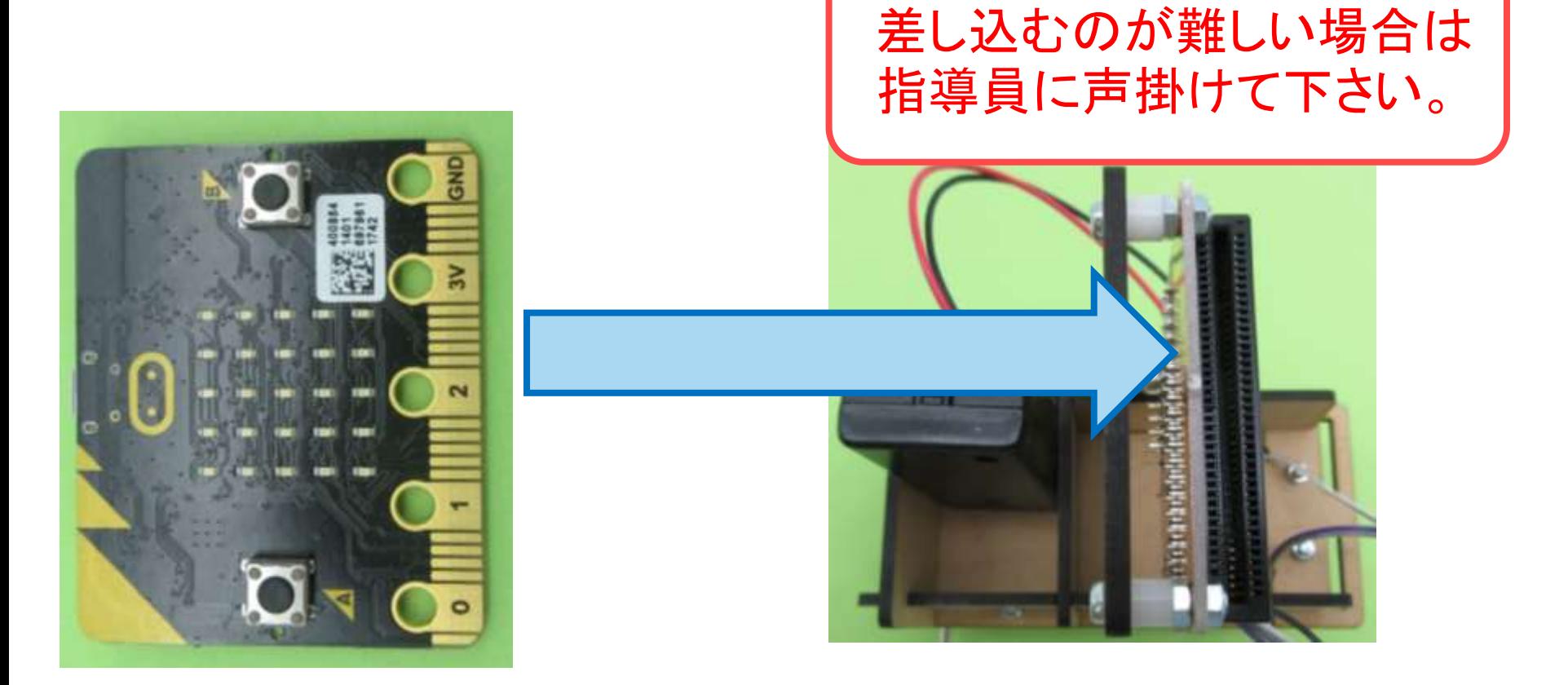

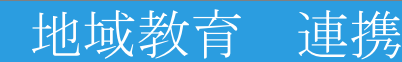

# **micro:bitを付ける**

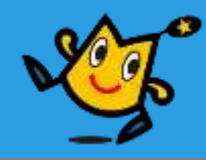

#### 電池ボックス端子を接続 して、後ろに入れる

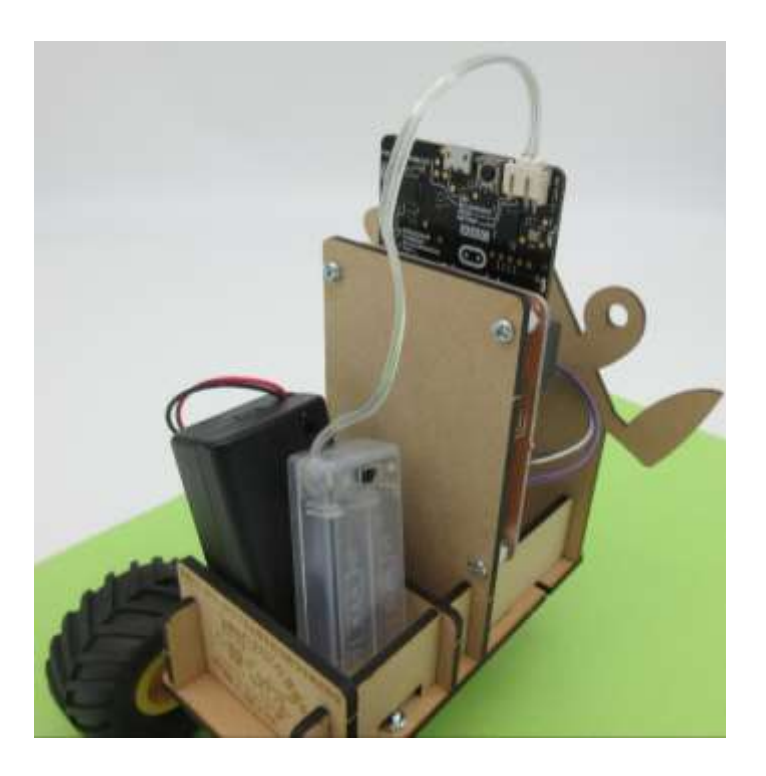

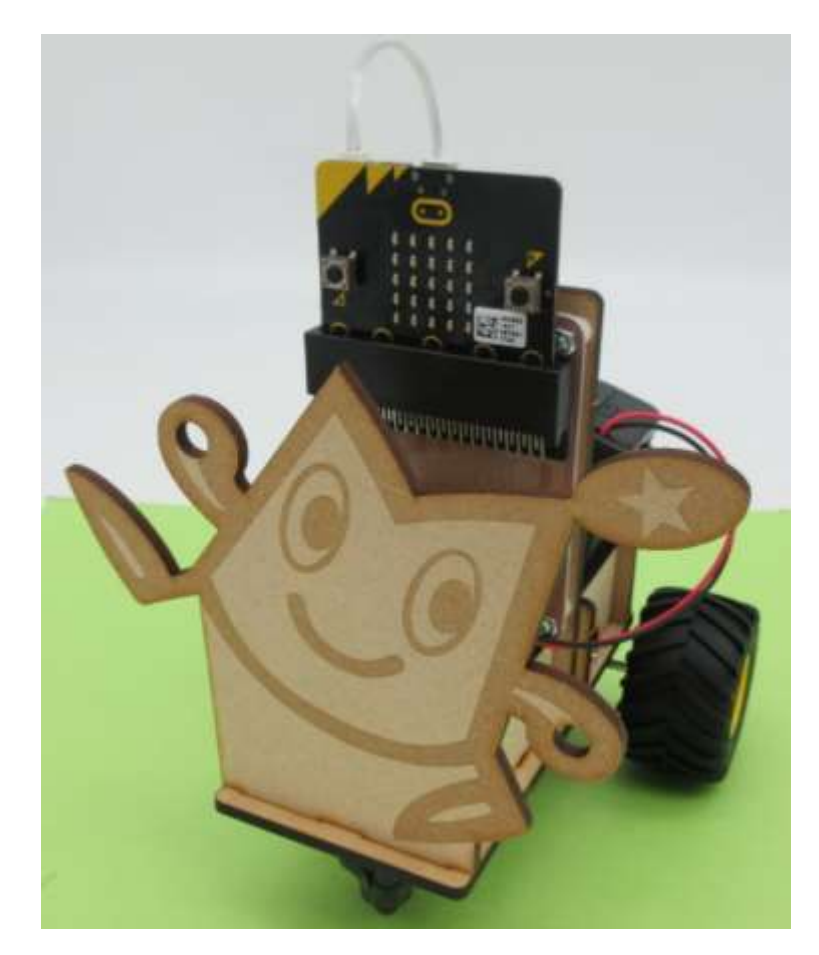

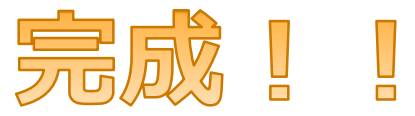

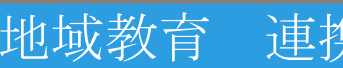

# **じっさいにうごかしてみよう!**

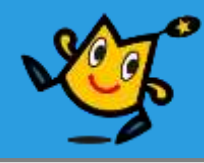

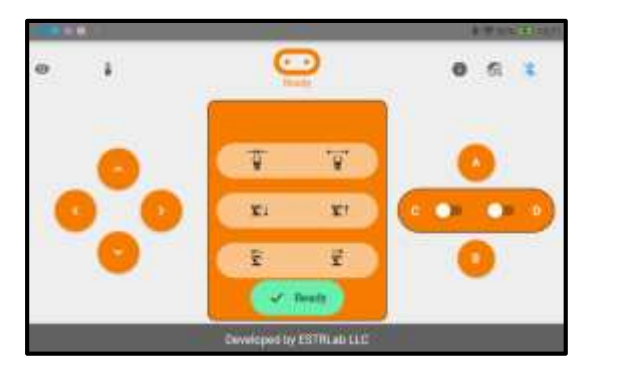

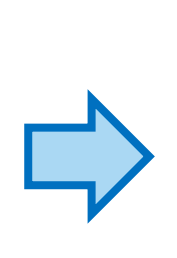

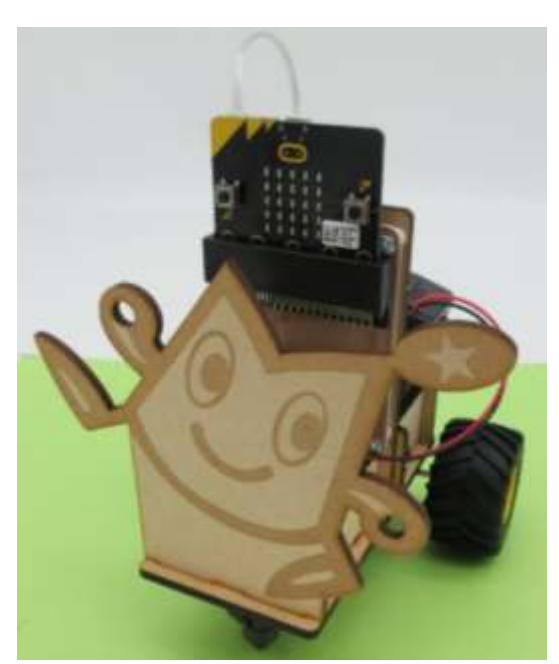

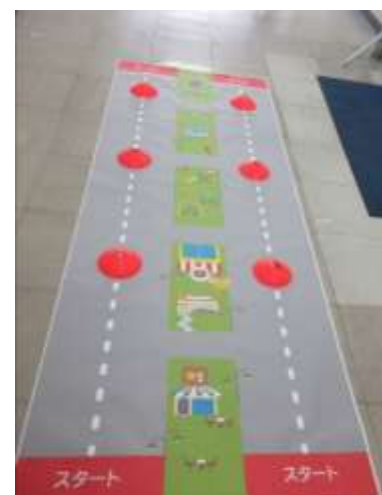

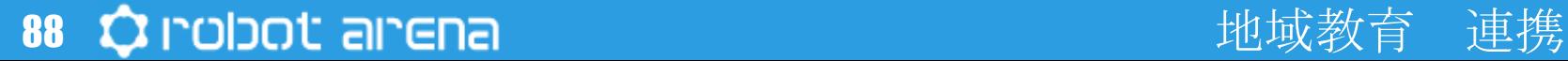

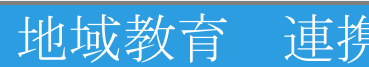

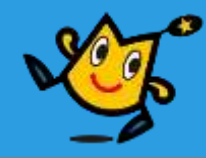

# チャレンジしてみよう!

89 Q robot arena the control of the control thus the control of the control of the control of the control of t

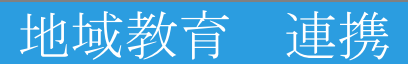

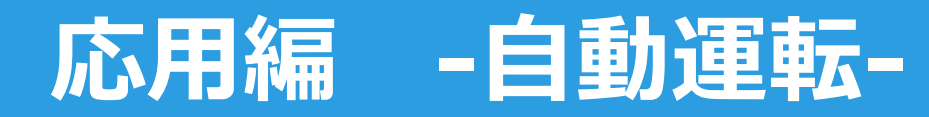

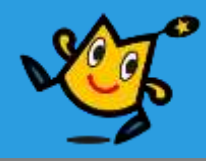

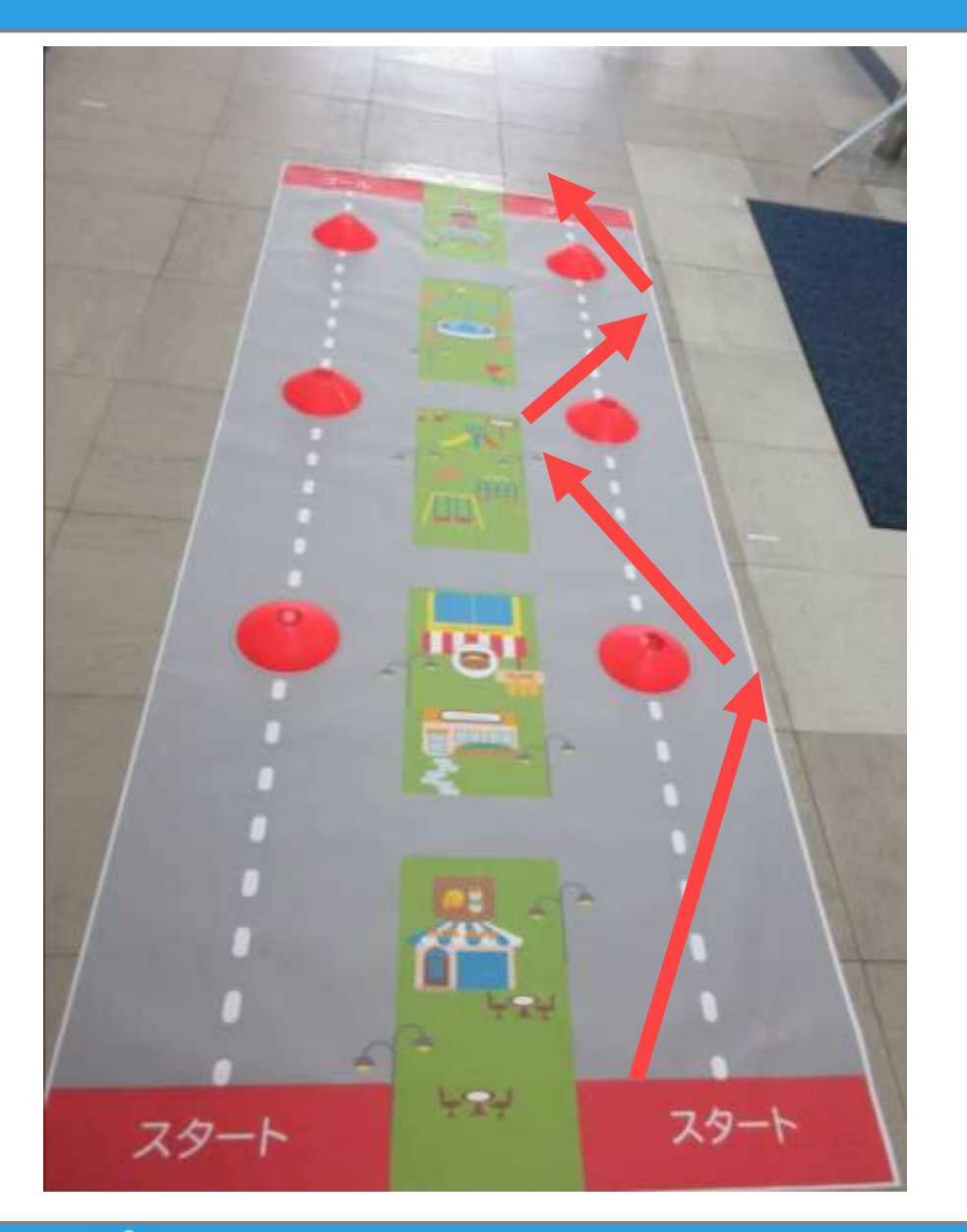

#### 自動でギザギザ道を進む プログラムを考えよう。

#### 90 C robot arena http://www.com/distance/entry/entry/entry/entry/entry/entry/entry/entry/entry/entry/entry/entr

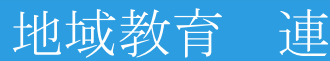

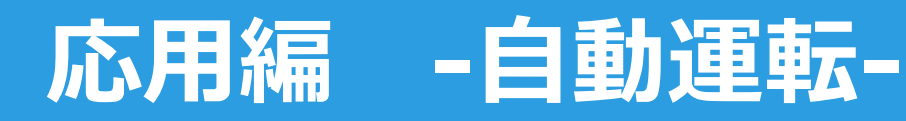

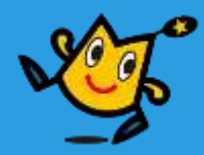

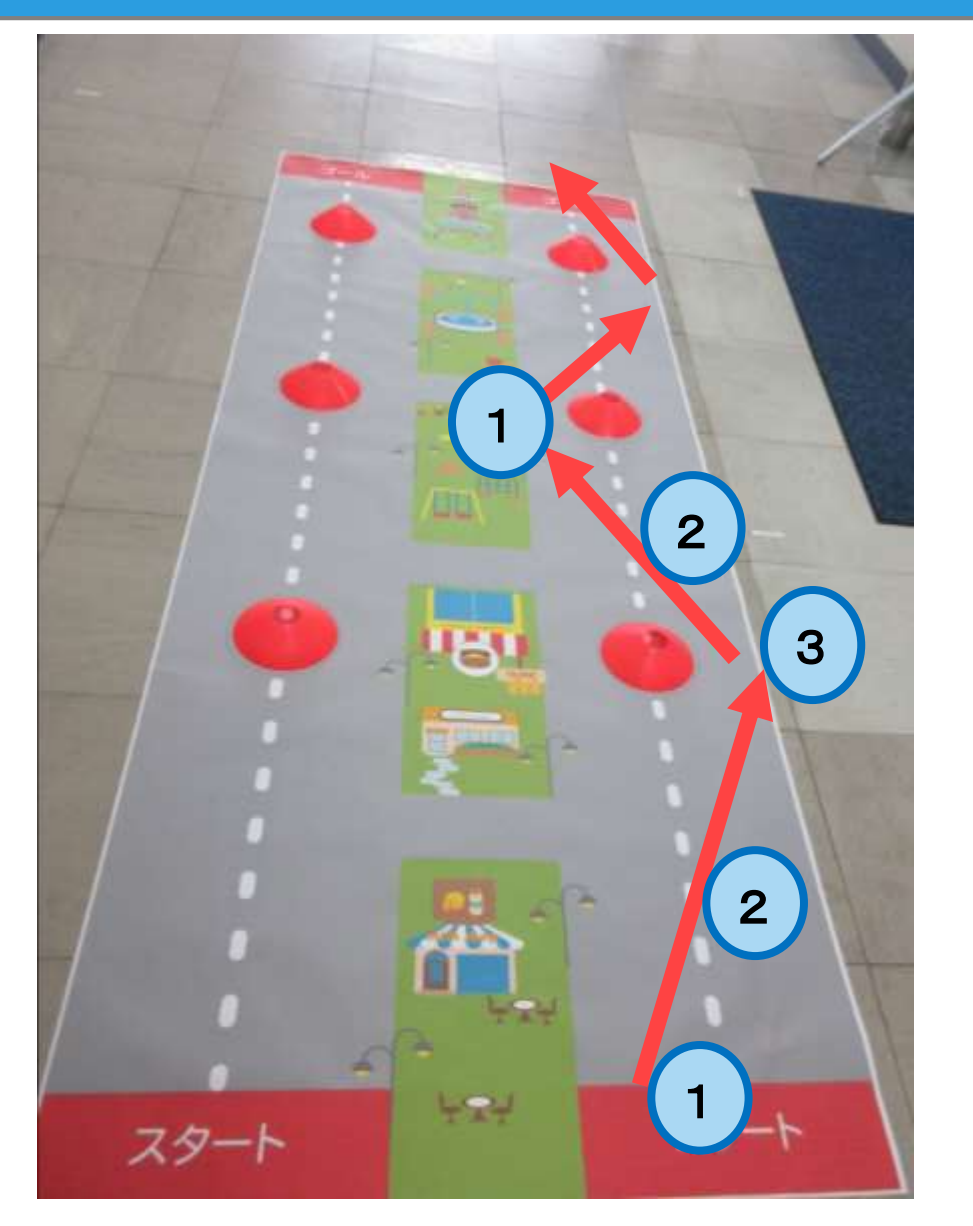

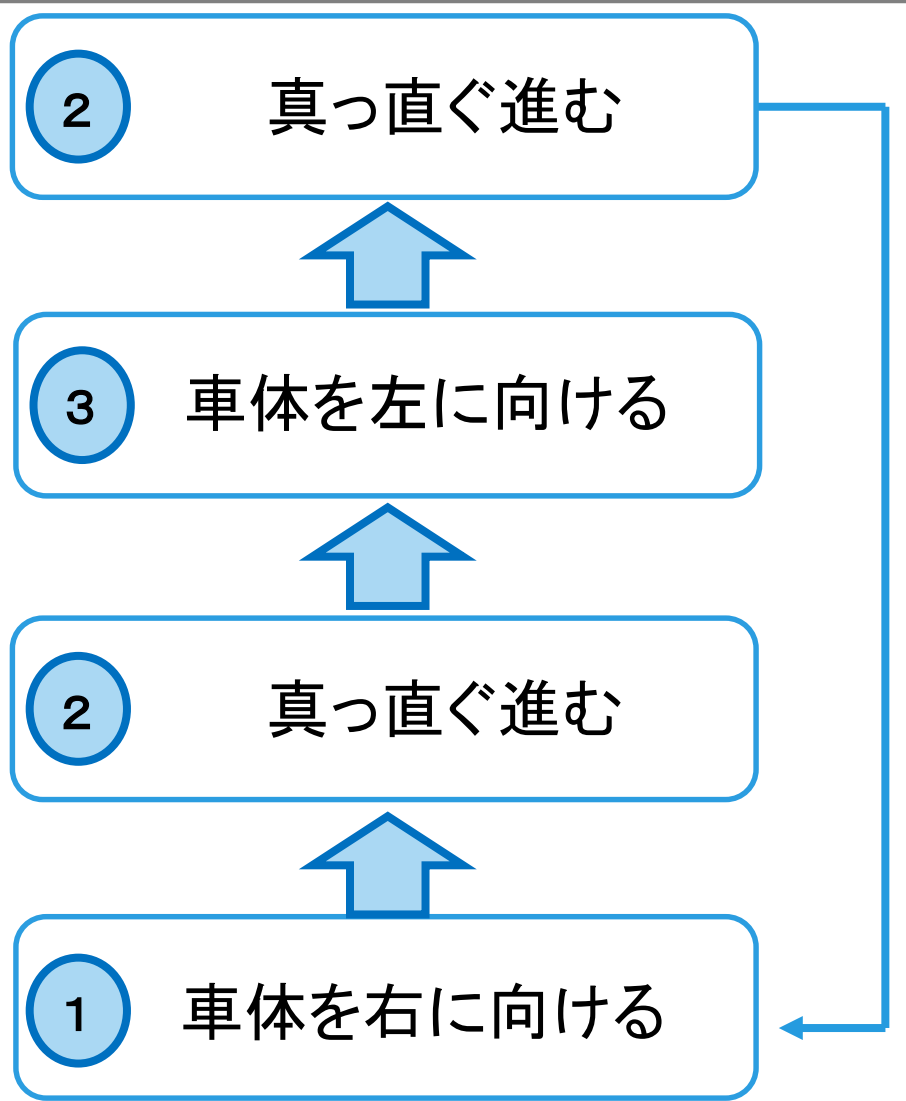

#### 91 ウ I'olot arena http://www.com/distance/entries/and/arena http://www.com/distance/

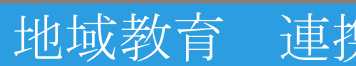

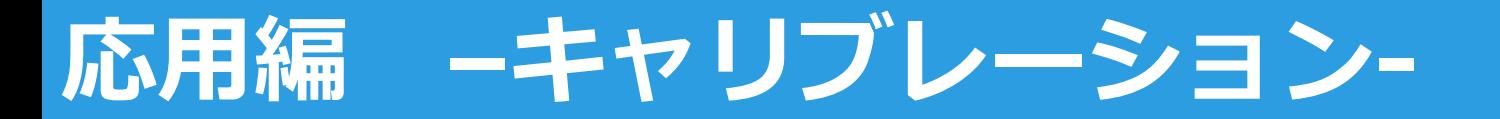

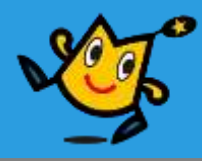

#### ■ 真っ直ぐ進むために補正する

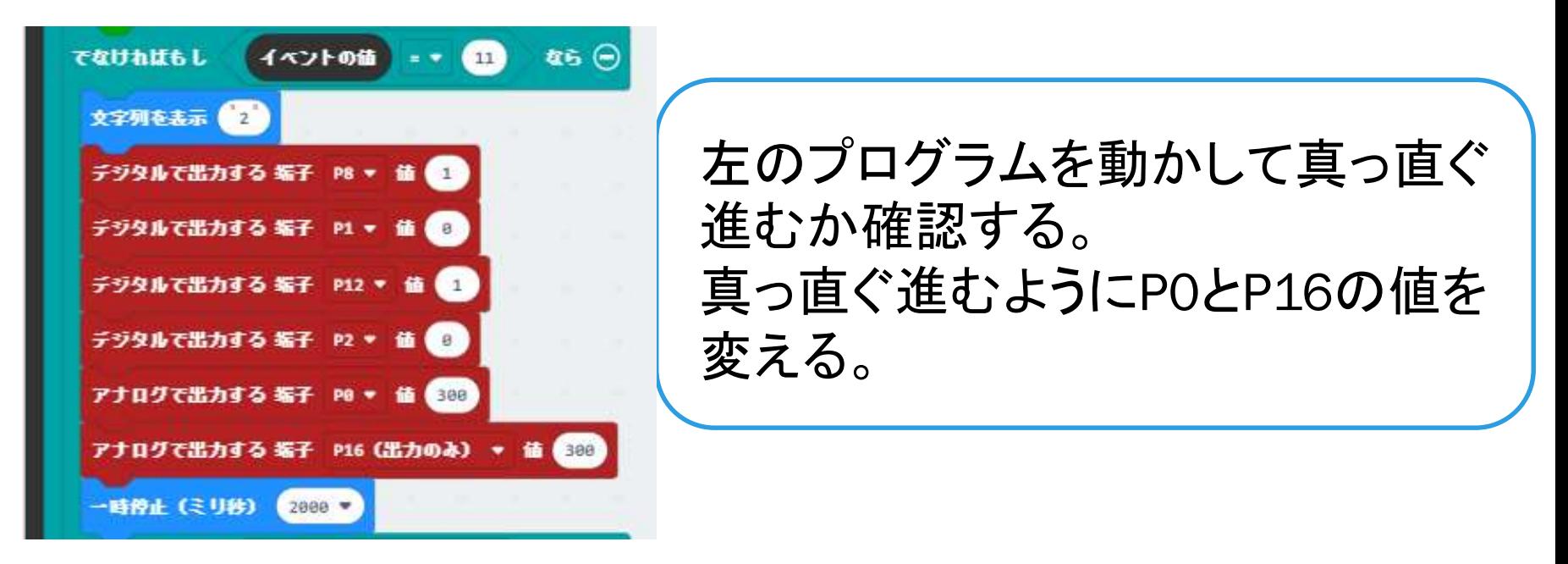

$$
\begin{array}{|c|c|c|c|}\n\hline\n\text{£} & \text{PO} & 300 - \boxed{\text{ }= \boxed{\text{ }= \boxed{\text{ }= \boxed{\text{ }}}} \\
\hline\n\text{£} & \text{P16} & 300 - \boxed{\text{ }= \boxed{\text{ }= \boxed{\text{ }}}\n\end{array}
$$

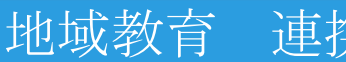

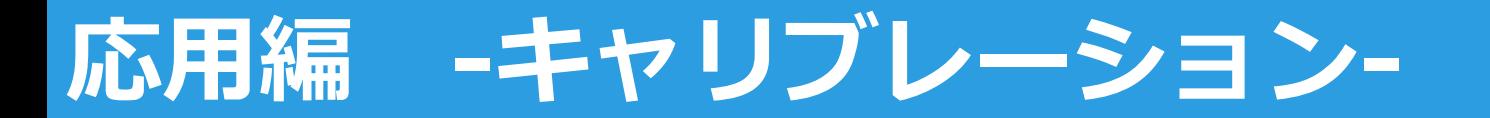

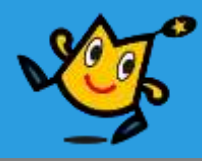

#### ■ 秒数と角度の関係を求める。

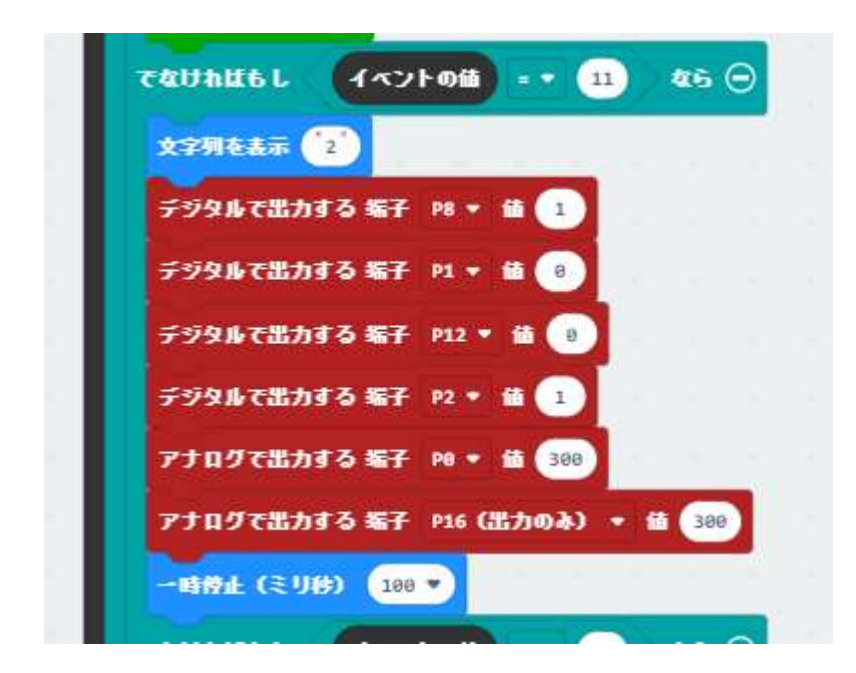

左のプログラムを動かして 何ミリ秒で角度が何度変わる か確認する。

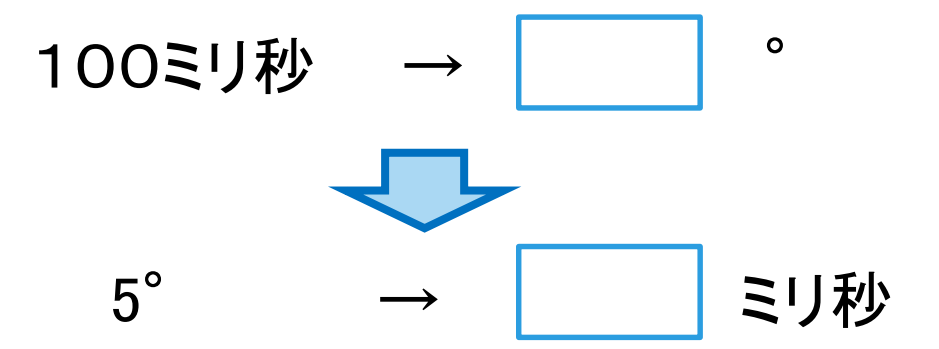

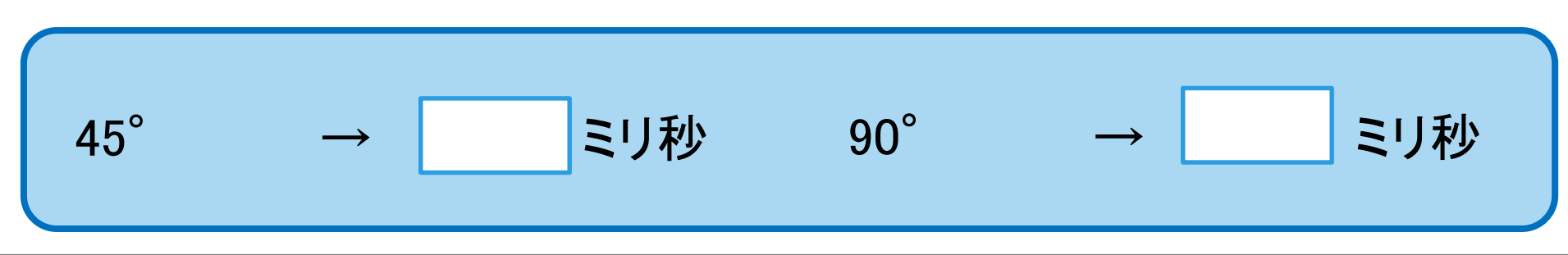

#### 93 Q robot arena http://www.com/distance.com/distance/setter/educations/setter/

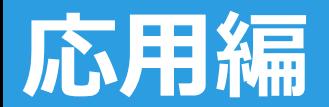

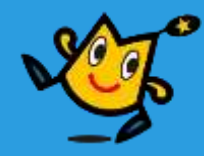

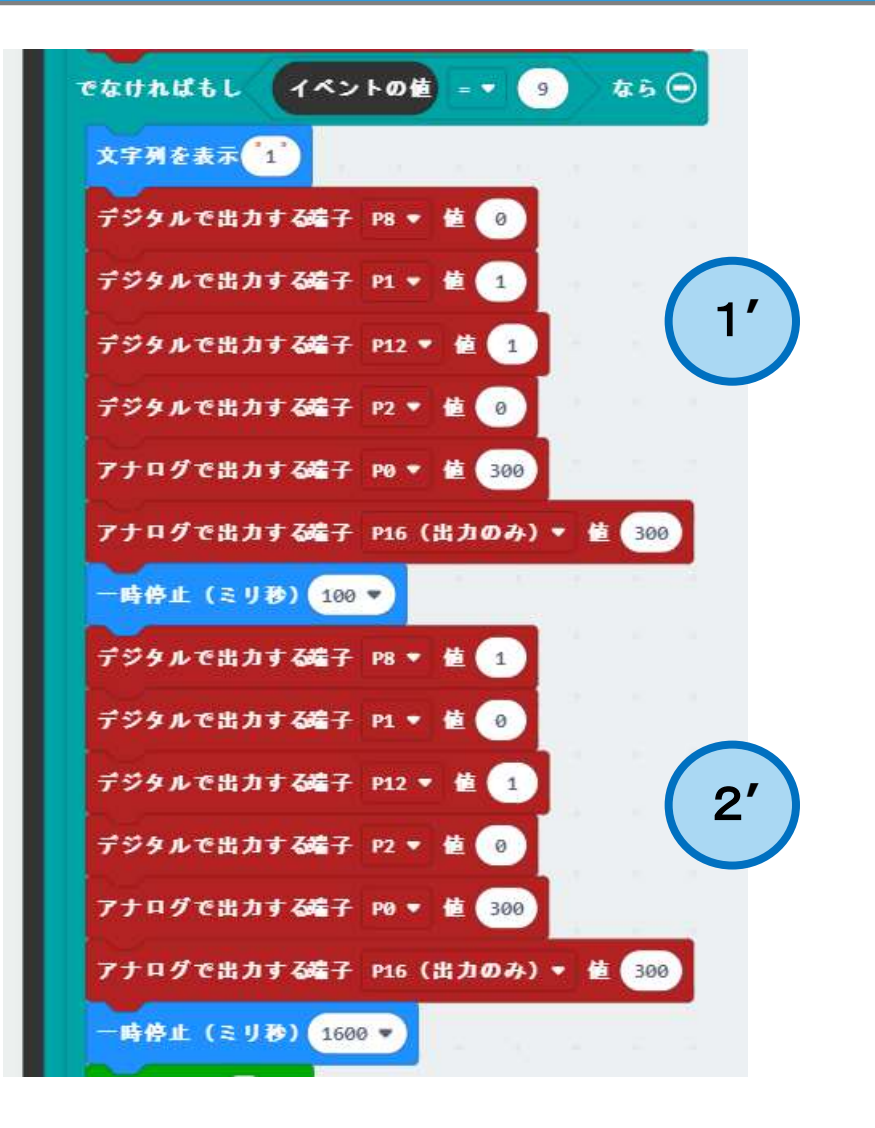

45°右に回転

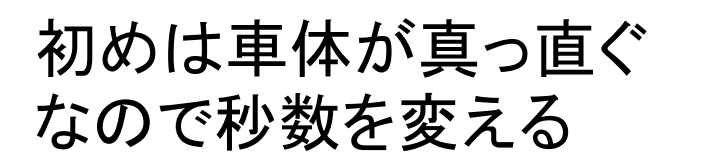

前進

2' | 初めは距離が長いので 秒数を変える

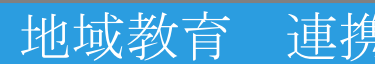

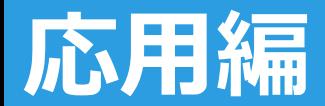

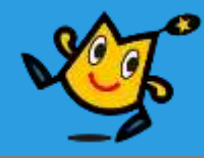

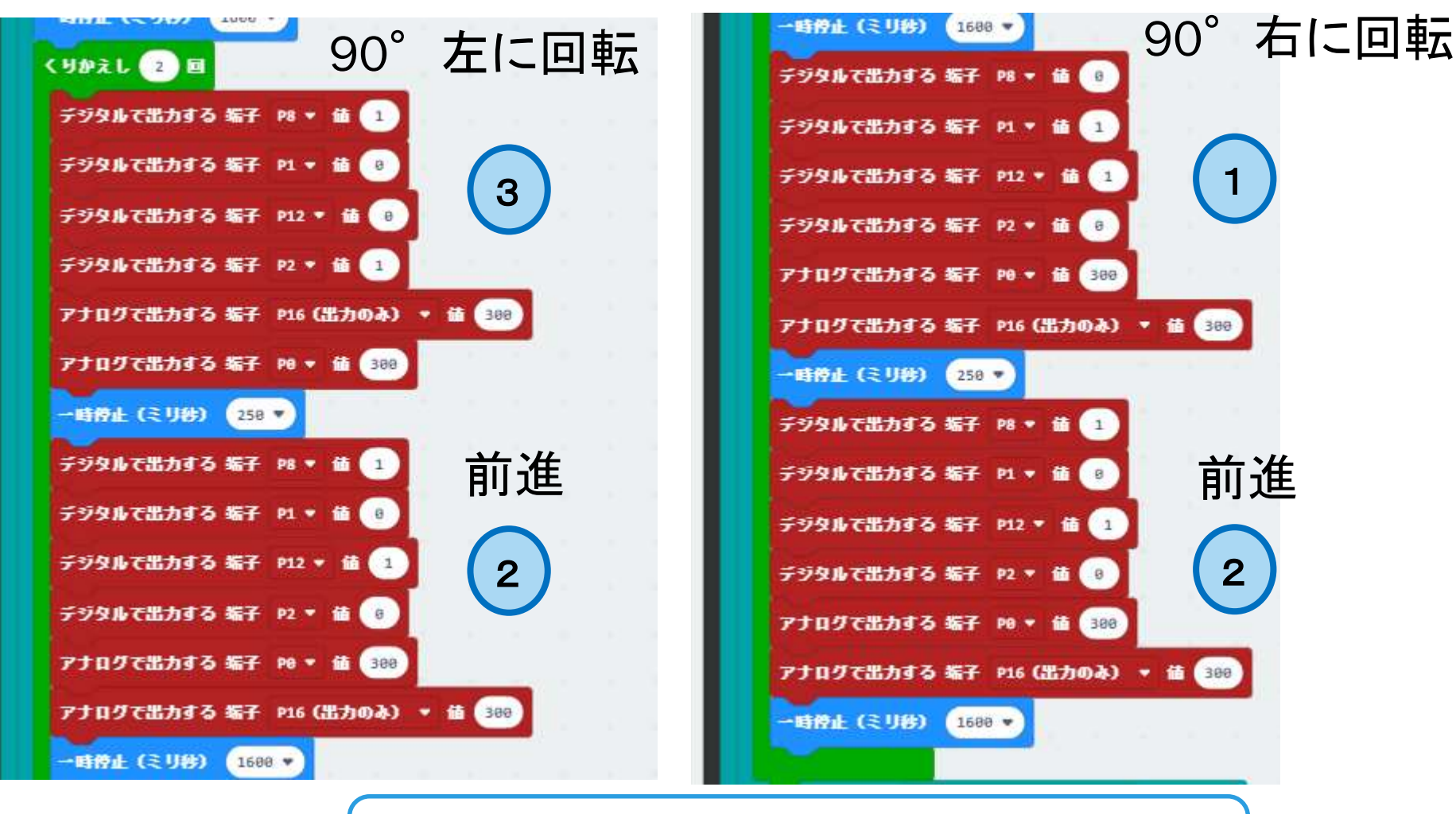

繰り返すことでギザギザ進めるよ

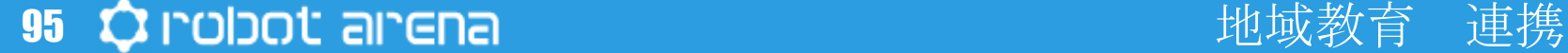

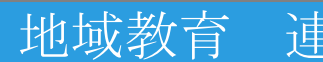